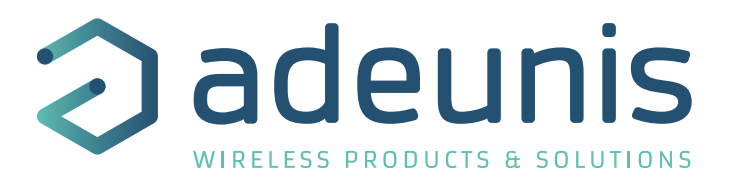

# ARF868 Radio Modems

**User guide version 2.2.2 FRANCAIS ENGLISH**

**Adeunis** 283 rue Louis Néel - Parc Technologique Pré Roux 38920 CROLLES - France www.adeunis.com

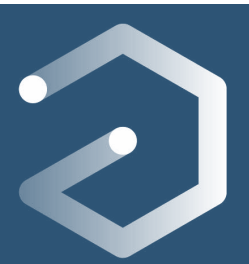

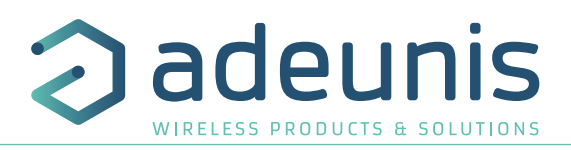

# **Table des matières**

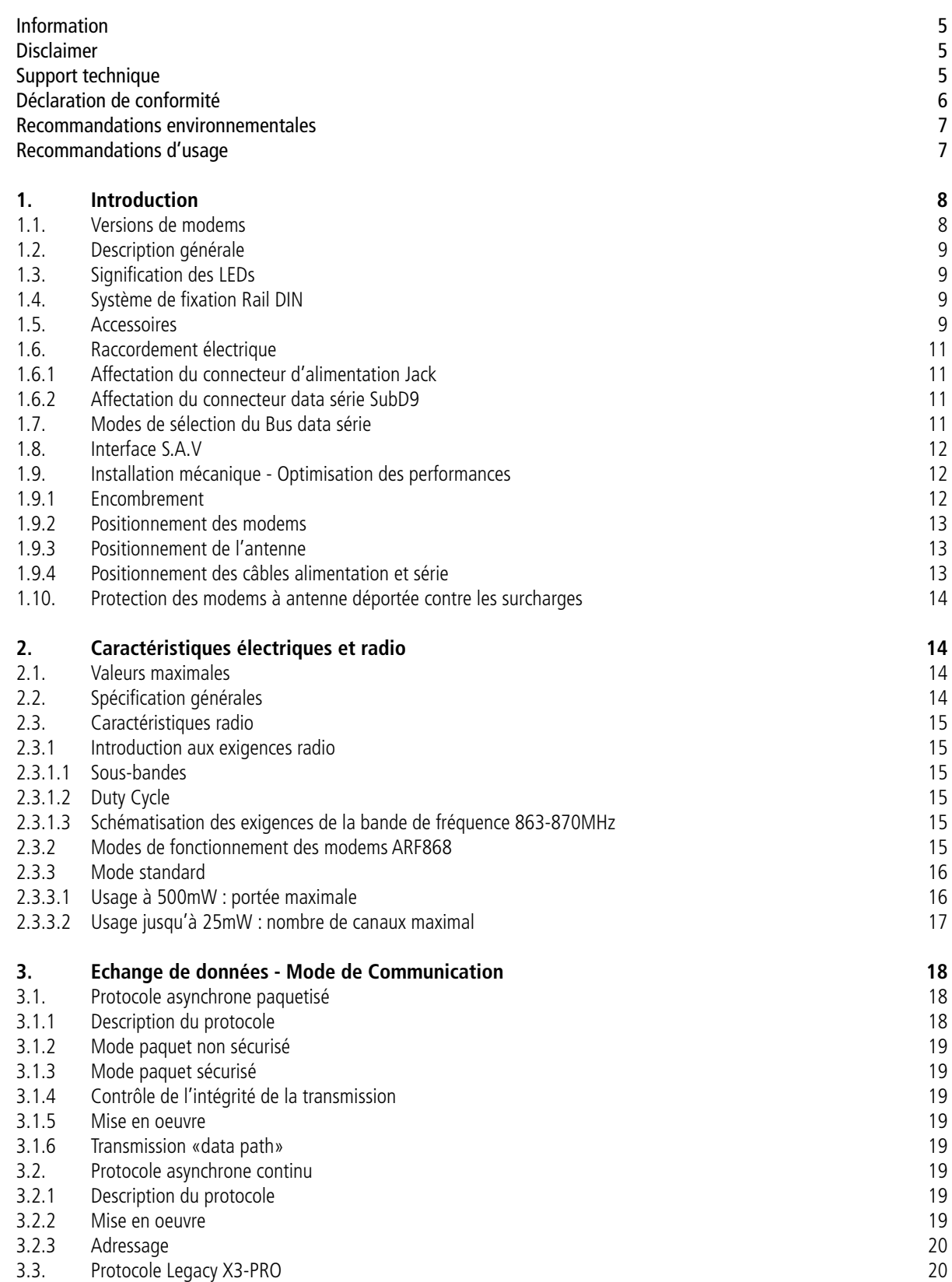

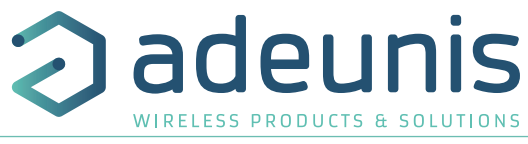

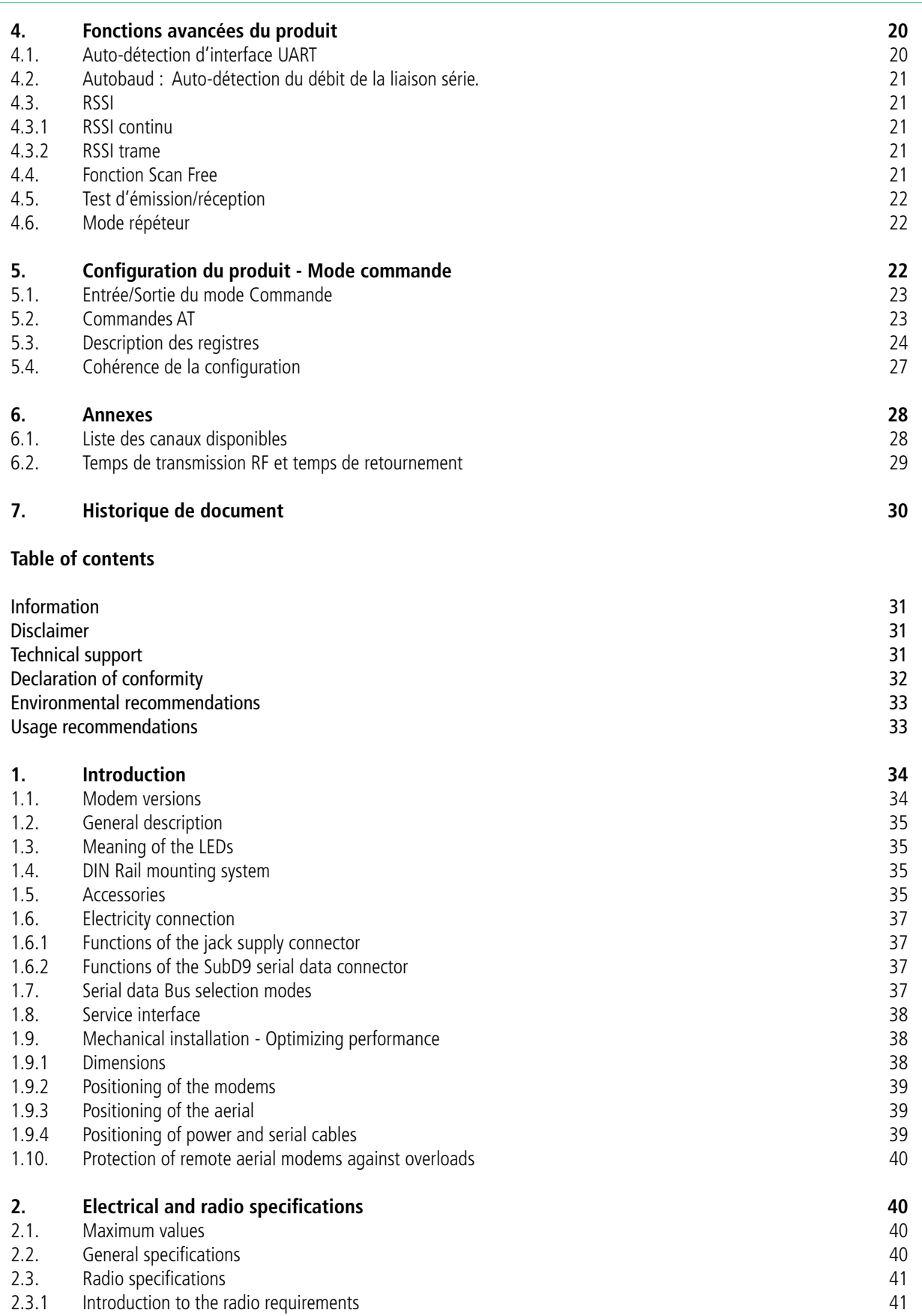

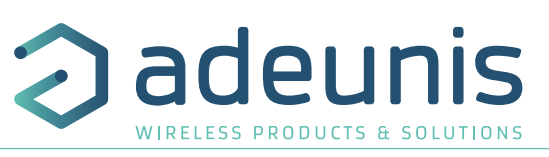

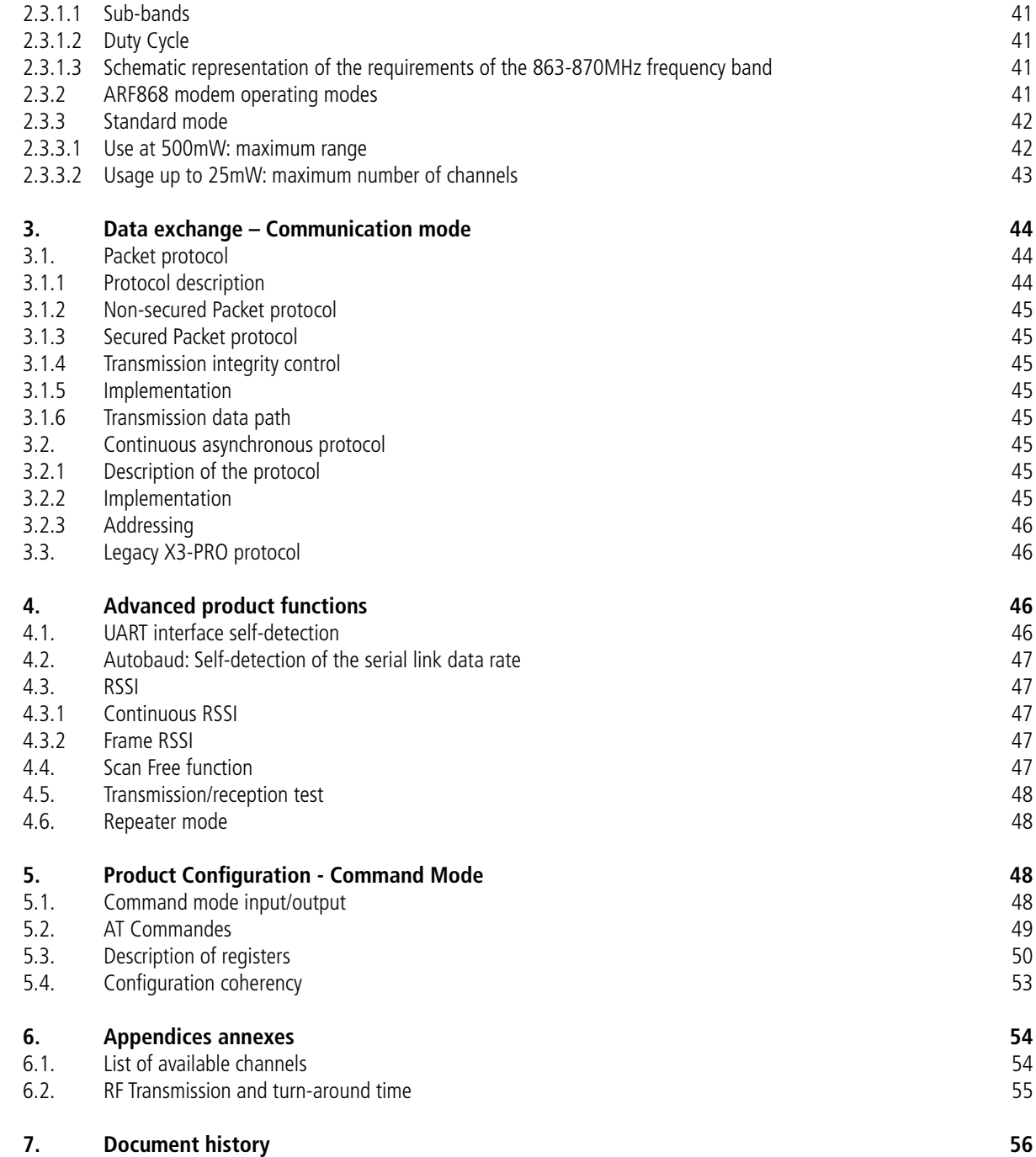

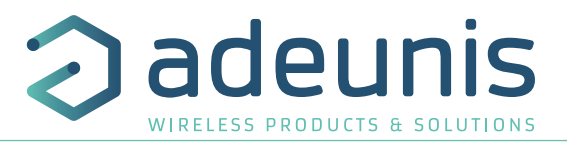

FR

# **Information**

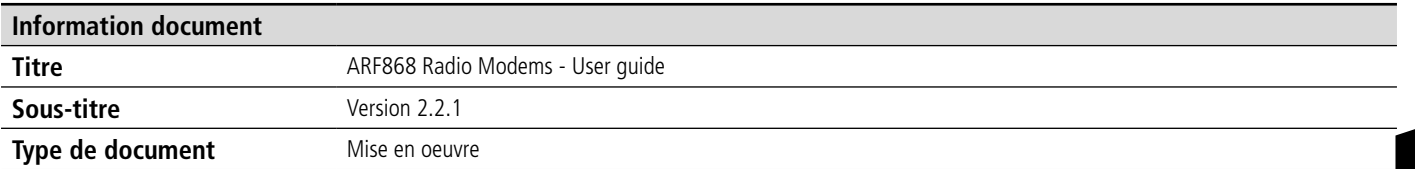

Ce document s'applique aux produits suivants :

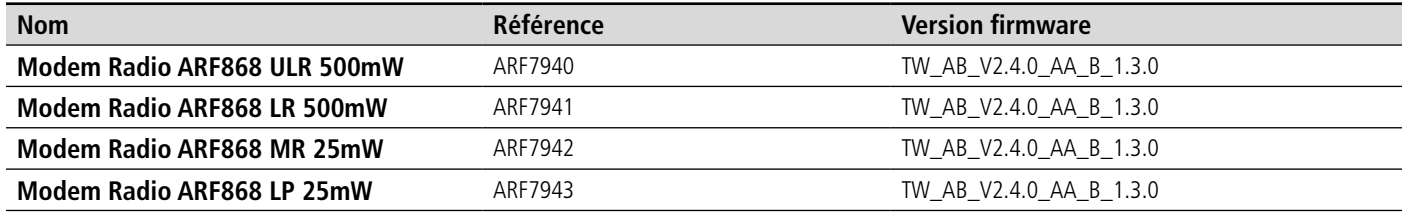

# **AVERTISSEMENT**

Ce document et l'utilisation de toute information qu'il contient, est soumis à l'acceptation des termes et conditions Adeunis.

Adeunis ne donne aucune garantie sur l'exactitude ou l'exhaustivité du contenu de ce document et se réserve le droit d'apporter des modifications aux spécifications et descriptions de produit à tout moment sans préavis.

Adeunis se réserve tous les droits sur ce document et les informations qu'il contient. La reproduction, l'utilisation ou la divulgation à des tiers sans autorisation expresse est strictement interdite. Copyright © 2016, adeunis®.

adeunis® est une marque déposée dans les pays de l'UE et autres.

# **SUPPORT TECHNIQUE**

#### **Site web**

Notre site Web contient de nombreuses informations utiles : informations sur les produits et accessoires, guides d'utilisation, logiciel de configuration et de documents techniques qui peuvent être accessibles 24h/24.

#### **Contact**

Si vous avez des problèmes techniques ou ne pouvez pas trouver les informations requises dans les documents fournis, contactez notre support technique via notre site Web, rubrique « Support Technique ». Cela permet de s'assurer que votre demande soit traitée le plus rapidement possible.

#### **Informations utiles lorsque vous contactez notre support technique**

Lorsque vous contactez le support technique merci de vous munir des informations suivantes :

- Type de produit
- Version du firmware (par exemple V1.0.0)
- Description claire de votre question ou de votre problème
- Vos coordonnées complètes

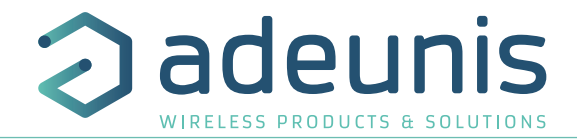

# **FRANÇAIS**

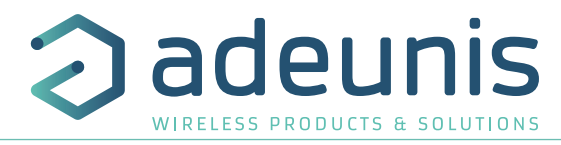

# **Déclaration UE de Conformité**

# **Nous**

Adeunis 283 rue LOUIS NEEL 38920 Crolles, France 04.76.92.01.62 www.adeunis.com

# **Déclarons que la DoC est délivrée sous notre seule responsabilité et fait partie du produit suivant :**

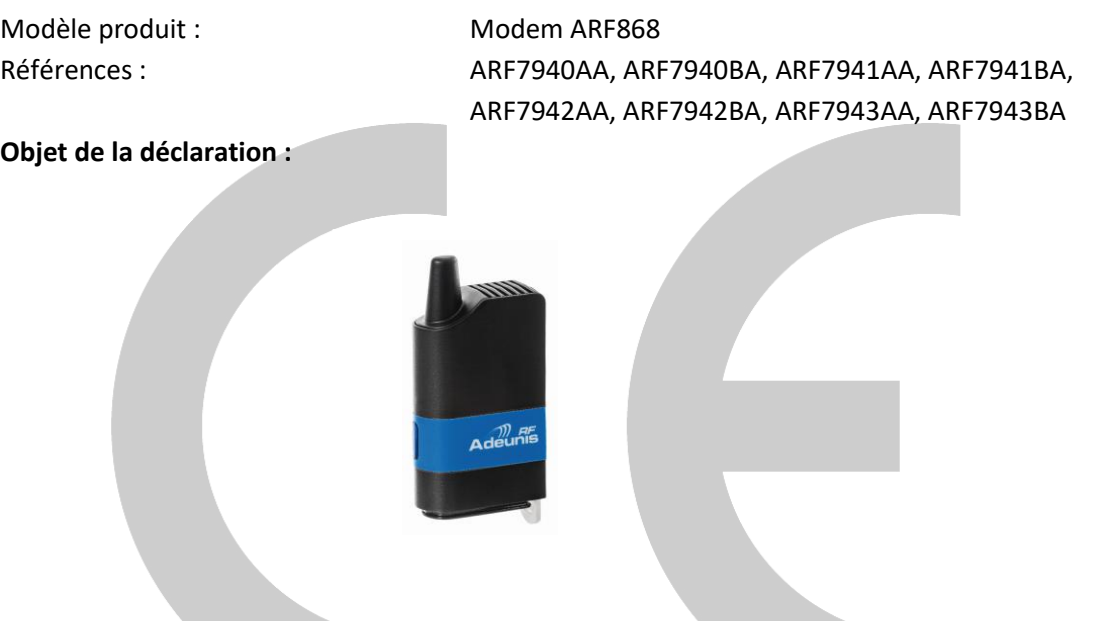

L'objet de la déclaration décrit ci-dessus est conforme à la législation d'harmonisation de l'Union applicable :

**Directive 2014/53/UE (RED) Directive 2011/65/UE (ROHS) Erp 2009/125**

**Les normes harmonisées et les spécifications techniques suivantes ont été appliquées :**

**Titre : Date du standard/spécification** EN 301 489-3 V2.1.0<br>EN 60950-1 EN50581 2012

EN 300 220-2 V3.1.1 2017/02

EN 301 489-1 V2.1.1<br>EN 301 489-3 V2.1.0<br>2016/09 EN 60950-1 2006 +A11:2009 +A1:2010 +A12:2011 +A2:2013 EN 62311 2008 EN50385 2002

10 Avril 2018 Monnet Emmanuel, Responsable Certification

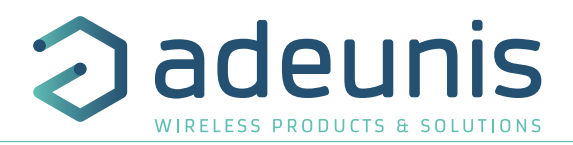

# **Recommandations environnementales**

Tous les matériaux d'emballage superflus ont été supprimés. Nous avons fait notre possible afin que l'emballage soit facilement séparable en trois types de matériaux : carton (boîte), polystyrène expansible (matériel tampon) et polyéthylène (sachets, feuille de protection en mousse). Votre appareil est composé de matériaux pouvant être recyclés et réutilisés s'il est démonté par une firme spécialisée. Veuillez observer les règlements locaux sur la manière de vous débarrasser des anciens matériaux d'emballage, des piles usagées et de votre ancien appareil.

#### FR **Recommandations d'usage**

# **ATTENTION**

- Eviter la proximité à moins de 3m d'un appareil électronique (PC, Téléphone portable....) qui est susceptible d'affecter la grande sensibilité du modem et ainsi diminuer sa portée effective.
- Avant d'utiliser le système, vérifiez si la tension d'alimentation figurant dans son manuel d'utilisation correspond à votre source. Dans la négative, consultez votre fournisseur.
- Placez l'appareil contre une surface plane, ferme et stable.
- L'appareil doit être installé à un emplacement suffisamment ventilé pour écarter tout risque d'échauffement interne et il ne doit pas être couvert avec des objets tels que journaux, nappe, rideaux, etc.
- L'antenne de l'appareil doit être dégagée et distantes de toute matière conductrice de plus de 10 cm.
- L'appareil ne doit jamais être exposé à des sources de chaleur, telles que des appareils de chauffage.
- Ne pas placer sur l'appareil à proximité d'objets enflammés telles que des bougies allumées, chalumeaux, etc.
- L'appareil ne doit pas être exposé à des agents chimiques agressifs ou solvants susceptibles d'altérer la matière plastique ou de corroder les éléments métalliques.
- Installez votre appareil près de sa source d'alimentation DC.
- Evitez les rallonges électriques et RS232 de plus de 3m.
- Lors du branchement au PC (utilisation d'une passerelle série-USB), il n'y aura pas de détection automatique du produit. Vous devrez lancer une recherche de «port com» disponibles.

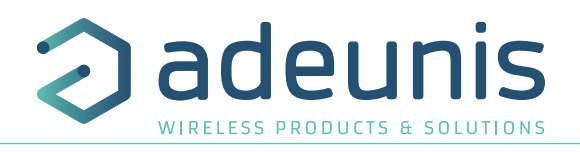

# **1. Introduction**

Le modem ARF868 convertit des données d'une liaison série en une trame radio à envoyer à un équipement similaire.

Les Modems radio ARF868 sont principalement dédiés à des communications point à point et point multipoints. Ils exploitent la bande européenne 863-870MHz, harmonisée et utilisable sans licence. Leurs excellentes sensibilités associées à des puissances jusqu'à 500mW permettent de mettre en oeuvre des transmissions de données jusqu'à 20km.

L'utilisation de la technologie Narrow band permet également d'offrir de nombreux canaux de communication :

- 19 canaux @27dBm/2.4kbps
- +500 canaux @14dBm/2.4kbps

Les paramètres opératoires de ces modems (lien série, gestion radio…) peuvent être mis à jour par des commandes sur le lien série. L'utilisation du logiciel adeunis® dédié «Adeunis RF - Stand Alone Configuration Manager», disponible sur le site www.adeunis®.com, vous permettra de mettre en œuvre très simplement vos modems ARF868.

# **1.1. Versions de modems**

Tous les produits sont disponibles en version antenne intégrée ou embase TNC pour antenne déportée.

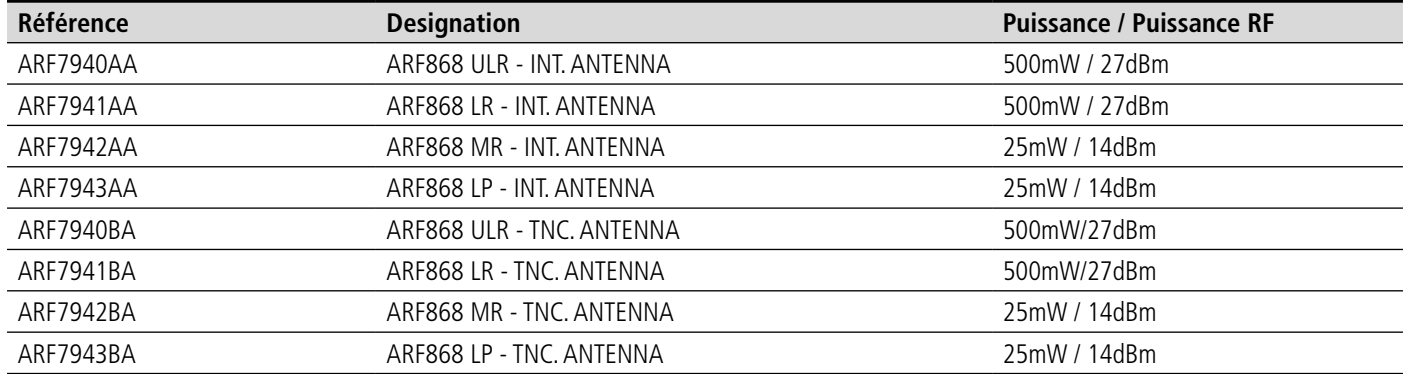

Chacun des produits listés ci-dessus est livré en version dite «standard».

La version standard dispose d'un capot de protection qui peut être retiré de sorte à pouvoir dégager la fixation Rail-DIN.

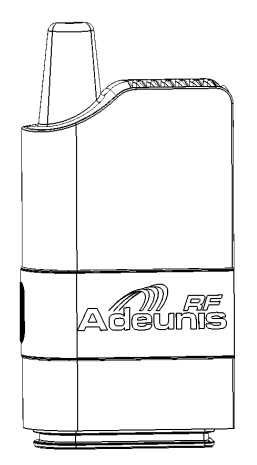

**Version Standard avec capot de protection**

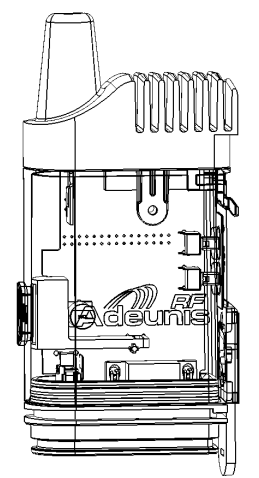

**Version Standard sans capot de protection**

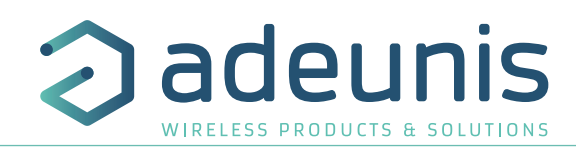

# **1.2. Description générale**

FR

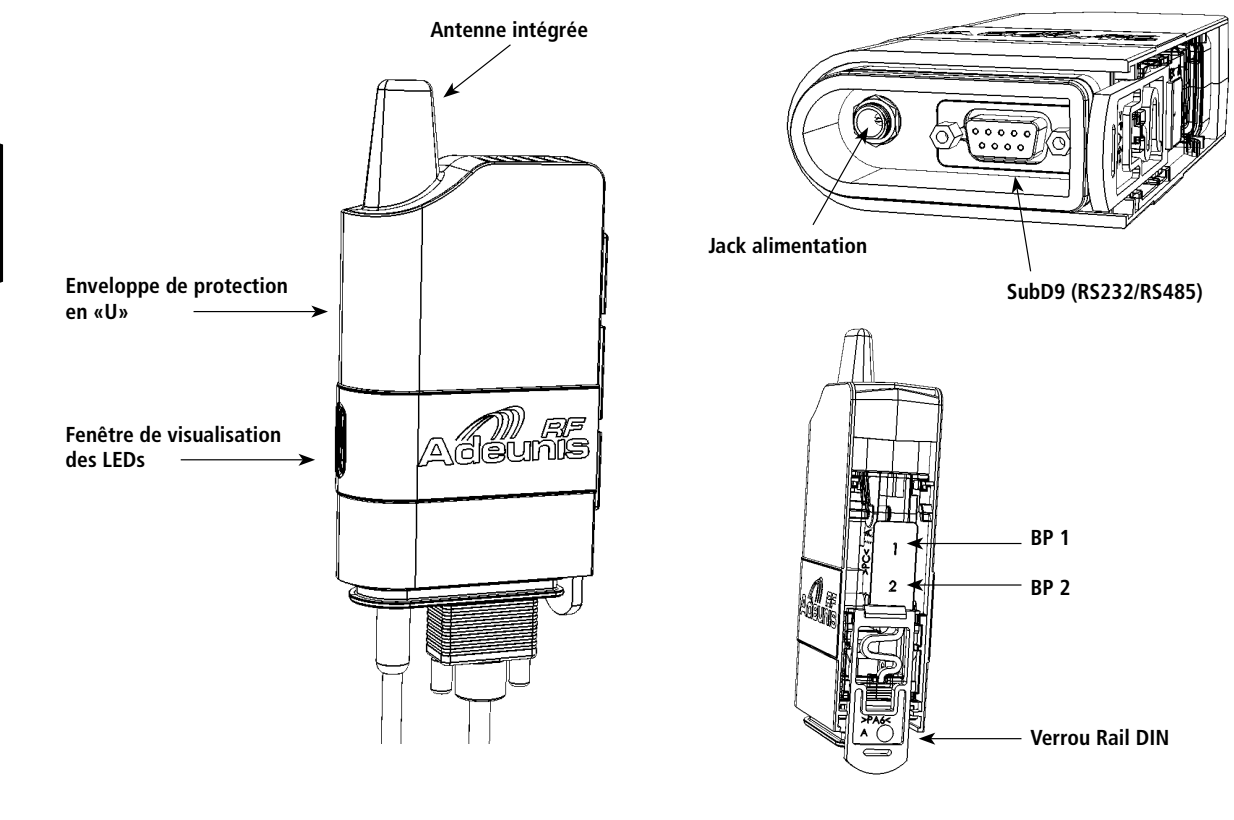

# **1.3. Signification des LEDs**

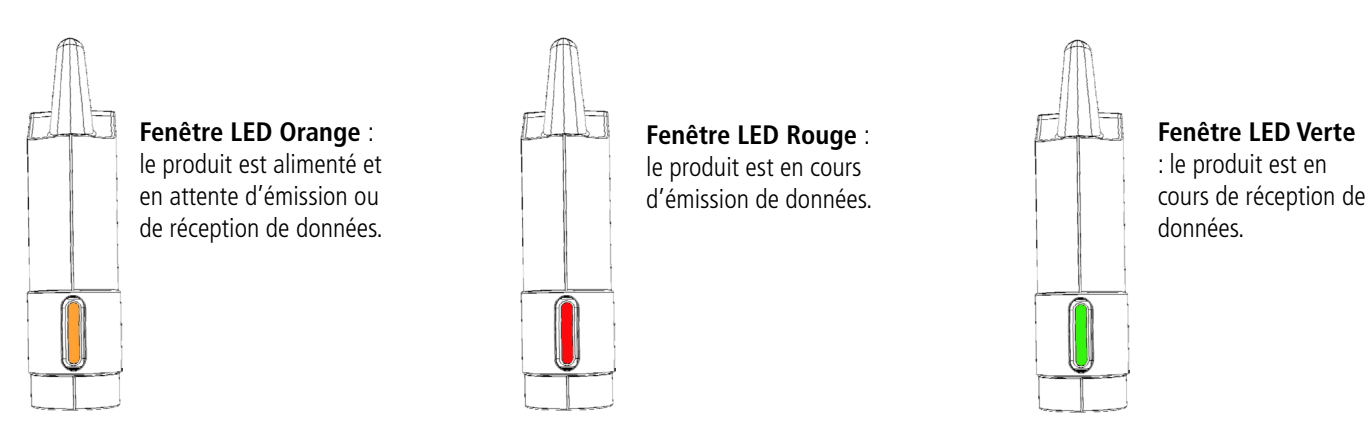

# **1.4. Système de fixation Rail DIN**

Monté nativement sur toutes les versions. Il permet :

- de verrouiller le corps du modem sur le profil Rail DIN lorsque le capôt de protection du modem est retiré.
- de verrouiller les accessoires de fixation mât ou mur.

# **1.5. Accessoires**

Les modems ARF868 sont livrés avec différents accessoires dédiés qui permettent le montage intérieur ou exterieur sur mur, poteau, mât….

Des options de protection sont également disponibles et peuvent être montées sur les modems ARF868 de sorte à autoriser leur utilisation en environements difficiles :

- Option IP53 avec ajout d'un capot de protection des raccordements électriques par un système de mousse compensée.
- Option IP67 avec ajout d'un capot de protection des raccordements électriques par un système de presseétoupe.

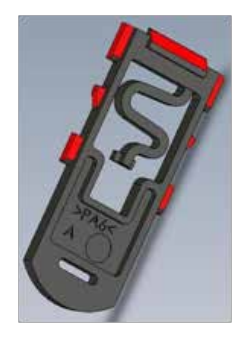

# **Fixation Mat/Poteau**

- Accessoire universel permettant la fixation modem sur tous types de support :
	- Mat/poteau de différents diamètres (ailettes souples)
		- Plan plat (mur, panneau, etc…)
	- L'accessoire doit être préalablement fixé à l'aide de vis ou serflex sur la base prévue.
- Ensuite, le modem pourra se fixer sur l'accessoire par l'intermédiaire du verrou Rail-DIN.

Dans cette position, le modem est à 90° par rapport au support mural, ce qui permet de préserver une distance minimum entre l'antenne et des masses métallique éventuelles.

# **Fixation murale à 90°**

- Accessoire permettant la fixation sur support plan (mur, panneau, etc…)
- L'accessoire doit être préalablement fixé sur le plan à l'aide de trois vis.
- Ensuite, le modem pourra se fixer sur l'accessoire par l'intermédiaire du verrou Rail-DIN.
- Dans cette position, le modem est parallèle par rapport au support mural. On évitera ce type de montage sur un support plan métallique.

# **Capot IP53**

Le système capot IP53 se présente sous la forme de trois pièces :

- Le capot qui se positionne sous la partie inférieure du modem pour protéger les connecteurs.
- Le couvercle clipsable inférieur qui laisse passer les sorties câbles.
- La mousse qui se positionne entre le couvercle et la base inférieure du capot et qui une fois compressé assure une étanchéité performante.

La mise en œuvre sur le modem se fait dans l'ordre suivant :

- Les câbles électriques équipés de connecteurs sont insérés dans le capot par la partie inférieure, puis connectés sur les embases femelles du modem (voir partie raccordement électrique).
- La partie supérieure du capot est ensuite insérée sur la platine inférieure modem supportant les connecteurs femelles et qui aura été préalablement équipée du joint torique.
- C'est l'enveloppe de protection en «U» du modem qui viendra finalement assurer le maintien du capot IP53 une fois en place.
- Il ne restera plus qu'à fermer le capot IP53 sur sa partie basse par les opérations suivantes :
- La mousse est positionnée autour des câbles grâces aux fentes prévues à cet effet, puis translaté jusqu'à sa position sur partie base capot.
- Enfin, le couvercle est clipsé pour mettre en compression la mousse et ainsi éliminer les jeux autour des fils des câbles.
- **• Dimensions internes** : Hauteur 42mm / Largeur 63mm / Epaisseur 25.2mm
- **• Dimension externes** : Hauteur 50mm / Largeur 67.5mm / Epaisseur 29.7mm

#### **Capot IP67**

- Ce capot se présente sous le même principe que le capot IP53, mais il est équipé sur la sortie câbles de 2 presse-étoupes qui vont assurer une étanchéité aux projections d'eau.
- En revanche son utilisation n'est pas compatible avec des câbles déjà équipés de connecteurs, car ceux-ci ne pourront pas être insérés aux travers des presse-étoupes
- **• Dimensions internes** : Hauteur 52.2mm / Largeur 63mm / Epaisseur 25.2mm
- **• Dimension externes** : Hauteur 83.5mm / Largeur 67.5mm / Epaisseur 29.7mm

#### **Outil de verrouillage de la fiche d'alimentation Jack**

- Permet l'assistance au raccordement du jack d'alimentation, sur les versions standard quand le profil de la platine inférieure du modem ne permet pas un accès confortable.
- L'outil est d'abord inséré sur le câble d'alimentation grâce à la fente latéralle puis remonté le long de ce même câble jusqu'à englober la fiche mâle jack à connecter.
- L'ensemble est présenté sur l'embase jack femelle sur le profil de la platine inférieure du modem. Une fois celui-ci inséré, une rotation de l'outil permet de verrouiller le connecteur à l'embase.

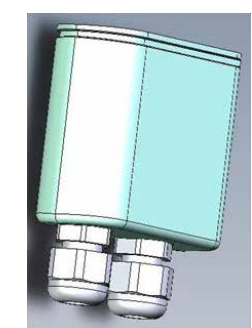

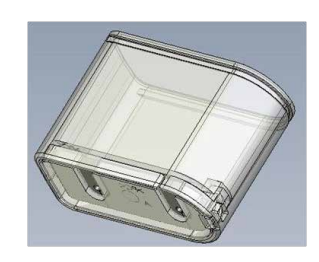

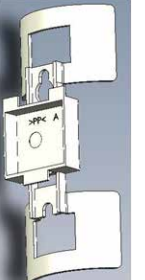

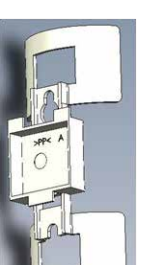

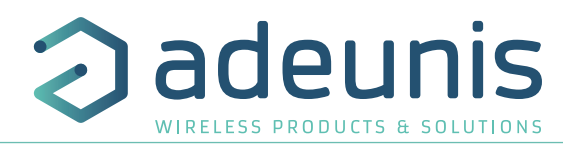

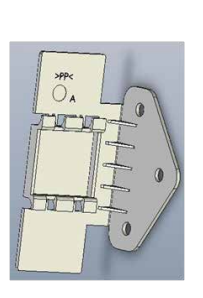

FR

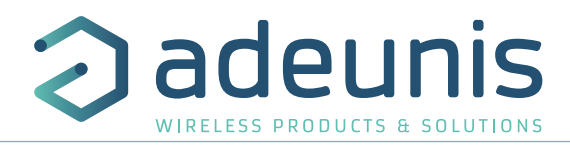

# **1.6. Raccordement électrique**

La mise en œuvre électrique du modem se fait à l'aide de deux connecteurs sur platine inférieure du modem :

- Connecteur d'alimentation (à gauche sur la fig1) type jack, pin centrale diamètre 2.5mm.
- Connecteur données série (à droite sur la fig1) type SubD9.

Caractéristiques des fiches males à utiliser :

FR

- Fiche Jack (fig. 2) type SWITCHCRAFT 761K pour alimentation (disponible via adeunis®)
- Fiche SubD 9 broches avec verrouillage latéral par deux vis M3 (fig. 3)

L'embase jack sur platine modem est également compatible avec d'autres types de fiches jack diamètre de pin centrale 2.5mm, mais seules les versions spécifiques SwitchCraft 761K sont verrouillables par écrou.

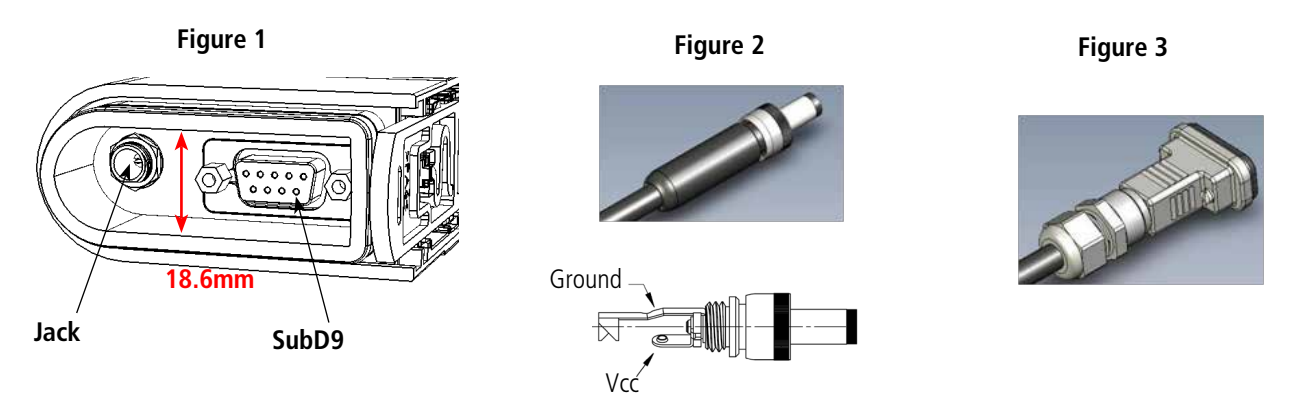

# **1.6.1 Affectation du connecteur d'alimentation Jack**

L'alimentation du modem par le jack, se fait via une tension continue comprise en 4.5V mini et 36V maxi. Le système intègre une protection contre l'inversion de polarité.

#### **1.6.2 Affectation du connecteur data série SubD9**

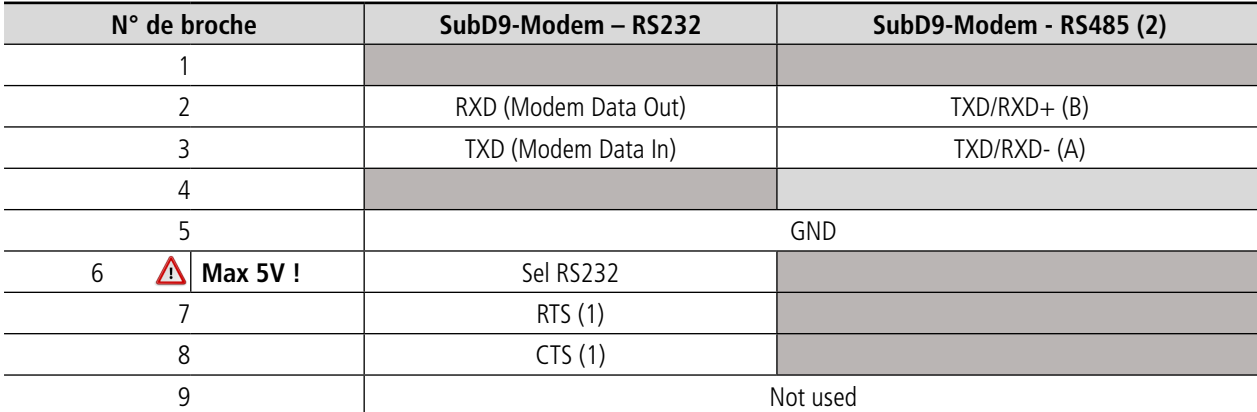

(1) RTS/CTS ne sont utiles que si l'on utilise le contrôle de flux RS232 (Voir § 5).

(2) Connexion half duplex seulement.

# **1.7. Modes de sélection du Bus data série**

Le modem est configuré en usine en mode RS232 (Registre S215 à 1).

- Par reprogrammation de Registre (Voir § 5), on peut repositionner le modem dans les modes suivants :
- RS232
- RS485
- RS485, mode Terminal(\*)
- Détection Auto

Note : le mode de détection auto va déclencher une reconnaissance de l'équipement qui est connecté à la mise sous tension et automatiquement se configurer en RS232 ou RS485.

(\*) La liaison RS485 a besoin d'être adaptée . Le modem inclut une résistance de 120 Ohms (mode Terminal) qui doit être sélectionné (Voir § 5), si le modem se situe en bout de ligne RS485.

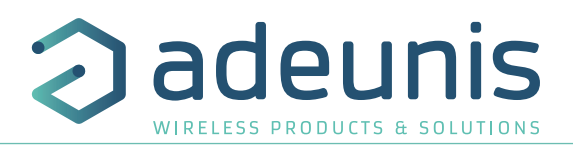

FR

# **1.8. Interface S.A.V**

Le Modem est équipé sur sa face arrière, de 2 boutons poussoirs (1 & 2) permettant le retour à des réglages de base en cas de diagnostic SAV. Le voyant lumineux bi-couleur en face avant complète cette IHM.

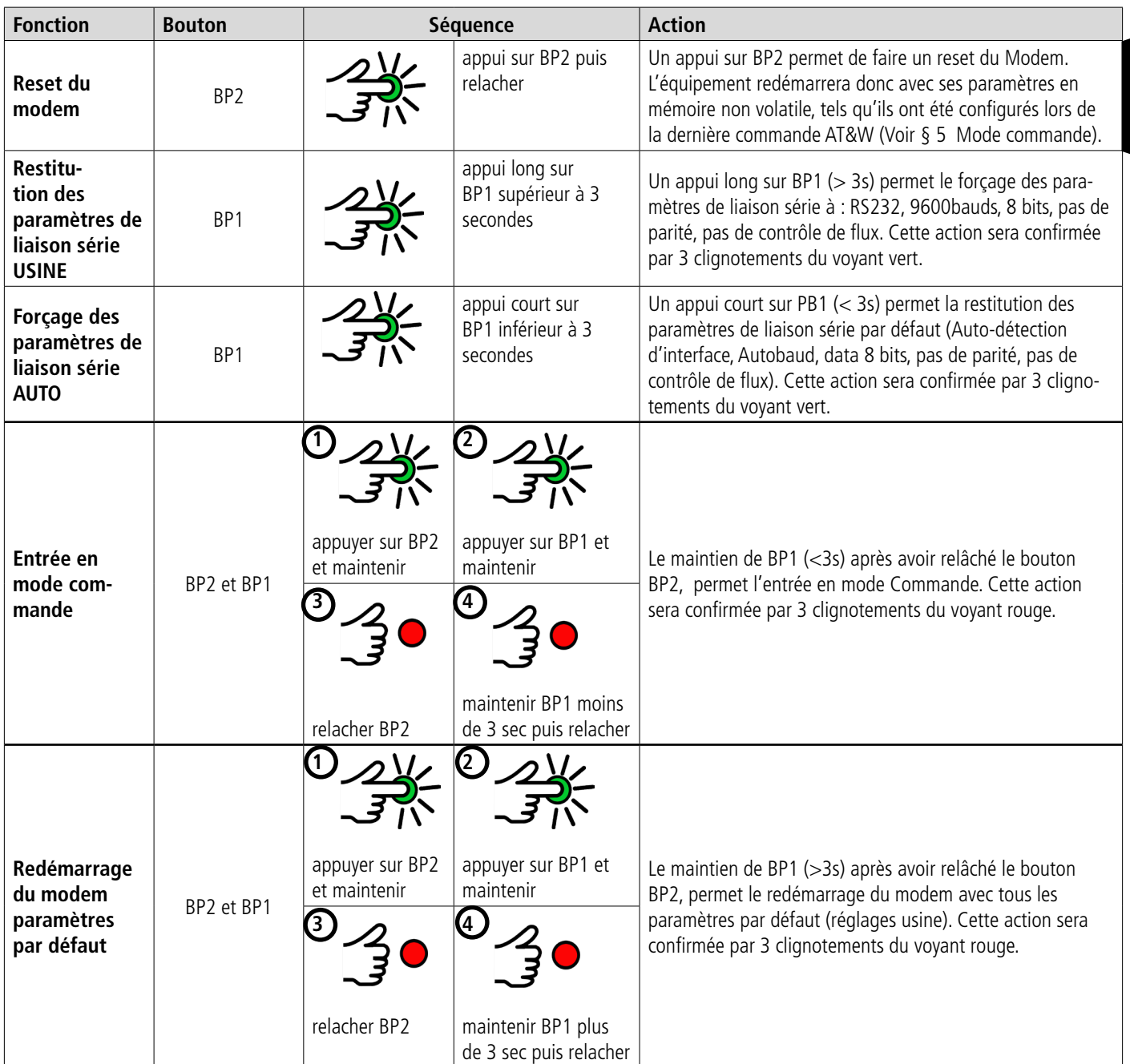

# **1.9. Installation mécanique - Optimisation des performances**

# **1.9.1 Encombrement**

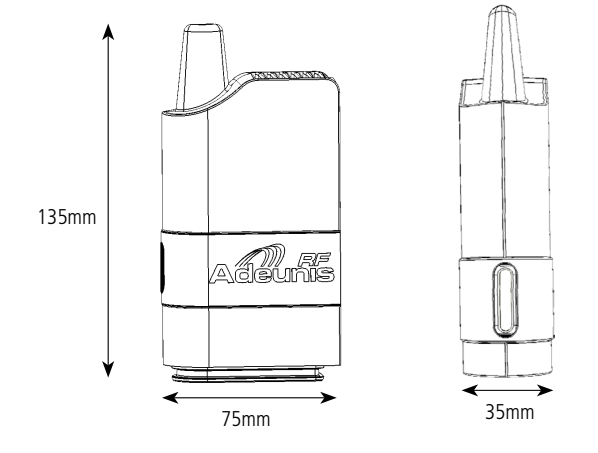

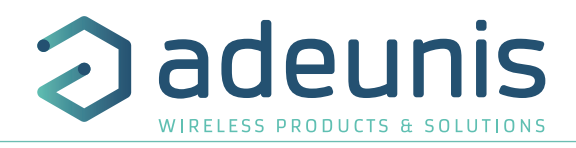

#### **1.9.2 Positionnement des modems**

FR

- Installer le modem à une hauteur minimale de 2m et non collé à la paroi, idéalement décalé de 20 cm (5 à 10 cm minimum).
- Le câble RS232 ne doit pas dépasser 15m de longueur et doit être blindé.

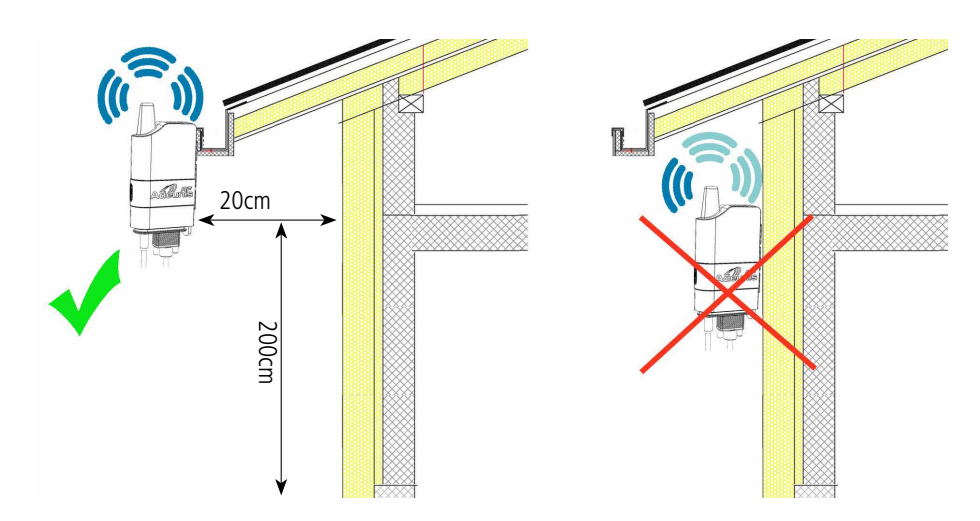

# **1.9.3 Positionnement de l'antenne**

- En cas d'utilisation d'un modem équipé d'une embase TNC pour antenne déportée, nous vous recommandons d'utiliser notre gamme d'antennes (Cf catalogue Stand-alone products disponible sur notre site web,).
- L'antenne doit être installée en champ libre, distante de toute matière conductrice de plus de 10 cm. Aucun obstacle métallique ne doit se trouver dans un rayon de moins d'un mètre.
- Installer les 2 antennes à vue.
- Si le modem est intégré dans une armoire électrique, l'antenne doit être installée en extérieur. Il en est de même si le modem est placé à l'intérieur d'un bâtiment et qu'il doit communiquer avec un modem positionné en extérieur.
- Le câble coaxial doit être le plus court possible (pour information : câble de 25m => 6db d'atténuation => portée divisée par 2).

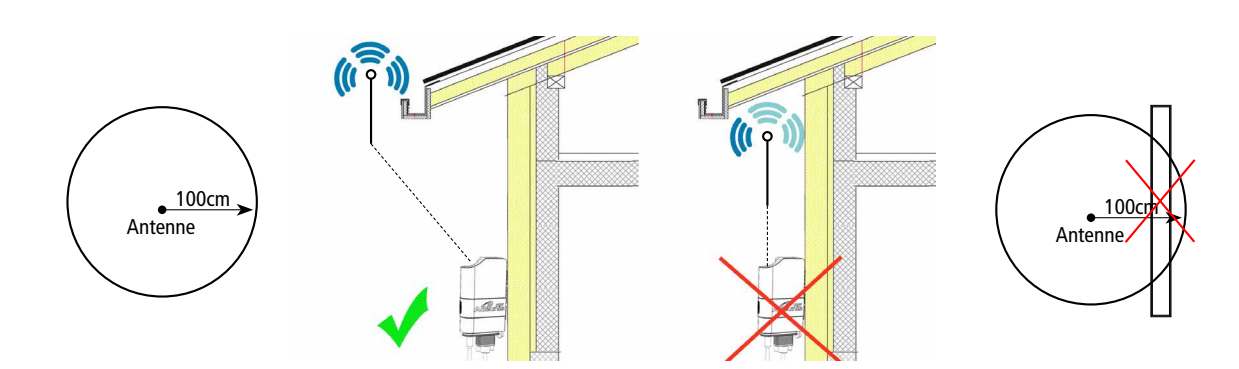

#### **1.9.4 Positionnement des câbles alimentation et série**

Pour assurer un fonctionnement optimal des modems ARF868, il est essentiel de s'assurer que les câbles d'alimentation et de liaison série sont correctement connectés et positionnés.

Un mauvais positionnement des câbles peut réduire de façon significative les performances des modems.

- Les câbles doivent être correctement fixés au modem
- Les câbles doivent être éloignés de l'antenne
- Les câbles ne doivent pas être enroulés ou emmêlés
- Les câbles doivent être positionnés verticalement sous le modem
- Les câbles ne doivent pas avoir une longueur excessive

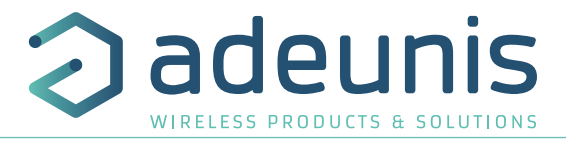

# **1.10. Protection des modems à antenne déportée contre les surcharges**

Il est parfois nécessaire de protéger le produit contre la foudre. Lorsque le produit est positionné en hauteur il peut être potentiellement touché par la foudre ce qui a pour conséquence d'endommager de façon irreversible le produit. Tous les systèmes de parafoudre peuvent être installés entre l'antenne et le modem ARF868 (produits avec antenne déportée). Il est important de bien suivre les recommandations du fabriquant. Le schéma ci-après montre un exemple d'installation de parafoudre.

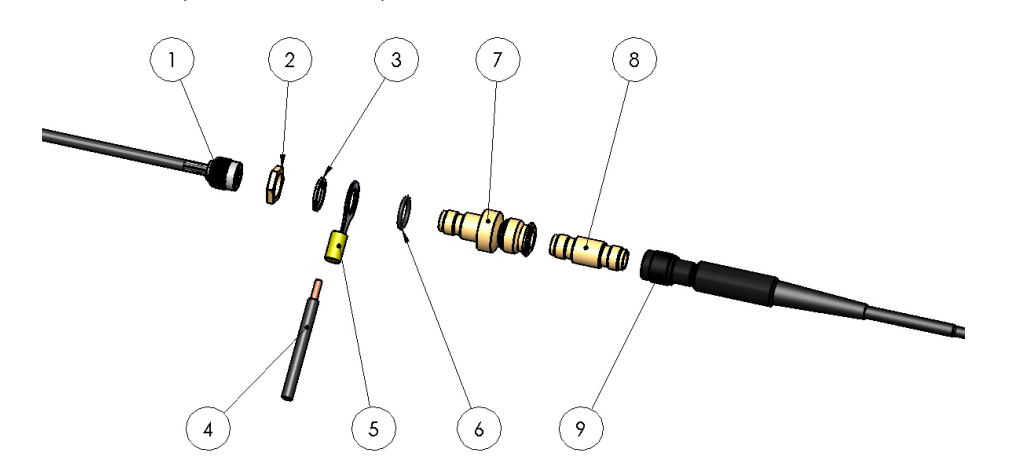

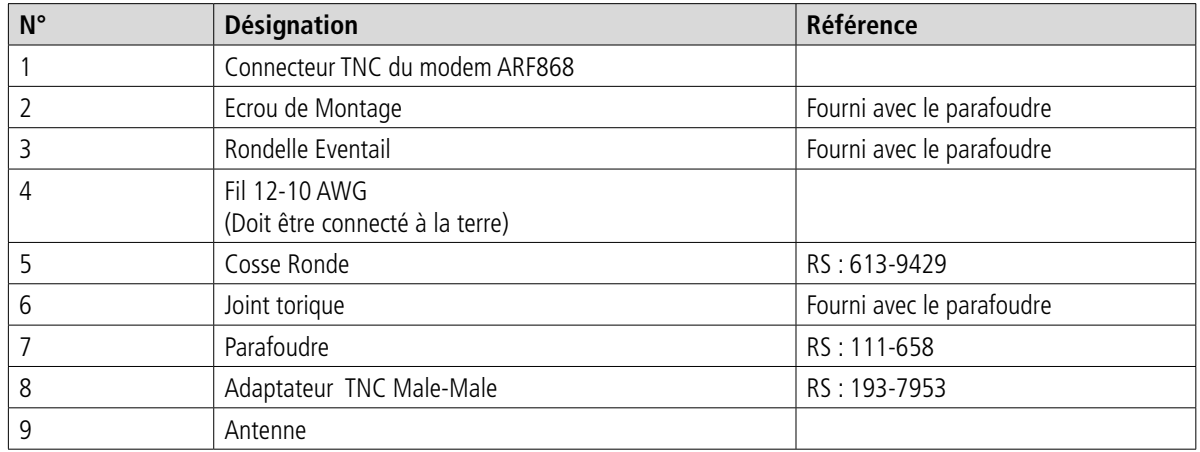

# **2. Caractéristiques électriques et radio**

# **2.1. Valeurs maximales**

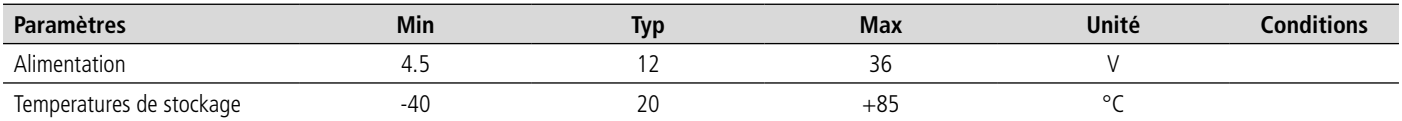

# **2.2. Spécification générales**

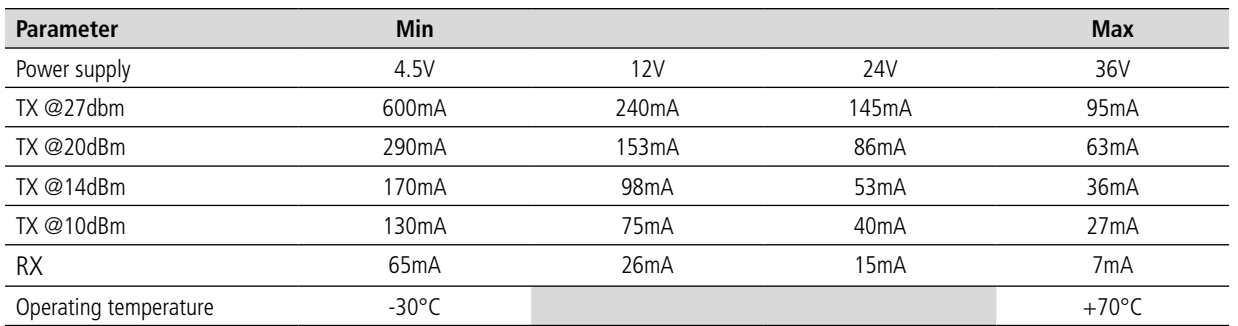

# **2.3. Caractéristiques radio**

# **2.3.1 Introduction aux exigences radio**

Les modems exploitent la bande de fréquence européenne 863-870MHz. Cette bande de fréquence est segmentée en différentes sous-bandes ayant chacune leurs propres exigences réglementaires tant en terme de puissance, de largeur spectrale, d'utilisation du spectre. Les Modems ARF868 prennent en compte ces exigences réglementaires.

# **2.3.1.1 Sous-bandes**

FR

Chaque sous-bande est définie par une valeur de minimale et maximale de fréquence. En outre, le niveau de puissance maximum autorisé et le rapport cyclique maximal (Duty Cycle) sont définis séparément pour chaque sous-bande.

# **2.3.1.2 Duty Cycle**

Le but de la limite de rapport cyclique (Duty Cycle) est de veiller à ce qu'aucune application ne puisse occuper une bande de fréquence pendant plus d'un certain pourcentage de temps. Le cycle de travail définit un pourcentage de temps maximum ( exprimé en pourcentage sur n'importe quelle période d'heure pendant lequel un modem est autorisé à transmettre). La limitation de rapport cyclique doit être contrôlée par l'équipement terminal relié au modem. N'hésitez pas à contacter adeunis® pour vos calcul de temps d'occupation «air».

#### **2.3.1.3 Schématisation des exigences de la bande de fréquence 863-870MHz**

Le tableau ci-dessous schématise l'utilisation de la bande de fréquence 863-870MHz telle que l'utilise le modem ARF868.

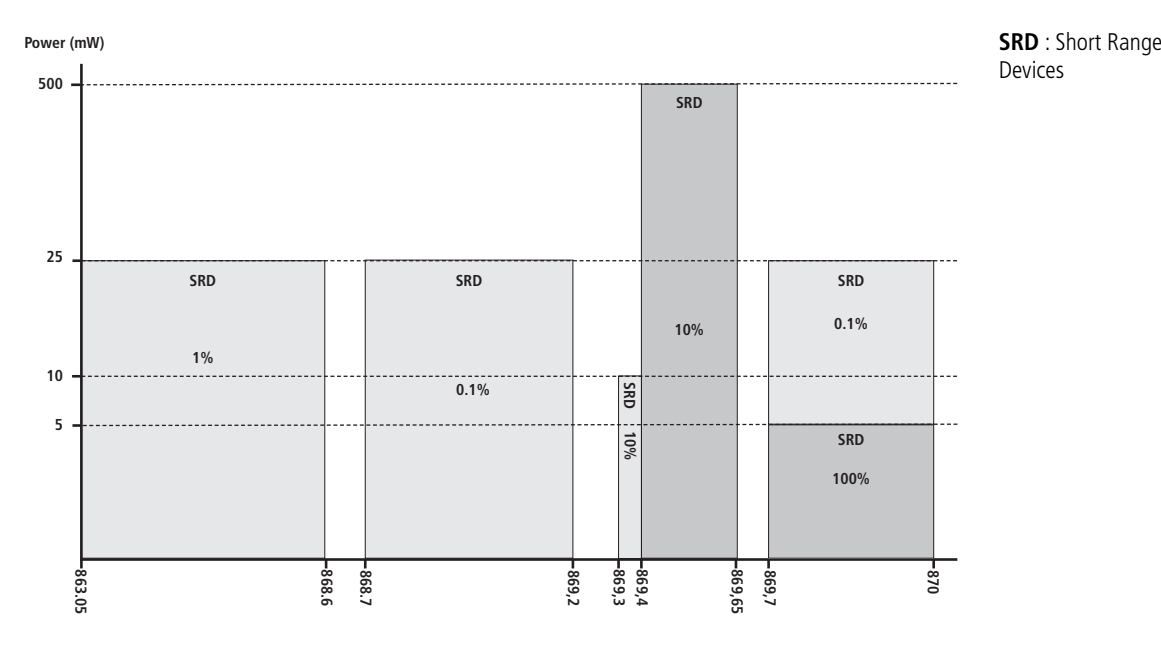

Attention, ce tableau est non contractuel et est sujet à modifications réglementaires.

#### **2.3.2 Modes de fonctionnement des modems ARF868**

Les modems ARF868 proposent 2 modes de fonctionnement :

- 1 **mode standard** dédié aux très longues portées et pour lequel l'immunité aux brouilleurs est optimale.
- 1 **mode ARFx3Pro** qui assure une compatibilité « Air » avec toute la gamme de MODEM ARFx3Pro.

Le mode de communication par défaut est le mode standard. Dès sa mise sous tension, le modem est capable d'envoyer et de recevoir des données avec ses paramètres en mémoire (\*).

Par défaut, le modem est en écoute permanente de l'interface RF et du port UART

- Dès qu'une trame est démodulée en provenance de la liaison RF, son contenu est transmis sur le port UART
- Dès qu'une chaîne de caractères est détectée sur le port UART, elle est transmise sur la liaison RF.

(\*) : A la 1ère mise sous tension, les paramètres sont les paramètres par défaut (ou réglages usine). Lors des mises sous tensions suivantes, les paramètres utilisés seront ceux qui ont été mémorisés en dernier lieu avec la commande AT&W (voir § 5.2 Commandes AT).

PIIN

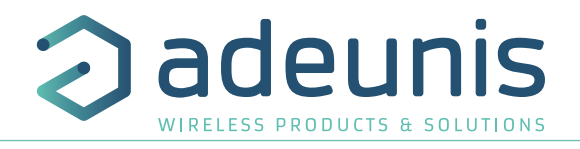

# **2.3.3 Mode standard**

Le tableau ci-dessous présente les caractéristiques RF principales des modems ARF868 . On pourra distinguer 2 cas d'emploi :

- Les puissances élevées jusqu'à 500mW
- Les puissances < ou égales à 25mW.

# **2.3.3.1 Usage à 500mW : portée maximale**

Le tableau ci-dessous permet aux utilisateurs de configurer leur modem ARF868 de sorte à obtenir les plus longues portées possibles à 500mW dans la bande 869.4 à 869.6MHz.

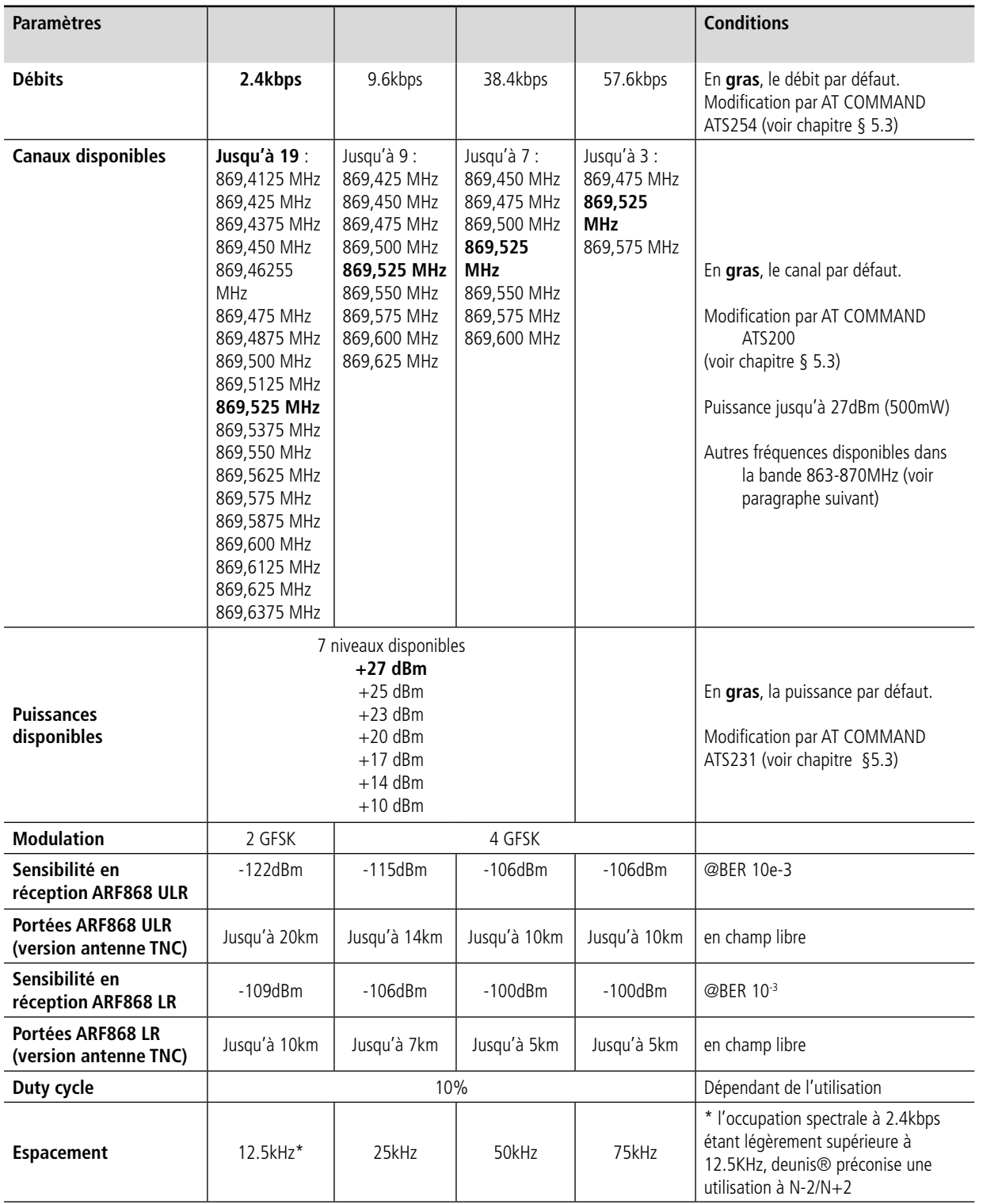

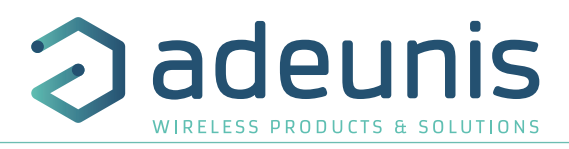

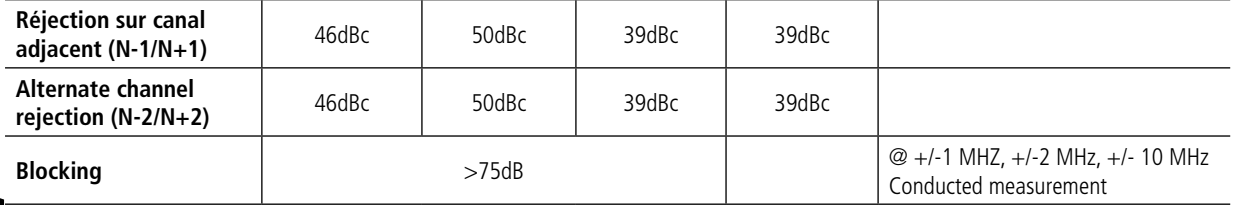

# **2.3.3.2 Usage jusqu'à 25mW : nombre de canaux maximal**

Le reste de la bande 863-870MHz est segmentée en sous-bandes de 25mW ayant chacune leurs exigences réglementaires. Le modem ARF868 exploite au maximum les possibilités de cette bande pour permettre un maximum d'applications. Les caractéristiques sont détaillées dans le tableau ci-dessous :

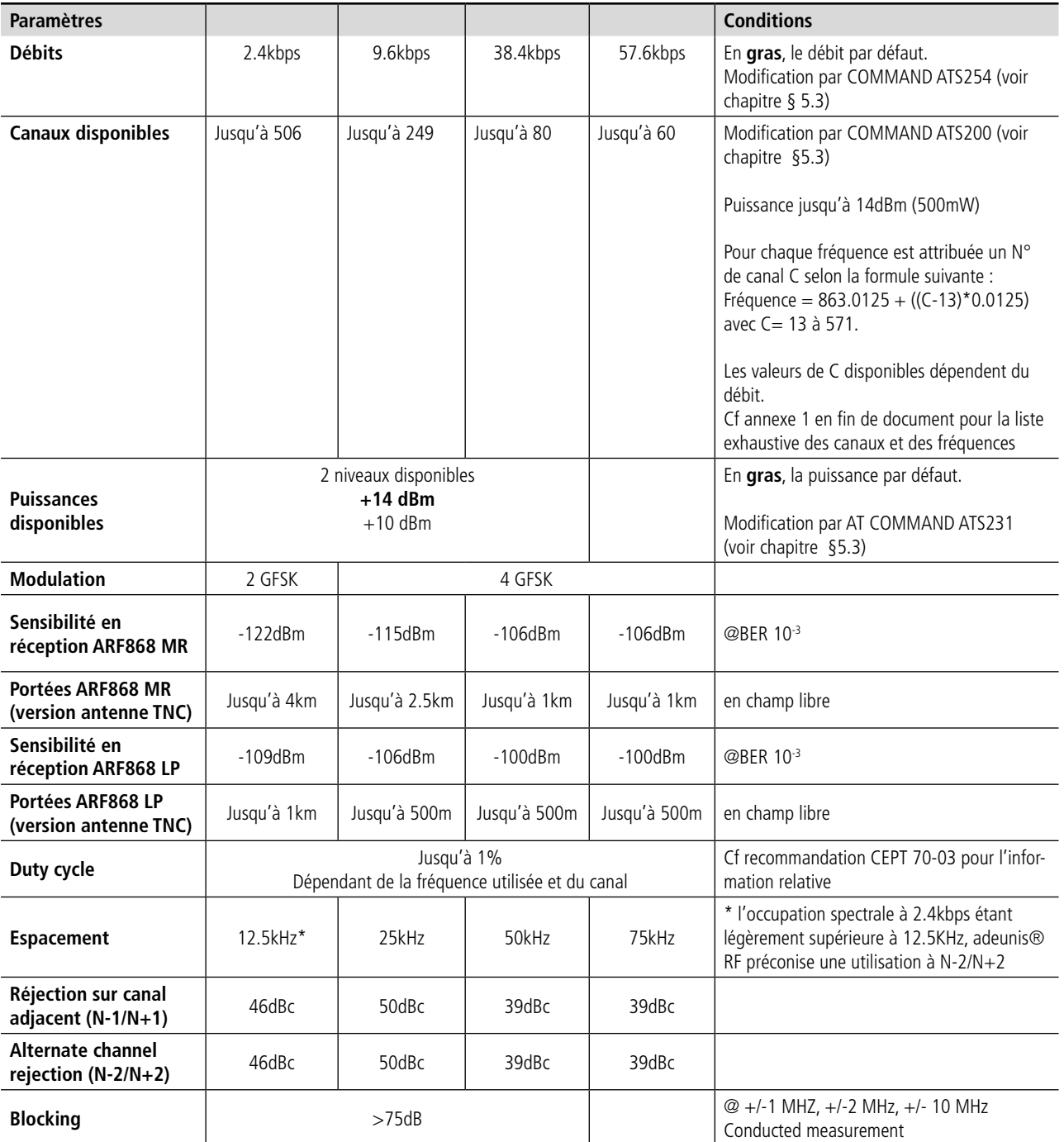

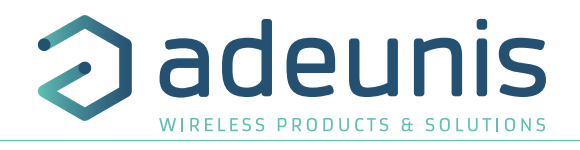

# **3. Echange de données - Mode de Communication**

# **Principe** :

Le mode de communication est le mode par défaut. A sa mise sous tension, le modem est configuré en mode RS232, 9.6kbps (liaison série), 2.4kbps débit RF.

Par défaut, le modem est en écoute permanente de l'interface RF et du port UART

- Dès qu'une trame est démodulée en provenance de la liaison RF, son contenu est transmis sur le port UART
- Dès qu'une chaîne de caractères est détectée sur le port UART, elle est transmis sur la liaison RF.

La communication «air» s'effectue en fonction du choix de protocoles suivant :

- Asynchrone paquetisé (sécurisé ou non-sécurisé)
- Asynchrone continu (mode par défaut)
- Asynchrone continu «legacy X3Pro»

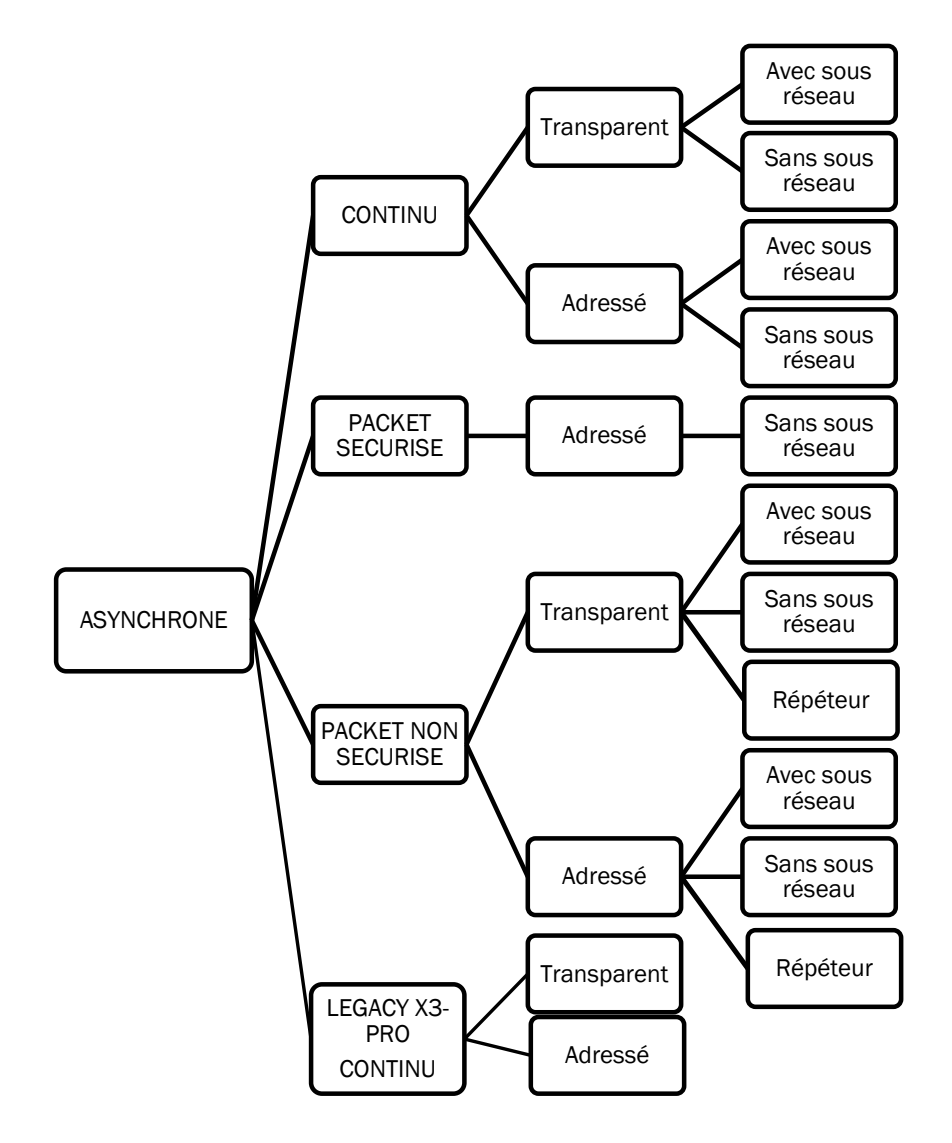

# **3.1. Protocole asynchrone paquetisé**

#### **3.1.1 Description du protocole**

Le modem ARF868 offre un protocole paquetisé. Les données provenant de l'interface UART sont accumulées dans une mémoire interne, puis encapsulées dans une trame RF . La quantité maximale de données qui peuvent être transférées dans un paquet radio unique peut atteindre 1024 octets.

La taille maximale d'un paquet peut être configurée via le registre S218, de 1 à 1024 octets . Chaque nouveau paquet introduit un certain

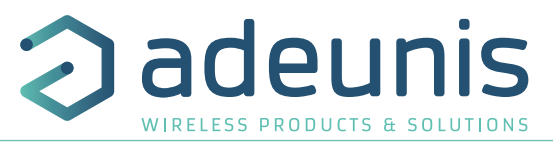

temps de latence dans le retard de transmission causé par le surdébit de protocole de RF. Les protocoles RF encapsulent la charge utile de données comprenant les éléments suivants :

- Un préambule nécessaire pour le temps de démarrage du récepteur
- Un motif de synchronisation afin de synchroniser le récepteur sur la trame RF
- D'autre champs tels que l'adresse source et l'adresse de destination , la longueur de la data utile, le CRC et le champ type de paquet

Le FIFO entrant peut accumuler jusqu'à 1024 octet de données. Aucune autre donnée ne doit être transmise dans le FIFO tant qu'un bloc de données de 1024 octets n'a pas été libéré par le radio . Pour empêcher le dépassement de la FIFO, le contrôle de flux du matériel peut être activé . Dans ce cas , le signal RTS sera réglé lorsque le FIFO d'entrée est presque plein pour empêcher le contrôleur hôte d'envoyer de nouvelles données .

# **3.1.2 Mode paquet non sécurisé**

En mode non-sécurisé, chaque paquet est transmis sans accusé de réception. L'émetteur ne sait pas si le paquet a été reçu.

#### **3.1.3 Mode paquet sécurisé**

En mode sécurisé, chaque paquet transmis et accusé par le récepteur. Si un paquet n'est pas accusé, le module procède à deux autres tentatives. Après cette séquence, l'émetteur renvoie '>' si le paquet a été reçu, ou «#» si aucun accusé de réception n'a été reçu après les trois tentatives. **Note importante**: le mode adressé doit être activé pour utiliser le mode sécurisé.

#### **3.1.4 Contrôle de l'intégrité de la transmission**

Le protocole RF comprend un CRC de16 bits. Chaque données extraites d'un paquet RF avec un CRC incorrect est jetés par la machine d'état du modem. Le CRC assure que toutes les données reçues sont valides. Il peut être désactivé pour l'utilisateur dont les protocoles utilisent déjà un mécanisme de contrôle de l'intégrité ou quand des corrections d'erreur sont mis en oeuvre par les protocoles de l'utilisateur.

#### **3.1.5 Mise en oeuvre**

Le mode paquet peut être sélectionné via le registre S222.

- Protocole non sécurisé : S222=0
- Protocole sécurisé : S222=2

#### **3.1.6 Transmission «data path»**

En mode paquetisé, la taille des paquets est défini par l'intermédiaire du registre S218. Le modem commence la transmission d'un paquet complet lorsque le nombre de données spécifiées en S218 a été reçu. Si le nombre de données est inférieur, un paquet incomplet sera constituée lorsque le temps (spécifié dans le registre S217) sera atteint.

# **3.2. Protocole asynchrone continu**

#### **3.2.1 Description du protocole**

Le protocole asynchrone continu permet le transfert de données depuis l'interface UART vers la liaison radio avec une latence la plus réduite possible. Il est associé à des modulations radio permettant de couvrir une gamme étendue de débits air et de portées. Il s'agit du mode qui vous permettra d'exploiter le modem ARF868 au maximum de ses capacités.

- En émission, les données entrantes sur l'UART sont immédiatement envoyées dans les airs.
- En réception, les données issues des trames RF sont transmises au fur et à mesure sur l'interface UART.

Il n'y a pas de bufferisation des trames radio complètes avant ou après transmission sur la liaison série. En revanche, le produit dispose de bufferisation permettant de réaliser un tampon lorsque les débits radio et UART sont différents.

L'interface UART ne requiert pas de protocole spécifique. Chaque octet transmis est transféré dans les airs et vice versa.

Grâce à sa latence réduite et à l'abscence de protocole sur le port UART, le modem ARF868 utilisé avec le protocole asynchrone continu est entierement transparent dans le cadre d'un remplacement de liaison filaire.

#### **3.2.2 Mise en oeuvre**

Le protocole asynchrone continu est sélectionné par le registre S222 (cf §5.3).

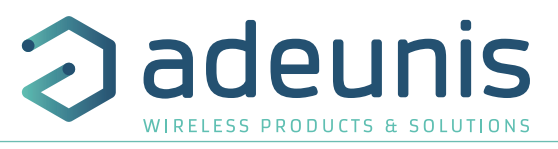

Il peut utiliser les débits radio 2.4kbps, 9.6kbps, 38.4kbps et 57.6kbps. Le réglage du débit radio s'effectue à travers le registre S254 (cf § 5.3).

Les notions d'adressage (communication en broadcast, communication dans un groupe et communication adressée entre produits) sont disponibles et décrites ci-dessous.

# **3.2.3 Adressage**

Le produit dispose de différents modes d'adressage configurables à travers les registres produits. Les modes suivants sont disponibles :

- Mode transparent sans sous réseau
- Mode transparent avec sous réseau
- Mode adressé sans sous réseau
- Mode adressé avec sous réseau

Les modes transparent sont destinés à une communication inter-produits : tous les produits sont destinataires des trames émises. Les modes adressés permettent une communication vers un ou plusieurs produits (création de sous groupes).

#### Mode transparent sans sous réseau

En mode transparent sans sous réseau, tous les produits à portée reçoivent les trames des produits émetteurs. La configuration requise pour ce mode de communication est la suivante :

- S220=0 (mode transparent)
- S253=0 (pas de groupe)

#### Mode transparent avec sous réseau :

Les sous réseaux permettent la création de groupes de produits qui communiquent entre eux au sein d'un même sous réseau. Les produits du sous réseau 1 ne voient pas ceux du sous réseau 2 et vice versa. En revanche tous les produits sont visibles entre eux au sein d'un même sous réseau.

- S220=0 (mode transparent)
- S253=N° de sous réseau variant de 1 à 255

Lorsque le registre S253 est réglé à 255, la trame est broadcastée à tous les sous réseau.

# Mode adressé sans sous réseau :

En mode adressé sans sous réseau, un produit communique avec le destinataire spécifié. Seul le destinataire recevra les trames du produits émetteur. La configuration requise pour ce mode de communication est la suivante :

- S220=1 (mode adressé)
- S253=0 (pas de sous réseau)
- S252=adresse locale (adresse 16 bits)
- S256=adresse du destinataire (adresse 16 bits)

Lorsque le registre S256 est réglé à 65535, la trame est broadcastée et visible par tous les équipements à portée.

#### Mode adressé avec sous réseau

Les produits communiquent toujours au sein du même sous réseau. Cela signifie que 2 produits avec des adresses identiques et des numéros de sous réseau différents ne communiquent pas entre eux. Le seul cas de communication inter-réseau est lorsque S256=255 et S253=255.

- S220=1 (mode adressé)
- S253=N° de sous réseau variant de 1 à 255 (255 est utilisé pour le brodcast entre sous réseau)
- S252=adresse locale (adresse sur 8 bits)
- S256=adresse du destinataire (adresse sur 8 bits, 255 est l'adresse de brodcast au sein du sous réseau)

# **3.3. Protocole Legacy X3-PRO**

Le protocole «legacy X3-PRO» offre au modem ARF868 une compatibilité «air» totale avec les modems de génération précédente type X3-PRO.

La compatibilité est assurée pour les modes Narrow Band et Wide Band, ainsi que pour les modes Adressé et Transparent.

Merci de vous référer à la note d'application dédiée : ARF868 Radio Modems : mode «Legacy X3-PRO», disponible sur notre site web.

# **4. Fonctions avancées du produit**

# **4.1. Auto-détection d'interface UART**

Le modem ARF868 dispose d'une détection d'interface automatique à la mise sous tension permettant la sélection du mode RS232 ou RS485.

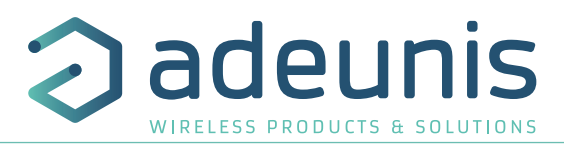

La détection automatique est activée lorsque le registre de sélection d'interface S215 est positionné à la valeur 4. Pour la détection en mode RS485, il est impératif d'avoir la masse connectée au produit. Sinon le motif de détection « U » ne peut pas être pris en compte.

# **4.2. Autobaud : Auto-détection du débit de la liaison série.**

A la mise sous tension, cable SubD9 branché, le modem va détecter le débit de la liaison série de l'équipement de contrôle afin de se synchroniser sur ses paramètres.

Pour assurer cette détection, l'équipement doit envoyer avant tout autre commande ou chaîne de caractères, l'ordre de synchronisation : « U »

Après réponse positive du modem, celui-ci est alors opérationnel et bascule en mode de communication. Il sera capable de transférer les caractères vus sur sa liaison série sur la liaison air ou d'entrer en mode commande (voir § 5.2 Entrée/sortie du mode commande).

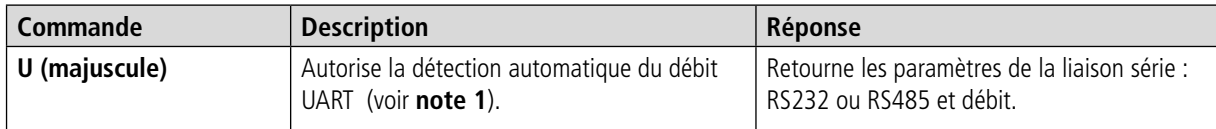

#### **Note** :

FR

A cette sollicitation, le modem répondra par la configuration qu'il a détecté : Type de Liaison, Débit UART. Exemple : RS232, 9600 . Si le modem ne répond pas ou répond par une autre chaîne de caractères à la demande de synchronisation U, un nouvel essai peut être tenté, après avoir débranché et rebranché l'alimentation de l'appareil. Si les tentatives restent infructueuses, on vérifiera que la liaison série de l'équipement de contrôle est bien réglée sur : 8bits, 1 bit de stop, pas de parité et que le débit UART proposé correspond à l'un des débits disponibles au registre S210.

L'envoi du caractère de synchronisation «U» n'est utile qu'à la première mise sous tension ou tant qu'une configuration UART n'a pas été mémorisée sur les registres S210 par la commande AT&W.

Sur un équipement déjà synchronisé, elle ne sera pas interprétée comme une demande de synchronisation et sera transférée sur la liaison air, comme toute autre chaine de caractère.

Le mode auto-détection (type & débit) sera conservé pour la prochaine mise sous tension dans le trois cas suivants :

- Pas de mémorisation du registre S210 par la commande AT&W avant coupure de l'alimentation.
- Appui court sur BP1 avant coupure de l'alimentation
- Remise à la valeur 0 du registre S210 par commande ATR et AT&W avant coupure de l'alimentation.

# **4.3. RSSI**

Le Received Signal Strength Indication ou RSSI fournit une indication de niveau RF dans le canal radio sélectionné. Selon la valeur observée, il permet d'indiquer la disponibilité du canal et le niveau de bruit de l'environnement du produit, ou la qualité de réception des trames d'un produit distant. Les bornes sont -127dBm pour la limite basse et -20dBm pour la limite haute.

La fonction RSSI est désactivée (par défaut) en positionant le registre S230 à : 0

#### **4.3.1 RSSI continu**

Le RSSI est codé sur un octet en valeur absolue de la valeur du niveau du canal en dBm et transmis sur l'UART. Le RSSI est rafraichi en permanence toutes les 10 ms. Il n'y a pas de démodulation de trame dans ce mode.

#### **Réglages et valeurs de registre**

La sélection du mode RSSI continu s'effectue par le registre S230, en positionnant la valeur à : 4

#### **4.3.2 RSSI trame**

Le RSSI trame est codé sur un octet en début de chaque trame transmise sur l'UART. Le codage est identique au RSSI continu

#### **Réglages et valeurs de registre**

La sélection du mode RSSI trame s'effectue par le registre S230, en positionnant la valeur à : 1

# **4.4. Fonction Scan Free**

La fonction Scan Free est une fonction unique aux modems ARF868. Cette fonction permet de balayer l'ensemble des canaux disponibles sur le produit en quelques secondes. Elle est activable par la commande ATT02.

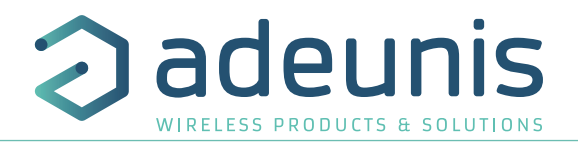

Le modem ARF868 scanne l'ensemble des canaux disponibles et retourne les niveaux de RSSI de chacun des canaux sur la liaison UART, sous la forme suivante :

 $Cxxx = -090dBm < c$   $\leq$   $|f\rangle$   $\leq$   $\leq$   $\leq$   $\leq$   $\leq$   $\leq$   $\leq$   $\leq$   $\leq$   $\leq$   $\leq$   $\leq$   $\leq$   $\leq$   $\leq$   $\leq$   $\leq$   $\leq$   $\leq$   $\leq$   $\leq$   $\leq$   $\leq$   $\leq$   $\leq$   $\leq$   $\leq$   $\leq$   $\leq$   $\leq$   $\leq$   $\leq$  Cyyy=-101dBm<cr><lf>  $;A$ vec yyy =  $N^{\circ}$  du canal suivant ……

Le temps de scrutation d'un canal est défini à 25ms. Le résultat de cette scrutation pourra montrer que certains canaux sont plus exploitables que d'autres dans un environnement donné.

Dans un second temps et pour une évaluation plus fiable, on pourra utiliser la commande ATT03 qui permet d'écouter le canal visé sur une durée plus longue : ATT03<c (canal)><t (temps de scrutation)>

 $Avec :  = N^{\circ}$  du canal Avec :  $lt>=$  Temps de scrutation en secondes

**Exemple** : ATT03 529 60 -> Scan du canal 529 pendant 1 minute. Le résultat retourné prendre la forme : C529=-087/-096/-101dBm<cr><lf> ; Soit dans l'ordre : RSSI mini/RSSI moyen/RSSI maxi mesurés sur cette période.

# **4.5. Test d'émission/réception**

Cette fonction permet la mise en œuvre rapide d'une communication sur le terrain pour vérifier la limite de portée entre les deux modems avec les choix définitifs de fréquence, débit, puissance, ….

Les commandes ATT00 et ATT01 permettent d'établir une communication entre deux modems avec un minimum de contrainte matériel.

L'envoi de ATT01 sur le modem récepteur activera la réception et le contrôle de la trame émise de manière continue (\*). Le voyant LED de la face du modem avant signalera la réception par un clignotement court à chaque trame reçue (toutes les secondes) :

- De couleur verte si la trame est intègre
- De couleur rouge si la trame est corrompue

L'envoi de ATT00 sur le modem émetteur activera l'envoi d'une trame prédéfinie de taille 64 Octets toutes les secondes, de manière continue(\*).

(\*) : Attention, dans ces modes, le modem n'est plus capable d'interpréter des commandes AT. Il faut pour cela sortir des modes de test ATT00 ou ATT01 par l'envoi du caractère ESC (valeur 0x1B). Le modem retourne alors : « O » <cr><lf> si la demande est correctement interprétée et se repositionne à l'écoute d'une commande AT.

# **4.6. Mode répéteur**

Le mode répéteur permet d'étendre la couverture de modems ARF868 & ARF169 afin de permettre des installations sur des distances longues ou l'emploi sur des distances plus réduites sur des terrains présentant un ou plusieurs obstacles naturels (présence de colline par exemple).

Pour la mise en ouvre du mode répéteur, merci de vous référer à la note d'application du mode répéteur disponible sur notre site internet.

# **5. Configuration du produit - Mode commande**

Le mode commande est un outil embarqué, accessible par la liaison série via un terminal(\*), permettant la programmation des paramètres du modem en utilisant un jeu d'instructions dit : « Jeu de commandes AT ». Les commandes AT sont utilisées pour lire et écrire les registres de configuration du modem (voir § 5.3 Description des registres)

En mode commande, la radio est désactivée (en réception et en émission), excepté pour les commandes de test Radio (commandes ATT00 & ATT01).

(\*) : type Hercules, ….

FR

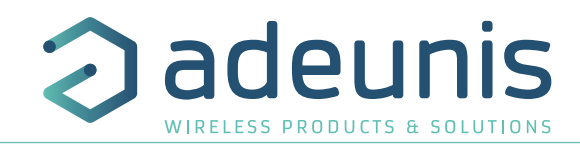

# **5.1. Entrée/Sortie du mode Commande**

L'entrée en mode commande se fait par l'émission sur la liaison série d'une séquence de trois caractères ASCII. Par défaut, la séquence est : « +++ » , toutefois l'utilisateur pourra choisir son propre caractère ASCII par reprogrammation du registre S214 (voir § 5.3 Description des registres).

Une autre possibilité d'entrée en mode commande est d'activer la séquence BP1/BP2 sur l'arrière du modem et telle que décrite au §1.8 Interface SAV. Cette procédure pourra être utilisée si le code d'entrée en mode commande a été changé et a été perdu.

La commande ATO permet de quitter le mode commande et de retourner au mode de communication.

A noter que la sortie du mode commande est également possible de manière automatique (timeout) par programmation du registre S202 (voir § 5.3 Description des registres).

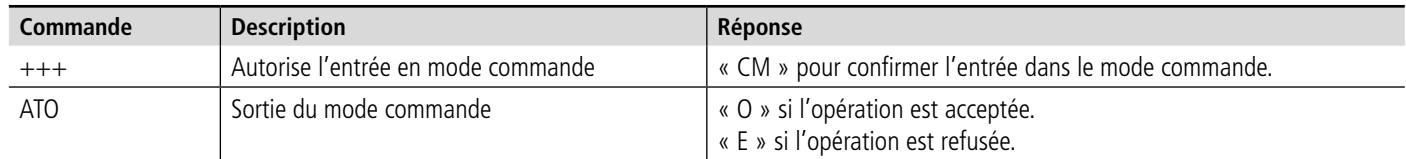

# **5.2. Commandes AT**

Une commande débute avec les 2 caractères ASCII : « AT », suivis d'un ou plusieurs caractères et données (voir ci-après la syntaxe des commandes AT disponibles sur le modem).

Chaque commande doit se terminer par un « CR » ou « CR » «LF », les deux possibilités sont acceptées. (CR signifie: Carriage Return, LF signifie: Line Feed)

A la réception d'une commande, le modem retourne :

- « Les données »<cr><lf>, pour une commande de lecture type ATS<n> ? , AT/S ou AT/V.
- « O » <cr><lf>, pour toutes les autres commandes lorsque celle-ci est acceptée.
- « E » <cr><lf>, s'il refuse la commande car erreur de syntaxe, commande inconnue, registre inconnu, paramètre invalide, ….
- « W »<cr><lf>, s'il refuse la commande car la configuration demandée est non autorisée.
- « CM » <cr><lf>, s'il accepte l'entrée en mode commande

#### **Tableau des commandes AT :**

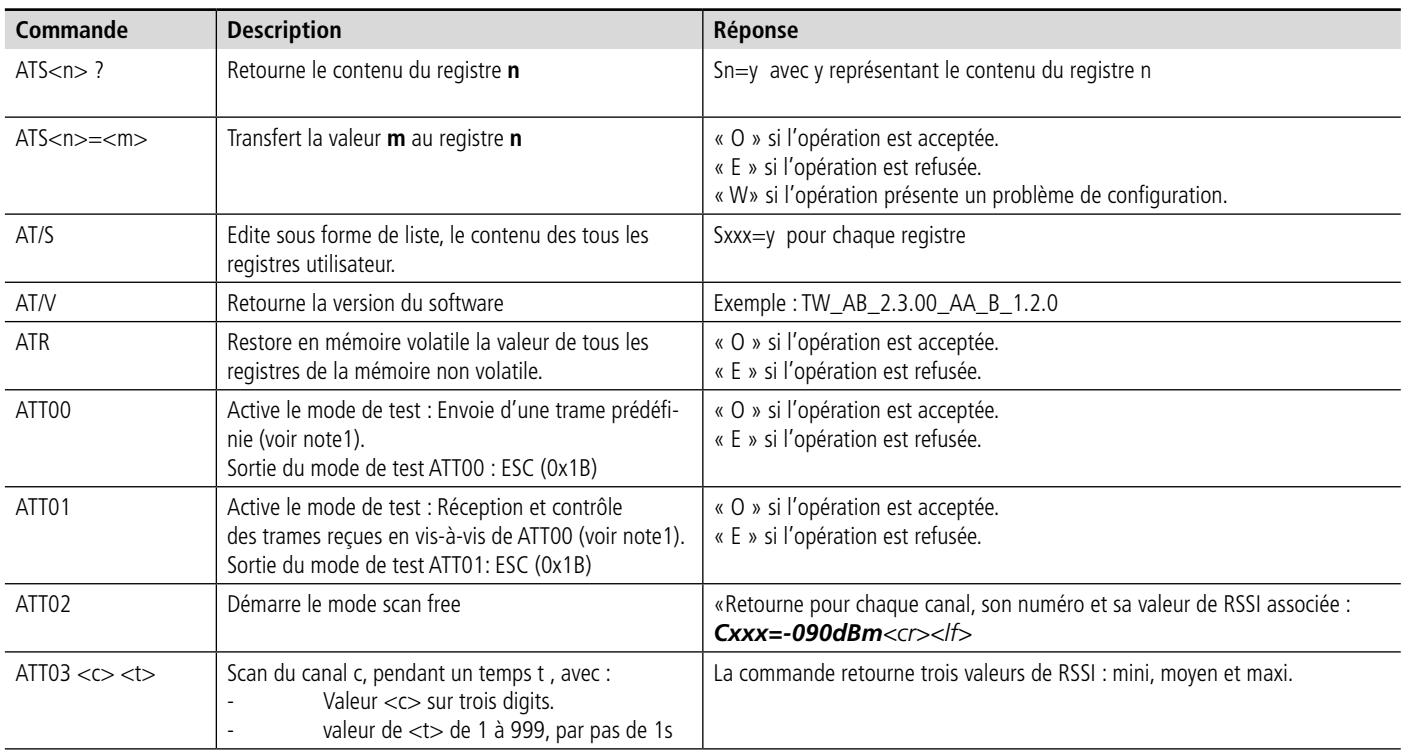

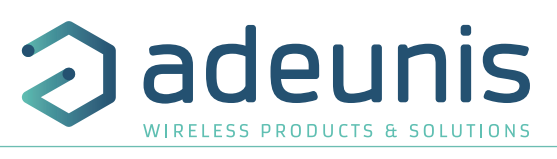

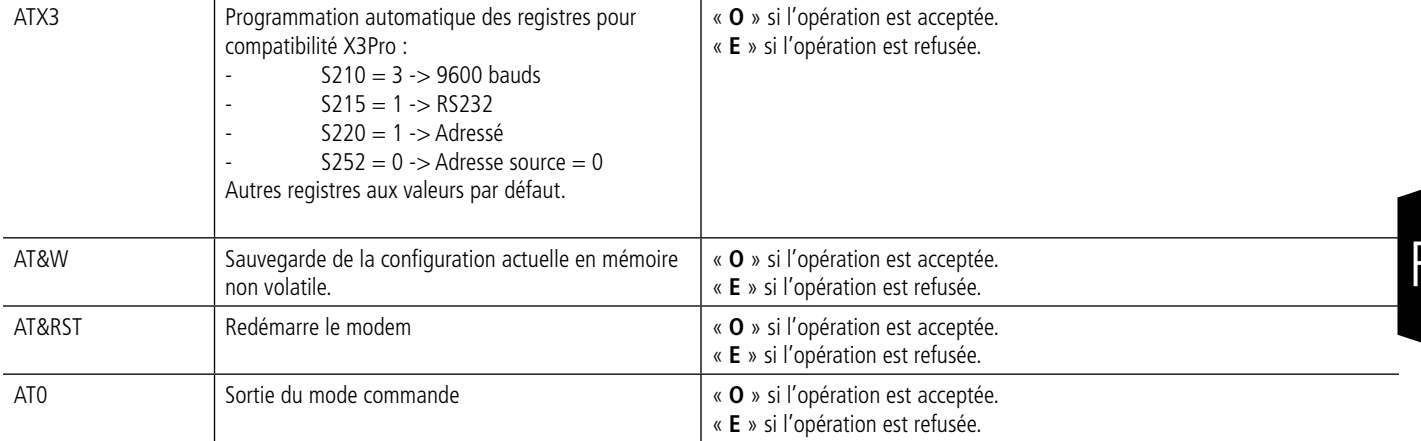

Exemple d'une suite de commande et des réponses correspondantes telles qu'on pourrait les voir sur un terminal :

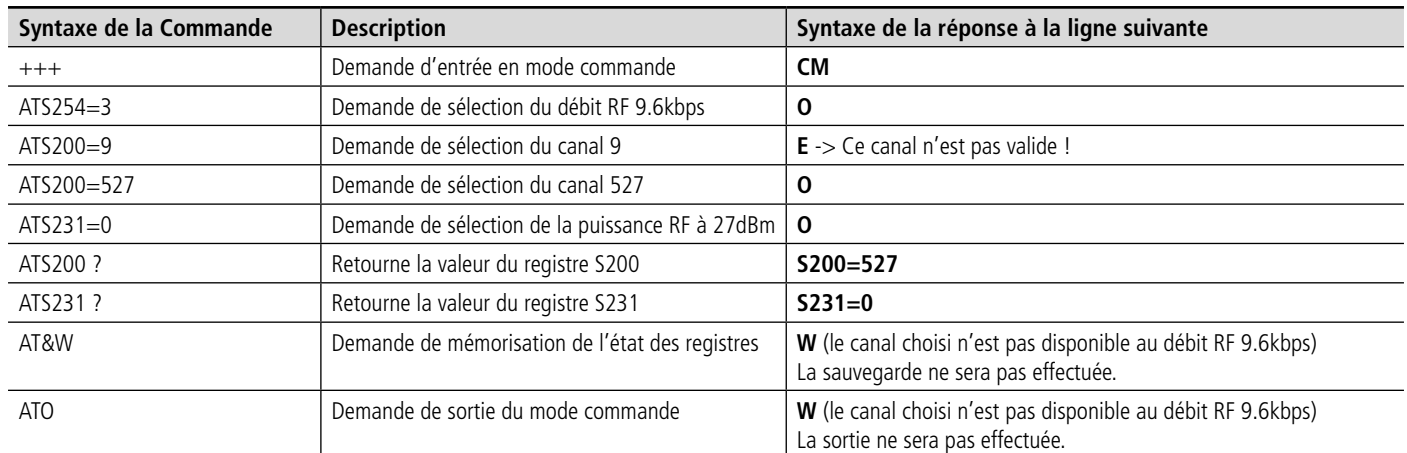

Interprétation de l'exemple ci-avant : L'utilisateur a voulu mémoriser une nouvelle configuration radio (canal 527, puissance 27dBm) après avoir fait une erreur de paramètre (réponse **E**) et une demande de configuration non autorisée (réponse **W**). Le modem ne permet ni la sauvegarde de cette configuration invalide, ni l'utilisation du produit en mode communication.

# **5.3. Description des registres**

A la mise sous tension le modem ARF868 fonctionne selon la dernière configuration sauvegardée (configuration usine si c'est la première mise sous tension, ou si cette configuration n'a pas été changée).

Les commandes de modification type **ATS**<**n**>=<**m**> ou **ATR** permettent de modifier le contenu des registres.

Le produit est utilisable avec sa nouvelle configuration tant qu'il n'est pas débranché.

En revanche les valeurs modifiées seront appliquées à la prochaine mise sous tension uniquement si elles ont été sauvegardées par la commande **AT&W**

Liste des registres accessible sur le modem ARF868 :

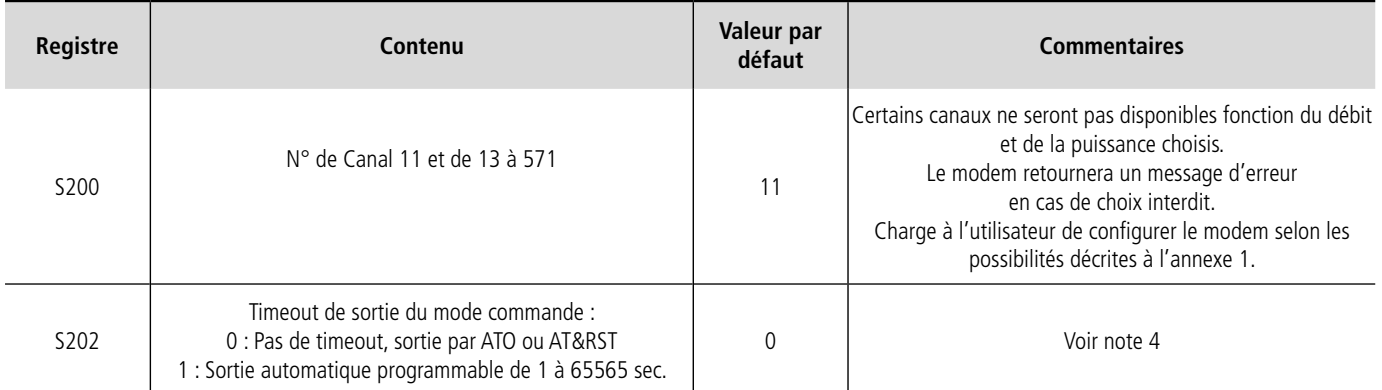

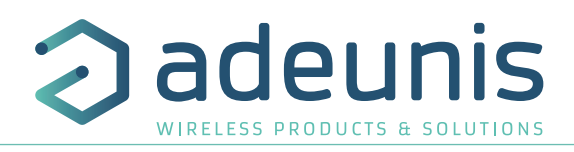

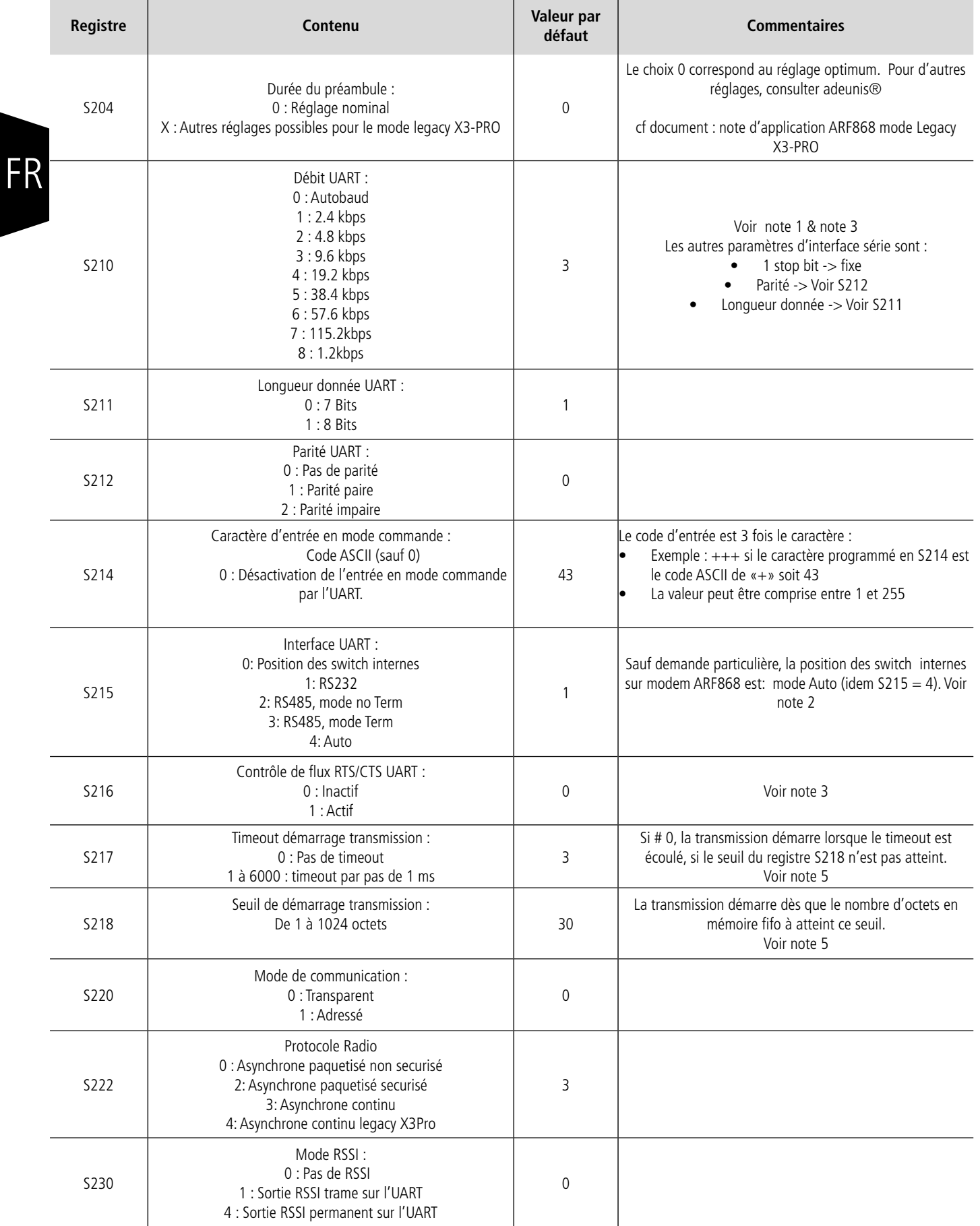

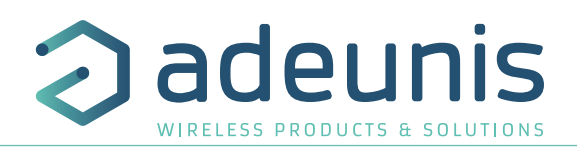

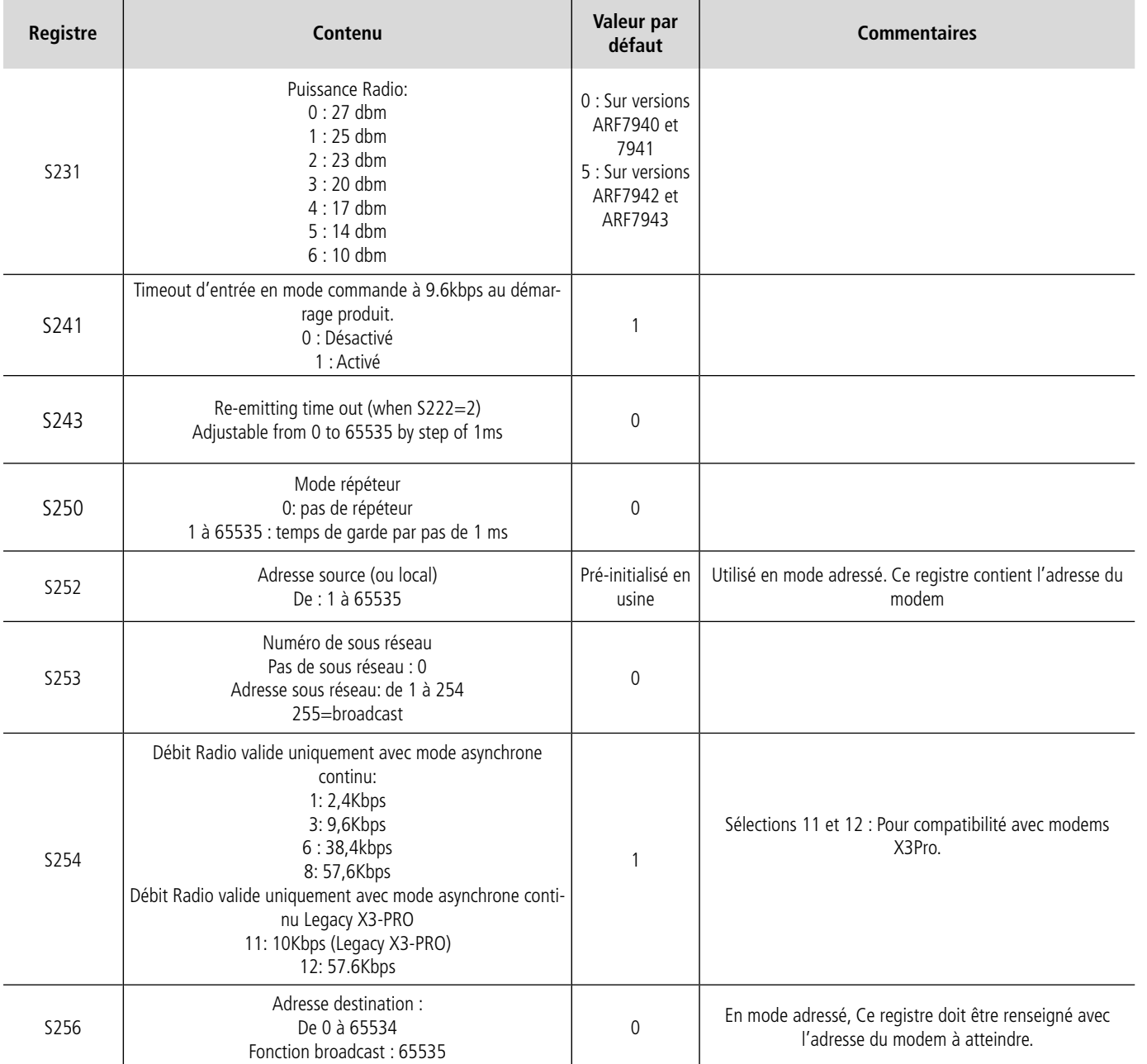

**Note1** : Le mode Autobaud autorise le modem à se synchroniser automatiquement à la mise sous tension sur la vitesse de la liaison série de l'équipement hôte, pourvu qu'il soit configuré en 8bits, 1 bit de stop, pas de parité.

Pour déclencher cette procédure l'équipement de contrôle doit émettre sur la liaison série, le caractère : <U> (voir § 4.1 Commande d'autodétection).

Après la bonne exécution de la commande d'auto-détection, une lecture du registre S210 (ATS210 ?) retournera, la valeur de débit UART identifiée dans la table (valeur 3 à 7). Elle sera mémorisée sur reconnaissance de la commande AT&W.

**Note2** : Sauf autre demande particulière, les switchs internes au modem (réglages usine) sont basculés sur le mode Auto (identique à la position  $S215 = 4$ ).

**Note3** : Le débit UART doit être choisit aussi proche que possible du débit Radio.

Ceci afin de limiter l'utilisation de la zone mémoire tampon et l'activation des signaux RTC/CTS de contrôle de flux UART.

Exemple1 : Pour un débit radio de 57.6Kbps (S254=8), le choix du débit UART 57.6Kbps (S210=6) conviendra parfaitement.

Exemple2 : Pour un débit UART de 9.6Kbps (S210=3), le débit radio 9.6Kbps(S254= 3) est le meilleur choix possible.

Dans le cas où il n'est pas possible de rapprocher les débits UART et Radio, la mémoire tampon de taille 1024 octets compensera les différences de vitesse, dans la mesure où cet écart n'est pas significatif et/ou que la taille des données à transmettre est limitée.

Dans tous les autres cas, seule l'utilisation du contrôle de flux UART(S216=1) permettra de garantir l'intégrité des données transmises.

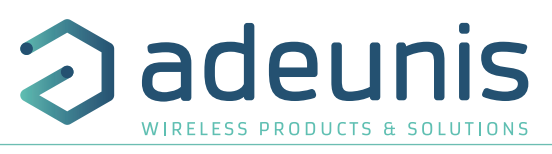

**Note4** : Le choix par défaut de sortie manuelle du mode convient à un usage de développement, ou l'utilisateur doit pouvoir garder la maitrise de la sortie du mode commande.

La programmation d'un timeout est recommandé lors de l'usage en exploitation, pour permettre le retour automatique du modem en mode communication s'il s'avérait qu'une chaîne de caractères dans le flux de données soit involontairement assimilée à une demande d'entrée en mode commande.

**Note5** : Les registres S217 et S218 sont utilisés pour synchroniser le démarrage de transmission:

Soit sur un timeout (S217)

• Soit sur un nombre de données en mémoire tampon (S218)

La première des deux limites atteinte, va déclencher le démarrage de la transmission.

Quand le nombre d'octets en mémoire tampon atteint le seuil du registre S218 avant le timeout du registre S217, c'est un déclenchement sur données.

Au contraire, quand le timeout du registre S217 arrive à échéance avant que les données en mémoire tampon aient atteint le seuil du registre S218 , c'est un déclenchement au temps.

A noter que la programmation à 0 du registre S217 (pas de timeout) implique forcément que le seuil du registre S218 soit atteint pour démarrer la transmission.

# Exemple :

FR

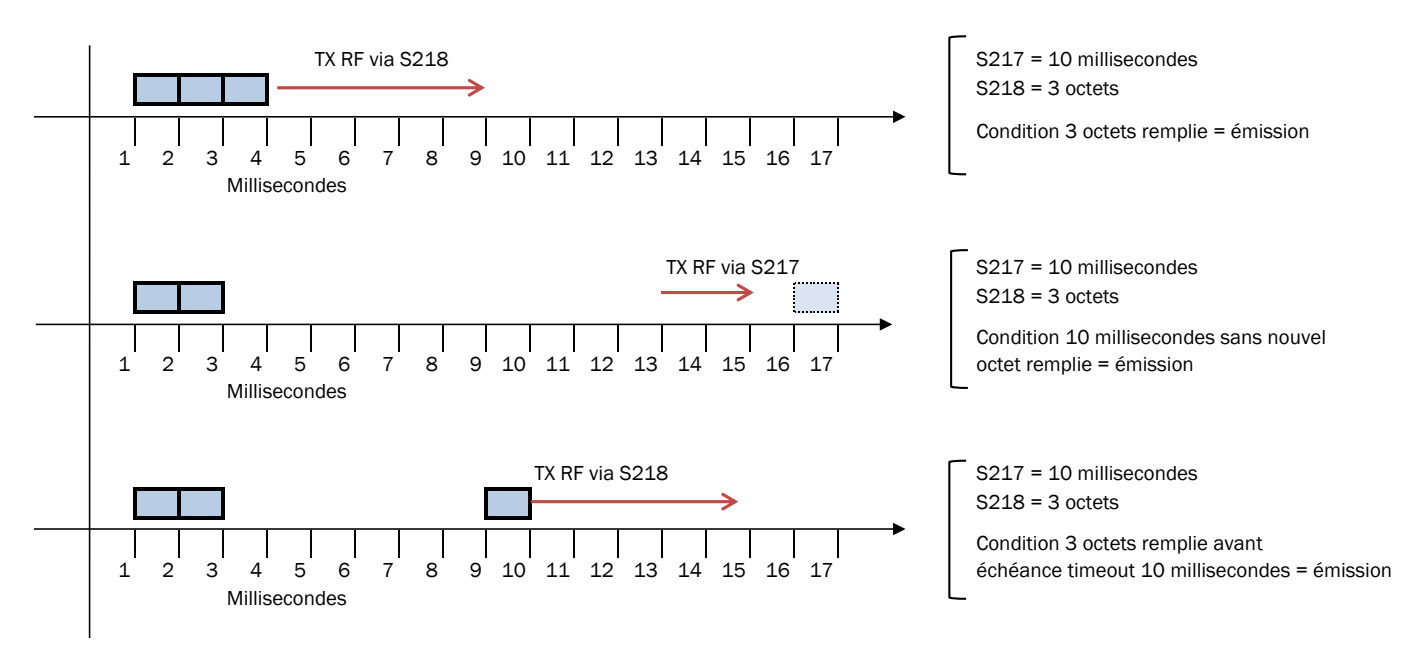

# **5.4. Cohérence de la configuration**

Le modem ARF868 intègre un contrôle de cohérence de la configuration et interdit la sauvegarde et le fonctionnement pour les paramètrages invalides.

#### **Cohérence des paramètres radio**

Les paramètres puissance radio, débit radio et fréquence doivent correspondre à des combinaisons valides présentées dans les tables ci-dessous (cf Annexes) et de façon plus détaillées dans le document «ARF868 Modem channels list» disponible sur le site web adeunis®

#### **Cohèrence des paramètres de protocole**

Les paramètres suivants devront être réglés selon les combinaisons présentées dans la table ci-dessous :

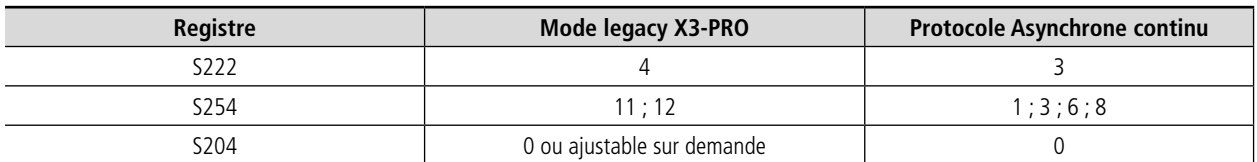

Toutes autres combinaisons de ces registres en dehors de celles décrites dans le tableau ci-dessus sont invalides.

Les combinaisons invalides entrainent le retour d'un «W» sur les commandes AT&W et ATO qui ne sont pas éxécutées dans ce cas.

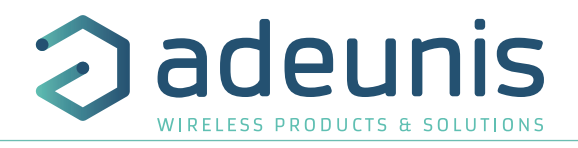

# **6. Annexes**

# **6.1. Liste des canaux disponibles**

# **Une liste complète de canaux utilisables est disponible sur notre site web. Document : «ARF868 & NB868 Channels list»**

Puissance 500mW (27dBm) - 869.4 - 869.650MHz (puissances maximum autorisées indiquées en dBm dans le tableau ci-dessous)

**Note** : dans le cas d'utilisation de plusieurs produits proches les uns des autres et à débit RF 2.4kbps adeunis® suggère de n'utiliser que des canaux pairs (526, 528...) ou impairs (525, 527...)

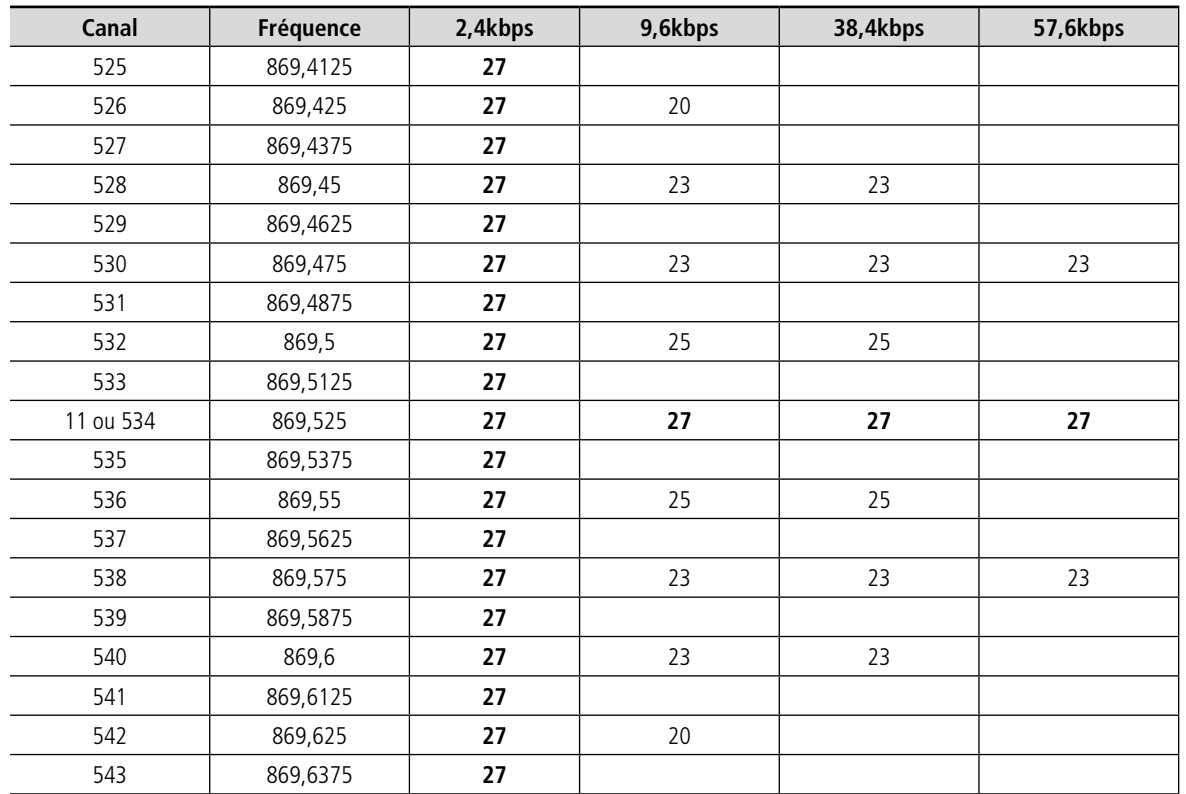

#### Puissance 25mW (14dBm) à 2.4kbps

**Note** : dans le cas d'utilisation de plusieurs produits proches les uns des autres et à débit RF 2.4kbps adeunis® suggère de n'utiliser que des canaux pairs (14, 16......) ou impairs (13, 15...)

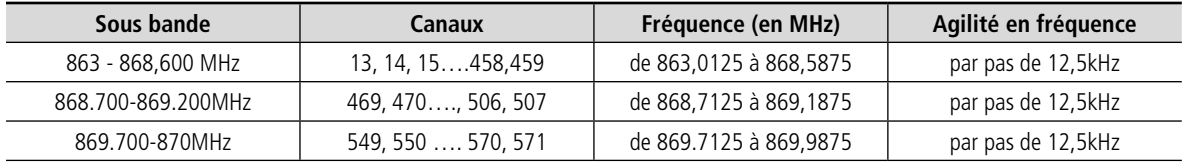

#### Puissance 25mW (14dBm) à 9.6kbps

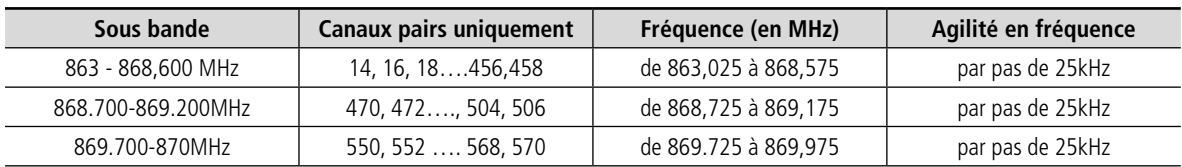

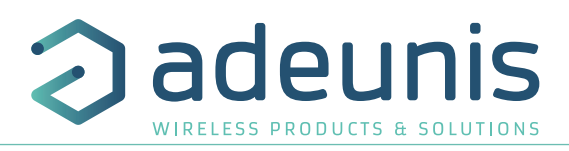

# Puissance 25mW (14dBm) à 38.4kbps

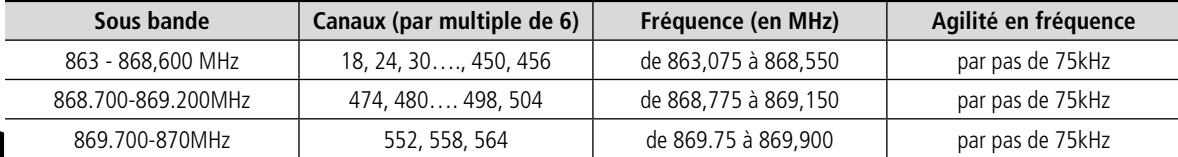

# FR

# Puissance 25mW (14dBm) à 57.6kbps

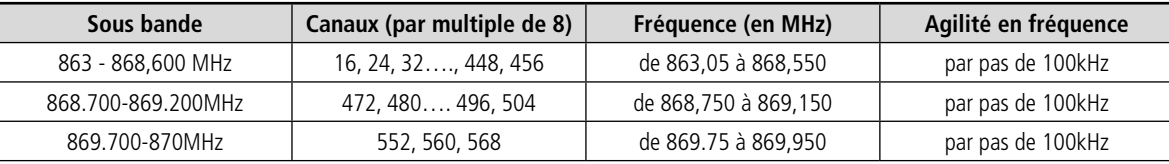

# **6.2. Temps de transmission RF et temps de retournement**

# **ARF868 transmission duration from TX modem to RX modem - Continuous Mode**

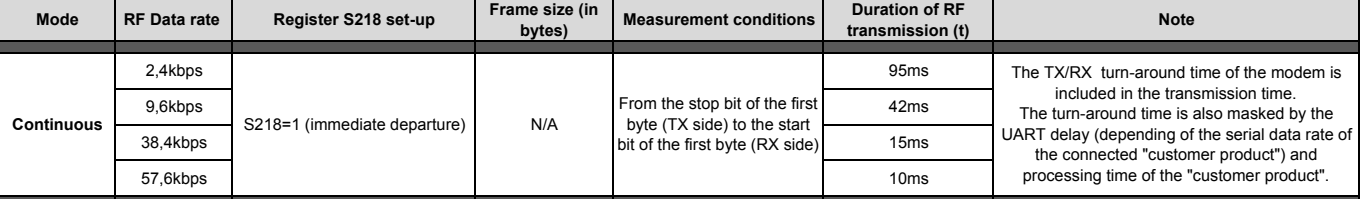

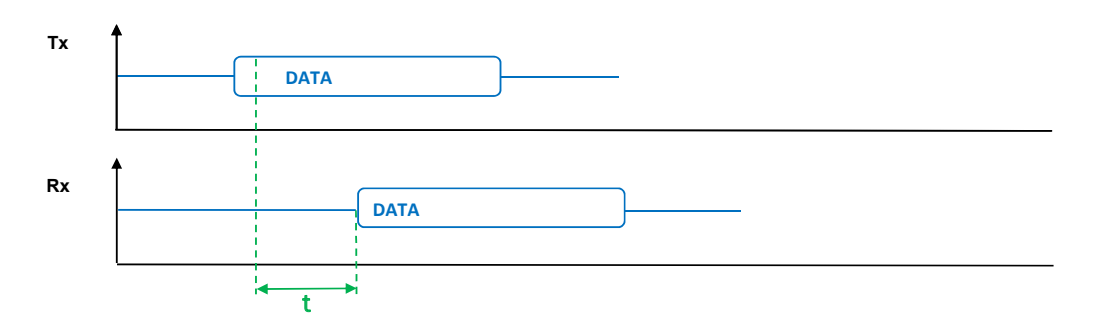

#### **ARF868 transmission duration from TX modem to RX modem - Packetized Mode**

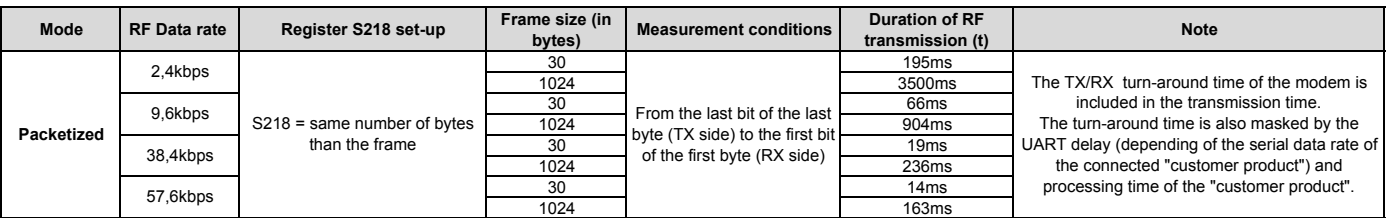

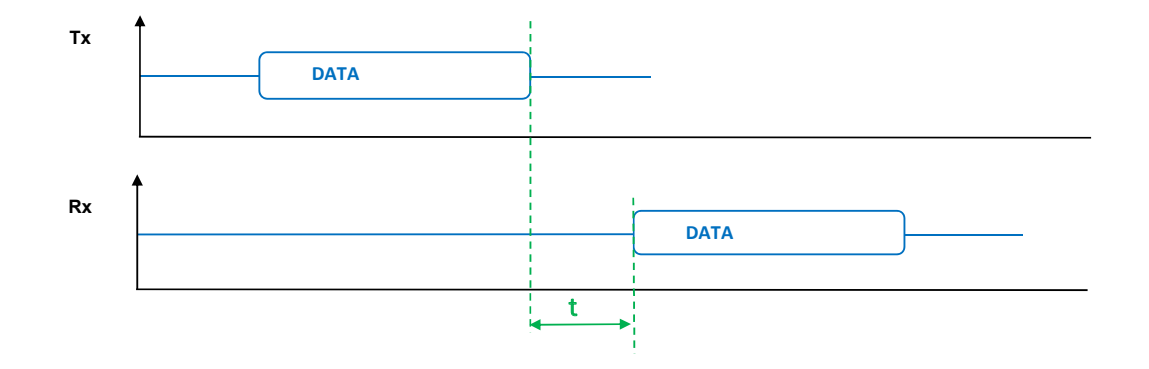

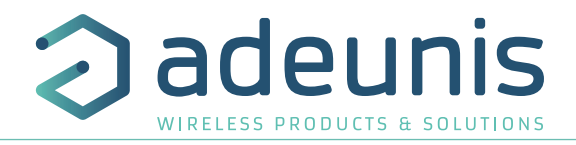

# **7. Historique de document**

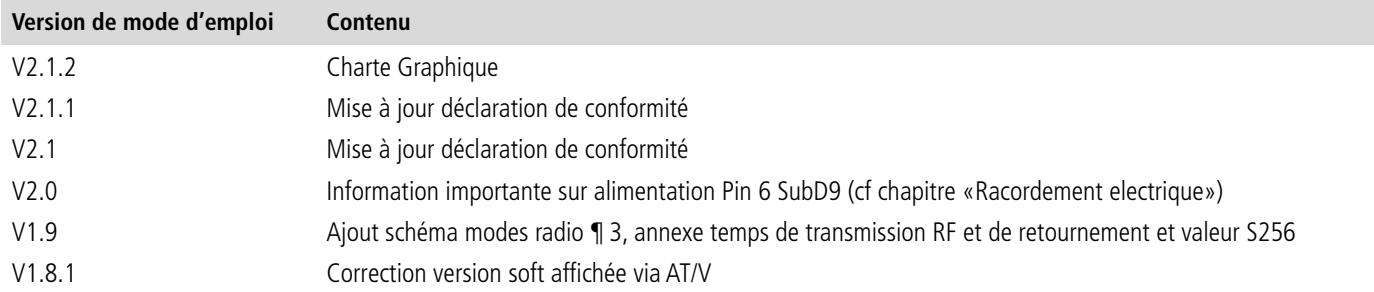

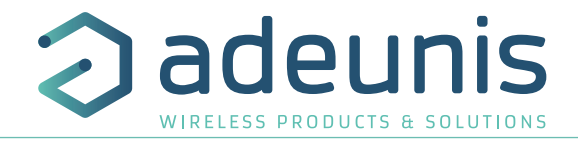

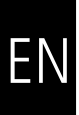

# **ENGLISH**

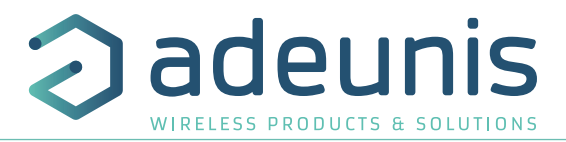

# **Information**

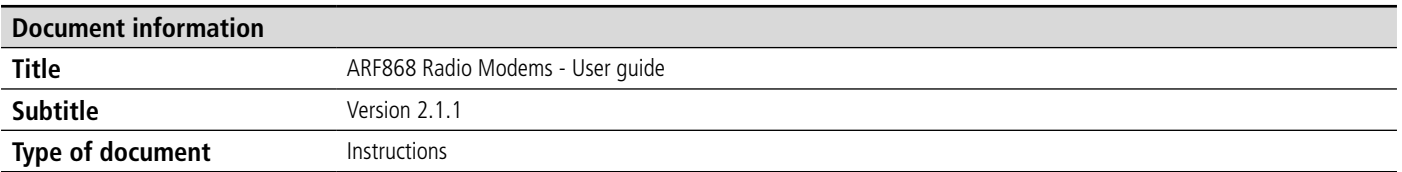

This document applies to the following products:

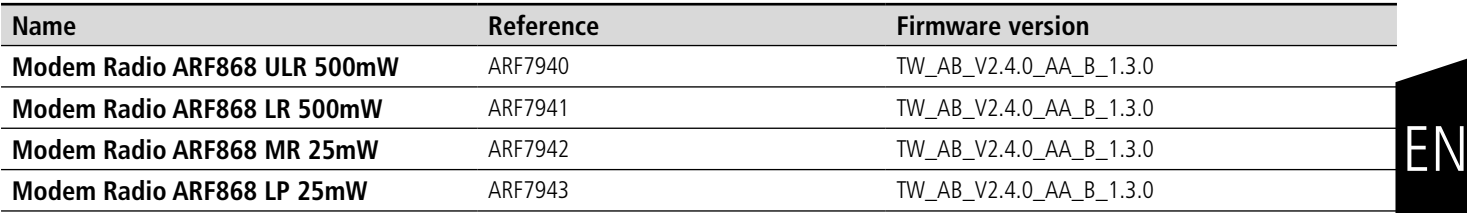

# **DISCLAIMER**

This document and the use of any information contained therein, is subject to the acceptance of the adeunis® terms and conditions. They can be downloaded from www.adeunis.com.

adeunis® makes no warranties based on the accuracy or completeness of the contents of this document and reserves the right to make changes to specifications and product descriptions at any time without notice.

adeunis® reserves all rights to this document and the information contained herein. Reproduction, use or disclosure to third parties without express permission is strictly prohibited. Copyright © 2016, adeunis®.

adeunis® is a registered trademark in the EU and other countries.

# **TECHNICAL SUPPORT**

#### **Website**

Our website contains a lot of useful information: information on modules and wireless modems, user guides, and configuration software and technical documents which can be accessed 24 hours a day.

#### **E-mail**

If you have technical problems or cannot find the required information in the provided documents, contact our Technical Support on our website, section « Technical Support ». This ensures that your request will be processed as soon as possible.

Helpful Information when Contacting Technical Support

When contacting Technical Support, please have the following information ready:

- Product type
- Firmware version (for example V1.0)
- A clear description of your question or the problem
- A short description of the application

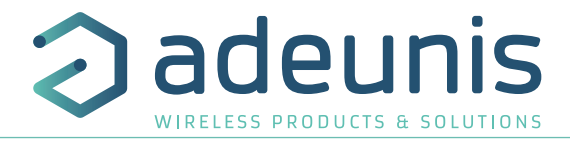

# **EU Declaration of Conformity**

# **WE**

Adeunis 283 rue LOUIS NEEL 38920 Crolles, France 04.76.92.01.62 www.adeunis.com

**Declare that the DoC is issued under our sole responsibility and belongs to the following product:**

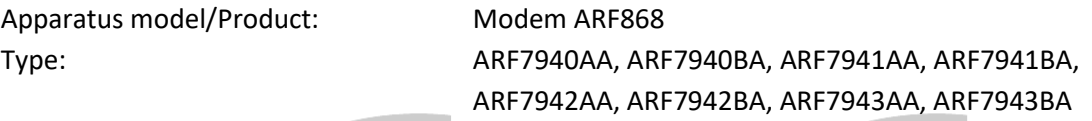

**Object of the declaration:**

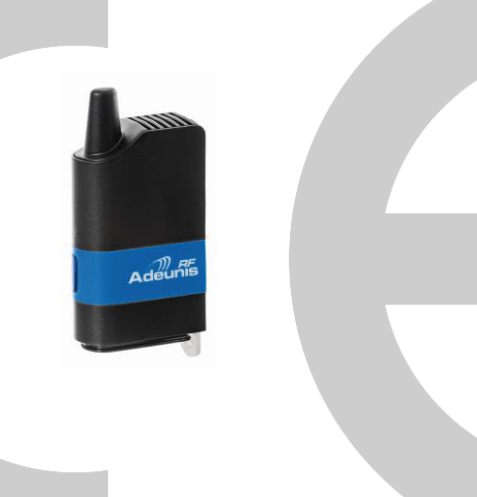

The object of the declaration described above is in conformity with the relevant Union harmonisation legislation:

**Directive 2014/53/UE (RED) Directive 2011/65/UE (ROHS) Erp 2009/125**

**The following harmonised standards and technical specifications have been applied:**

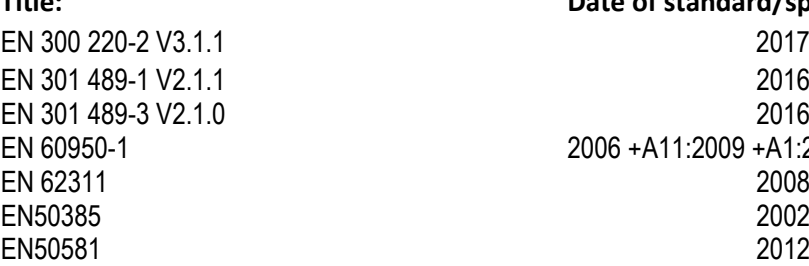

**Title: Date of standard/specification** EN 300 220-2 V3.1.1 2017/02 EN 301 489-1 V2.1.1 2016/11 EN 301 489-3 V2.1.0 2016/09 EN 60950-1 2006 +A11:2009 +A1:2010 +A12:2011 +A2:2013 EN 62311 2008 EN50385 2002

June, 12th,2017 Monnet Emmanuel, Certification Manager

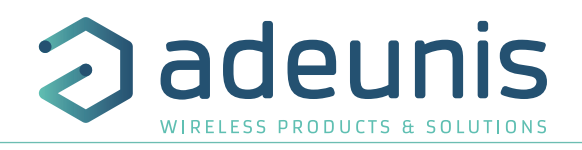

# **Environmental recommendations**

All unnecessary packing materials have been eliminated. We have made every possible effort to ensure that the packaging can easily be separated into three types of materials: cardboard (box), expandable polystyrene (buffer material) and polyethylene (bags and protective foam layer). Your appliance is composed of materials that can be recycled and reused if it is dismantled by a specialist company. Please respect local regulations concerning the method of disposal of old packaging materials, worn out batteries and your previous equipment.

# **Usage recommendations**

#### **Caution**

- Avoid proximity of less than 3 m with an electronic appliance (PC, portable telephone, etc.) which could affect the high sensitivity of the modem and consequently reduce its effective range.
- Before using the system, check that the supply voltage specified in its user manual corresponds to your power source. If this is not the case consult your supplier.
- Place the appliance against a flat firm and stable surface.
- The appliance should be installed in a location that is sufficiently ventilated to eliminate any risk of internal overheating and should not be covered by objects such as newspapers, cloths, curtains, etc.
- The appliance's aerial should be in the open and at least 10 cm clear of any conducting material
- The appliance should never be exposed to sources of heat such as heating appliances.
- Do not place the appliance close to objects producing open flames such as candles, welding torches, etc.
- The appliance should not be exposed to aggressive chemical products or solvents that could affect the plastic materials or corrode metal components.
- Install your appliance close to its DC power source.
- Avoid using electrical extension leads and RS232 more than 3m long.
- When connecting the appliance to a PC (use of a USB-series gateway), there will be no automatic detection of the product. You should run

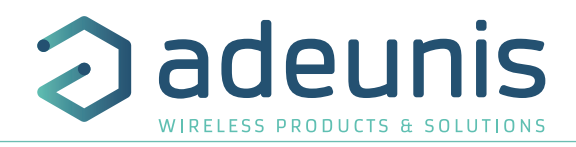

a search for the available «port com». **1. Introduction**

The ARF868 modem converts data from a serial link into a radio frame for transmission to similar equipment.

 ARF868 radio modems are mainly dedicated to point to point and multipoint communications. They use the harmonised European 863- 870MHz, band that is usable without a licence. Their excellent sensitivity coupled with power up to 500mW enable data transmissions up to 20km to be achieved.

The use of Narrow Band technology also makes it possible to provide numerous communication channels

- 19 channels @27dBm/2.4kbps
- +500 channels @14dBm/2.4kbps

EN The operating parameters of these modems (serial link, radio management, etc) can be updated by commands on the serial link. The use of the dedicated adeunis® software, "Adeunis® RF - Stand Alone Configuration Manager", available from the www.adeunis®.com website enables you to commission your ARF868 modems very easily.

# **1.1. Modem versions**

All products are available in built-in aerial or TNC base for remote aerial versions.

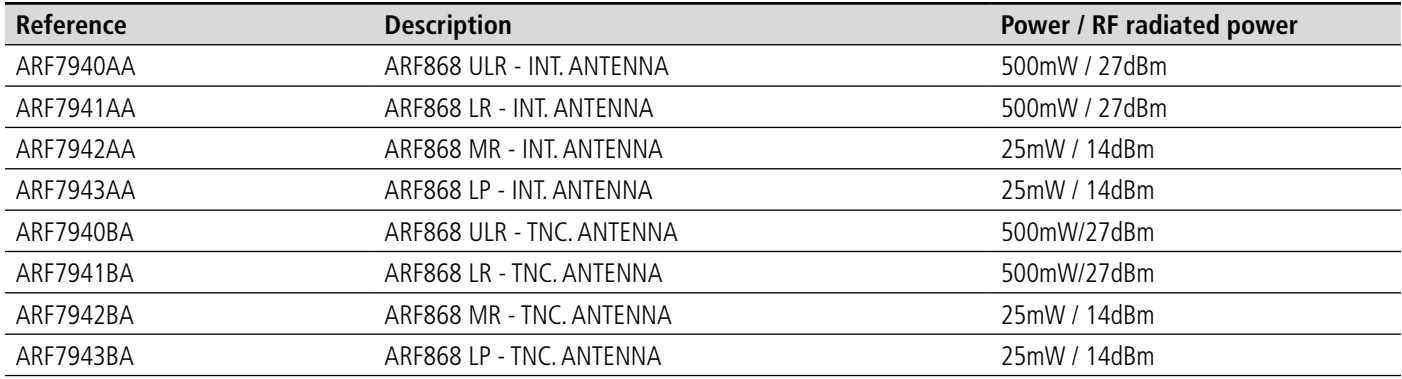

Each of the products listed above is supplied in the "standard" version.

The standard version has a protective casing which can be removed to obtain access to the DIN-Rail attachment.

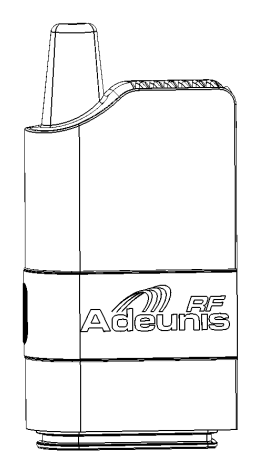

**Standard version with protective casing**

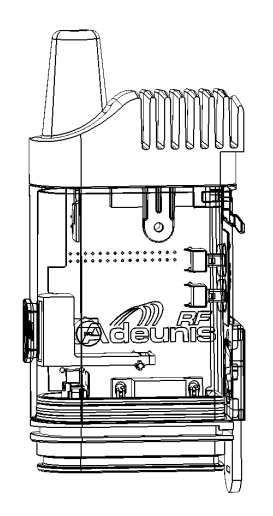

**Standard version without protective casing**

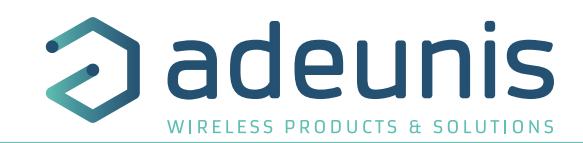

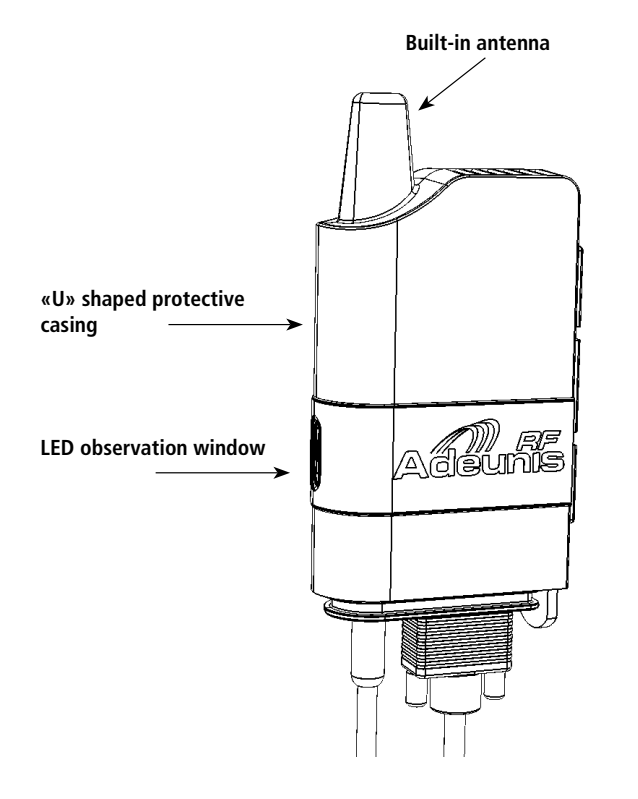

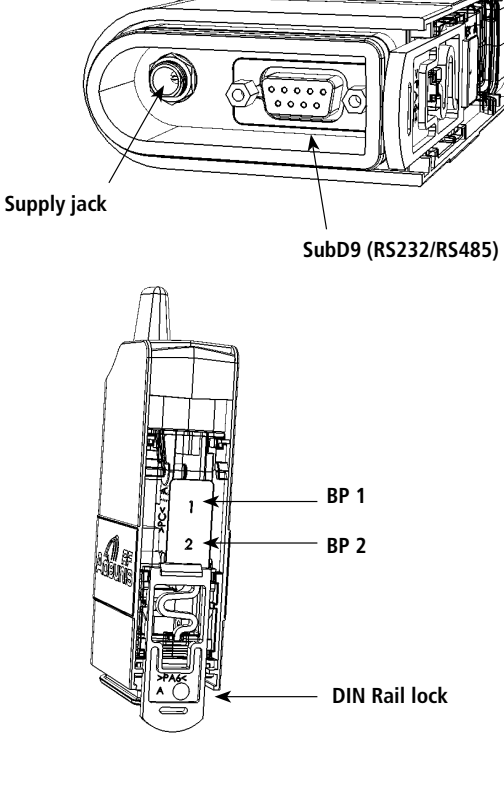

# **1.2. General description**

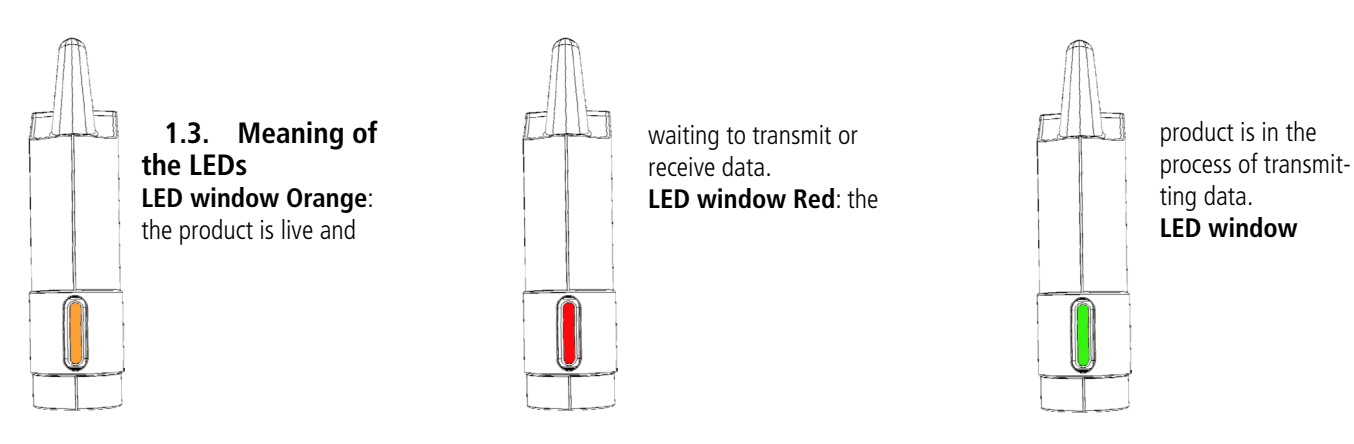

**Green**: the product is in the process of receiving data.

# **1.4. DIN Rail mounting system**

Mounted as standard on all versions. It enables:

- The modem body to be locked on the DIN Rail profile section when the protective casing is removed from the modem.
- Mast or wall mounting accessories to be locked.

# **1.5. Accessories**

ARF868 modems are supplied with various dedicated accessories enabling interior or exterior wall, post or mast mounting

Protection options are also available and can be fitted to ARF868 modems to enable them to be used in difficult environments:

• IP53 option with the addition of a protective casing for the electrical connections by a system of compensated foam.

EN

• IP67 option with the addition of a protective cover for the electrical connections by a system of cable glands.

# **Mast/Post mounting**

- A universal accessory enabling the modem to be mounted on any type of base :
	- Various diameters of mast/post (flexible fins)
	- Flat plane (wall, board, etc)
- The accessory should first be fixed to the intended base by means of screws or clips
- The modem can then be fixed to the accessory via the DIN-Rail lock.

In this position, the modem is at 90° in relation to the wall support; this enables the minimum distance between the aerial and metal bodies to be maintained.

# **90° wall mounting**

EN

- An accessory enabling the modem to be mounted on a flat base (wall, board, etc)
- The accessory should first be fixed to the base by means of 3 screws.
- The modem can then be fixed to the accessory via the DIN-Rail lock.
- In this position, the modem is parallel to the wall support. This type of mounting should not be used on a flat metal base.

# **IP53 casing**

The IP53 casing system comes in 3 parts:

- The casing that fits under the bottom part to protect the connectors.
- The clip-on bottom cover that allows the cables to pass.
- The foam that fits between the cover and the bottom base of the casing and that, once it is compressed, provides efficient sealing.

Fitting to the modem is done in the following order:

- The electric cables fitted with their connectors are inserted into the casing through the bottom and connected to the female bases on the modem (see electrical connection part).
- The top part of the cover is then inserted onto the bottom plate of the modem holding the female connectors which has previously been fitted with an O ring seal.
- It is the U shaped modem shield that finally holds the IP53 casing once it is in place.
- It then only remains to close the IP53 casing onto the bottom by the following operations:
- The foam is positioned around the cables by means of the slots provided for the purpose; then move it to its final position on the bottom of the casing.
- Finally, clip the casing to compress the foam and eliminate the clearance around the wires of the cables.
- **• Internal dimensions** : Height 42mm / Width 63mm / Thickness 25.2mm
- **• External dimensions** : Height 50mm / Width 67.5mm / Thickness 29.7mm **IP67 casing**
- This casing is constructed according to the same principle as the IP53 casing but it is fitted with 2 cable glands on the cable outlets to provide sealing against water splashing.
- Its use is not compatible with cables already fitted with connectors as they cannot be inserted through the cable glands.
- **• Internal dimensions** : Height 52.2mm / Width 63mm / Thickness 25.2mm
- **• External dimensions** : Height 83.5mm / Width 67.5mm / Thickness 29.7mm **Supply jack locking tool**
- Helps connection to the supply jack on standard versions when the profile of the modem bottom plate does not allow easy access.
- The tool is first inserted on the supply cable by means of its side opening and then slid along the cable until it fits around the male jack for connection.

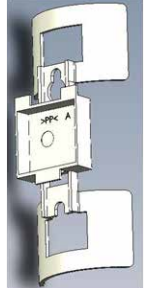

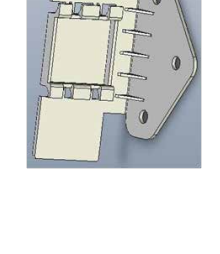

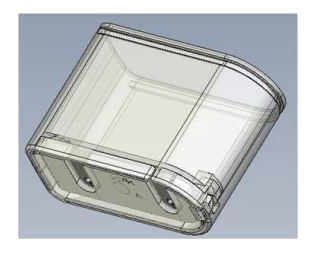

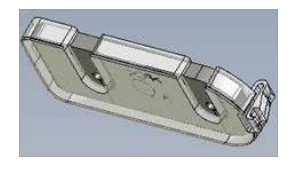

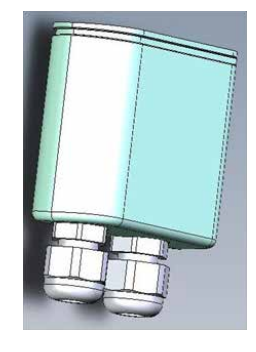

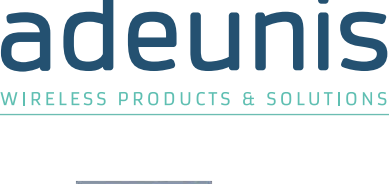

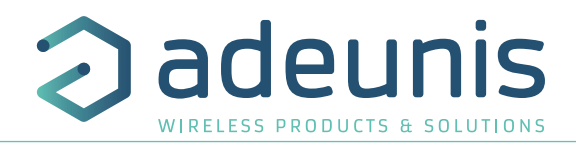

- The combination fits on the female jack on the profile of the modem bottom plate.
- Once the tool is inserted, rotate it to lock the connector to the base.
	- **1.6. Electricity connection**

The electrical connection of the modem is via two connectors on the modem bottom plate:

- Jack type supply connector (on the left of fig.1) with a 2.5mm dia. centre pin.
- SubD9 type serial data connector (on the right of fig.1).

Specifications of the male plugs to be used:

- Jack plug (fig. 2) type SWITCHCRAFT 761K for the power supply (available via adeunis®)
- SubD 9 pin connector with lateral locking by two M3 screws (fig. 3)

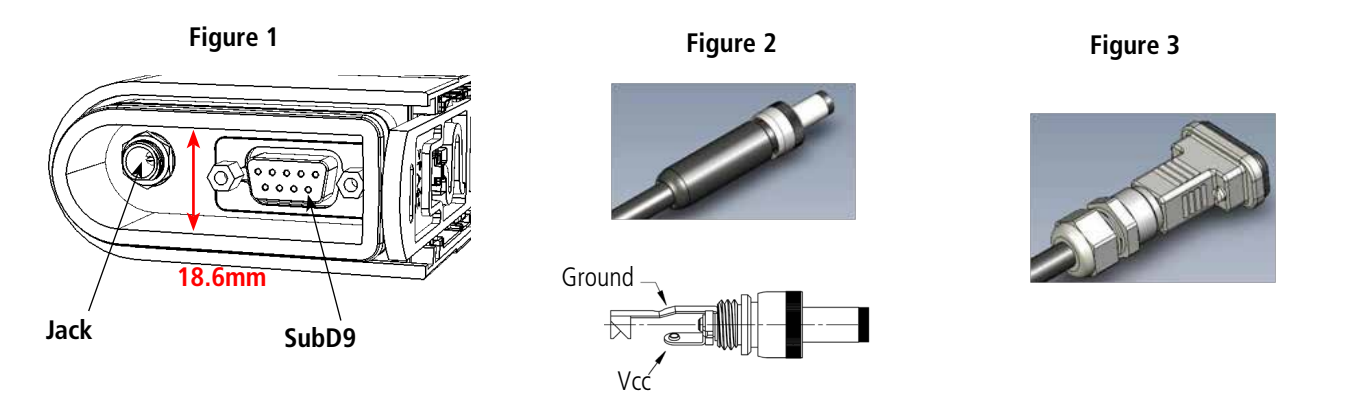

The jack on the modem plate is also compatible with other types of jack plugs with a 2.5mm central pin, but only specific SwitchCraft 761K types are lockable with nuts.

# **1.6.1 Functions of the jack supply connector**

 Supply to the modem is via the jack plug, at a DC voltage between 4.5V min. and 36V max. The system includes a device against polarity reversal.

# **1.6.2 Functions of the SubD9 serial data connector**

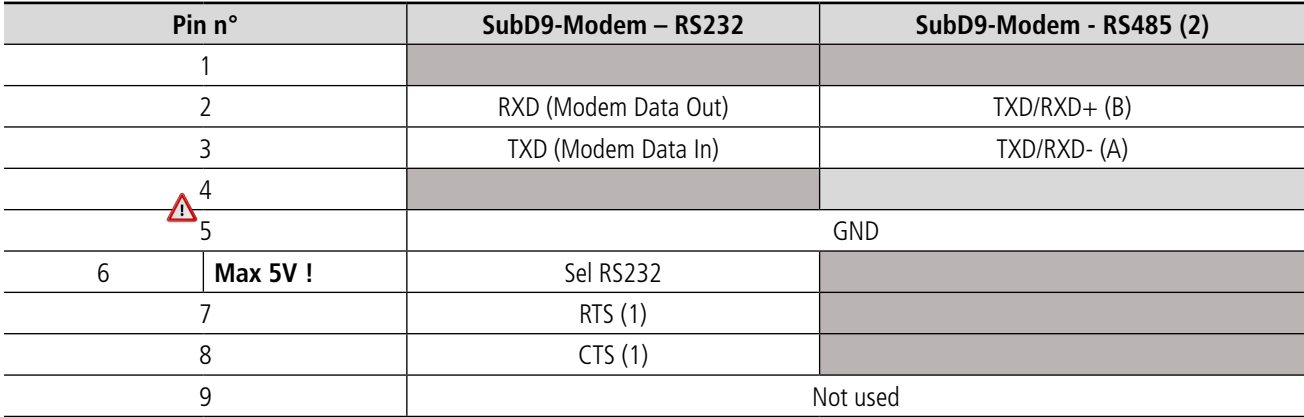

(1) RTS/CTS are only used if the RS232 data rate control is used (See § 5).

(2) Half duplex connection only.

# **1.7. Serial data Bus selection modes**

The modem is factory set to RS232 mode (Register S215 at 1).

By reprogramming the register (see § 5), it is possible to reposition the modem in the following modes:

- RS232
- RS485
- RS485, Terminal(\*) mode
- Auto-detection

Note : the Auto-detection mode triggers recognition of the equipment connected when switching on, and automatically configures in RS232 or RS485.

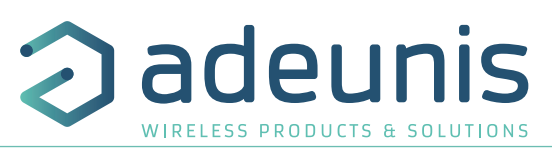

(\*) The RS485 link needs to be adapted. The modem contains a 120 Ohm resistor (Terminal mode) which needs to be selected (see § 5) if the modem is situated at the end of the RS485 line.

# **1.8. Service interface**

E

The Modem is fitted with 2 push buttons (1 & 2) on its rear face enabling the base settings to be restored in the event of troubleshooting diagnostics. The two-colour indicator light on the front face completes this HMI.

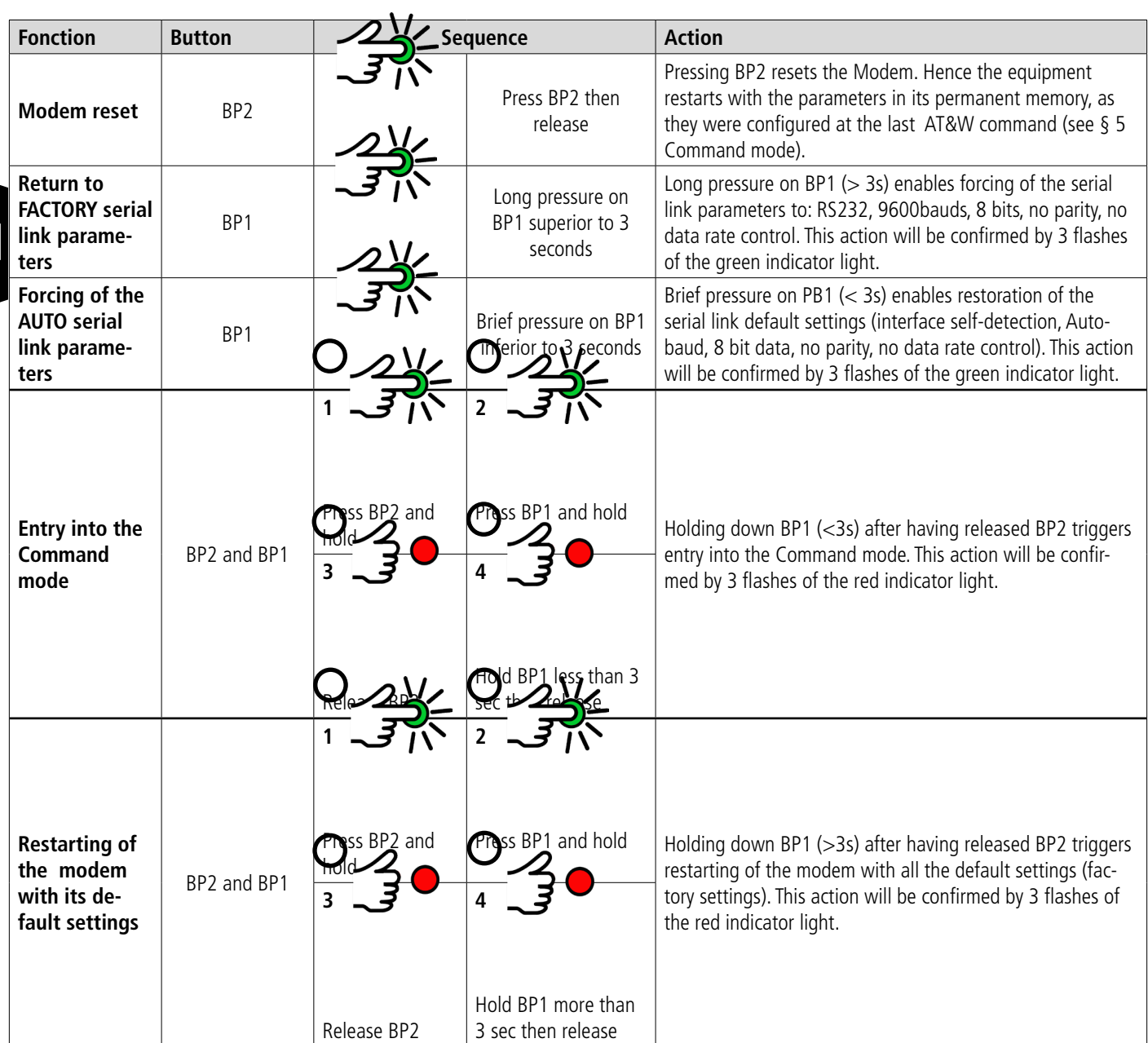

# **1.9. Mechanical installation - Optimizing performance**

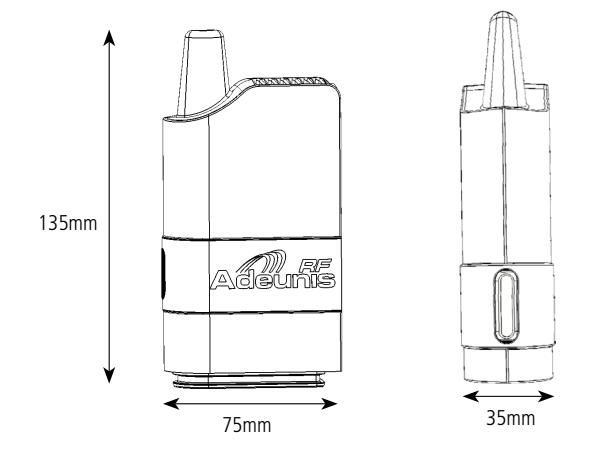

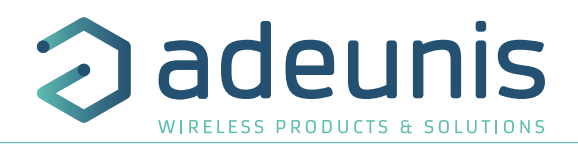

# **1.9.1 Dimensions**

# **1.9.2 Positioning of the modems**

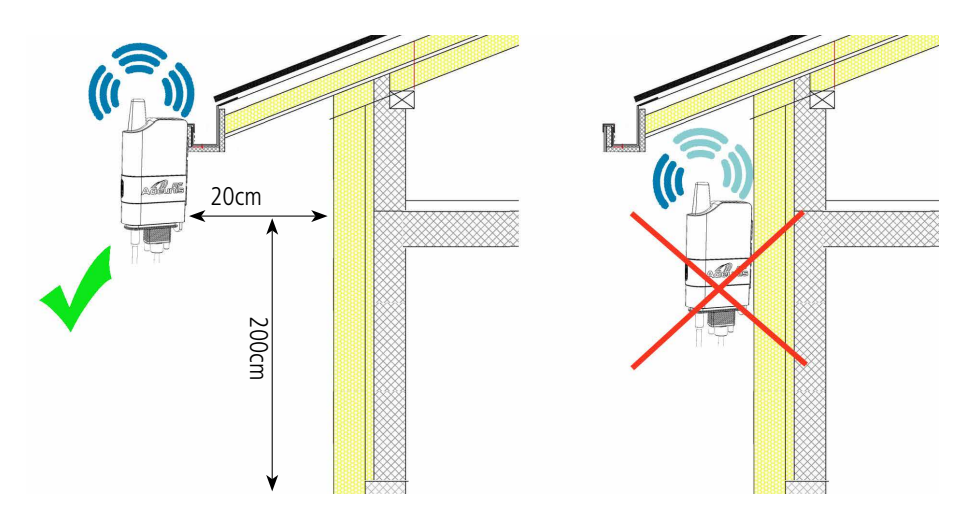

- Install the modem at a minimum height of 2m and not against the face, ideally offset by 20 cm (5 to 10 cm minimum).
- The RS232 cable should not exceed 15m in length and must be shielded.

# **1.9.3 Positioning of the aerial**

- In the event of use of a modem fitted with a TNC base for a remote aerial, we recommend using our range of aerials (Cf catalogue of Stand-alone products available on our web site,).
- The aerial should be installed in a free field, at least 10 cm away from any conducting material. There should be no metal obstacle within a range of less than one metre.
- Install the 2 aerials in view of each other.
- If the modem is installed in an electrical cabinet, the aerial should be installed outside. The same applies if the modem is placed inside a

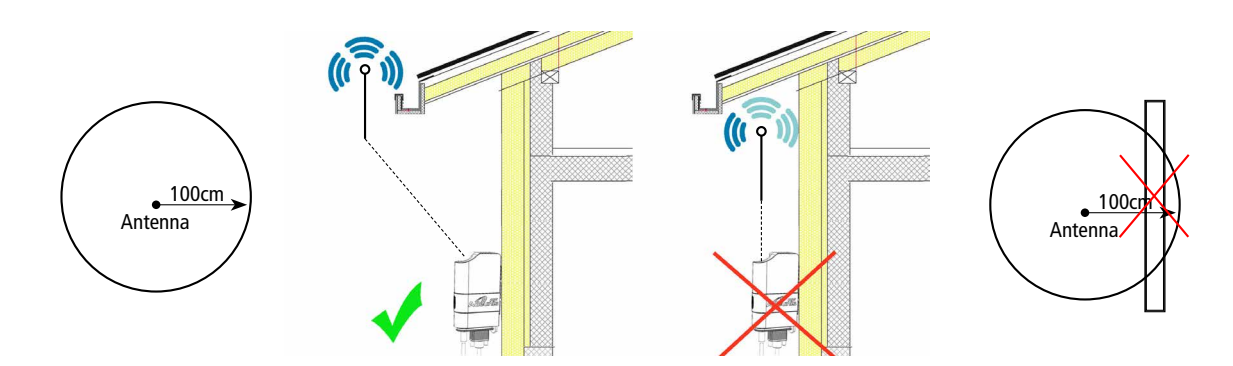

building and it needs to communicate with a modem positioned outside.

The co-axial cable should be as short as possible (memo: cable of  $25m \Rightarrow$  6db of attenuation  $\Rightarrow$  range divided by 2) **1.9.4 Positioning of power and serial cables**

To ensure optimal operation of ARF868 modems, it is essential to ensure that the power and serial communication cables are properly connected and positioned.

Improper positioning of the cables can significantly reduce the performance of modems.

- The cables must be securely attached to the modem
- The cables must be kept away from the antenna
- The cables should not be coiled or tangled

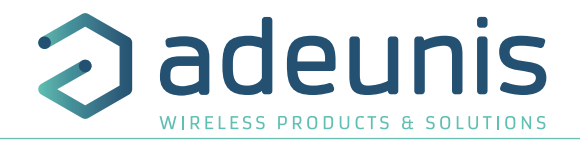

- The cables should be positioned vertically in the modem
- The cables must not be excessive length
- **1.10. Protection of remote aerial modems against overloads**

It is sometimes necessary to protect the product against lightning. When the product is positioned high up it can potentially be struck by lightning which results in irreversible damage to the product. All lightning arrester systems can be installed between the aerial and the ARF868

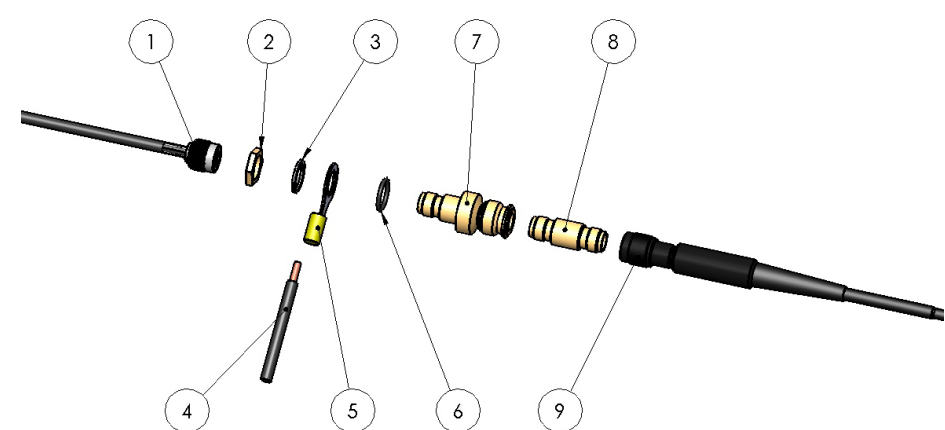

EN

modem (products with remote aerials). It is important to follow the manufacturer's recommendations. The diagram below shows an example of a lightning arrester installation.

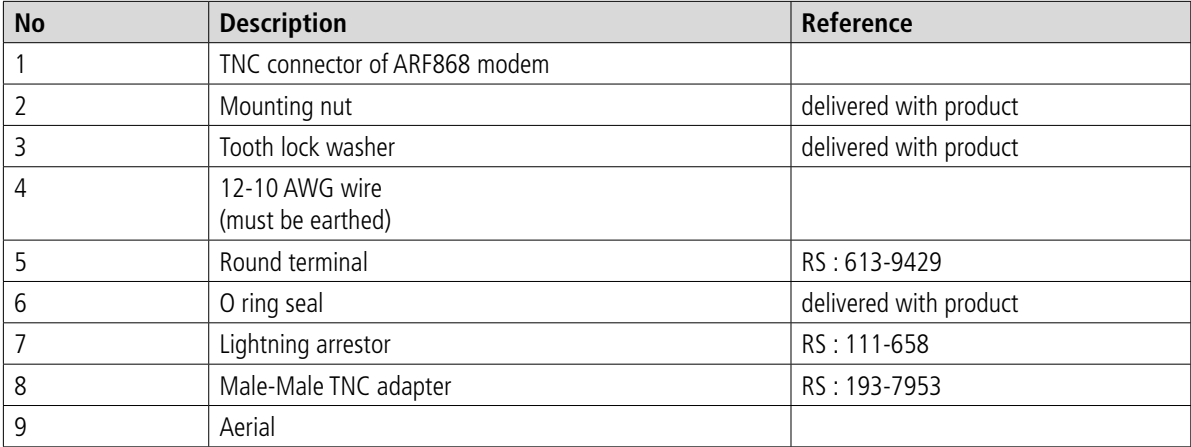

# **2. Electrical and radio specifications**

# **2.1. Maximum values**

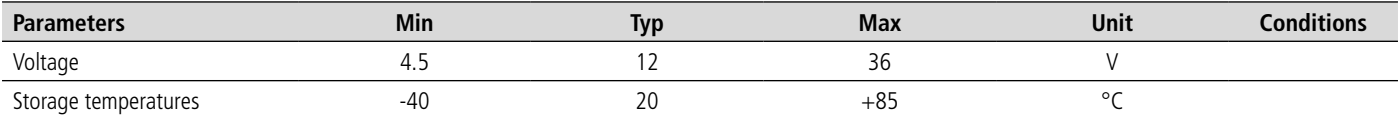

# **2.2. General specifications**

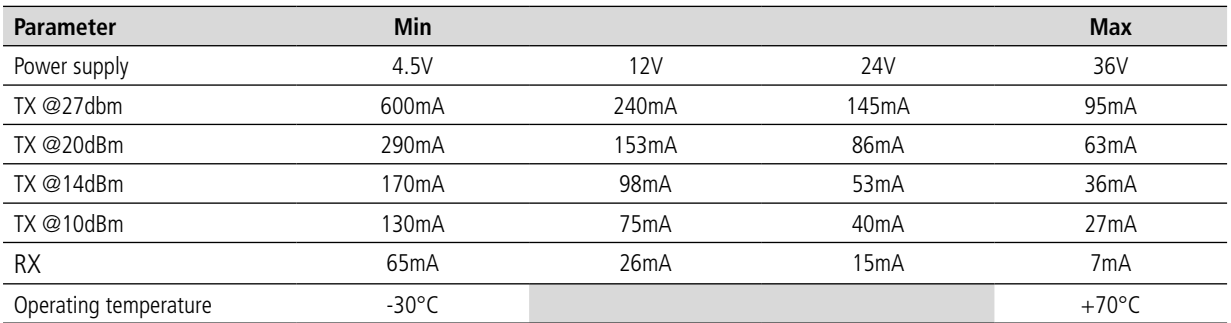

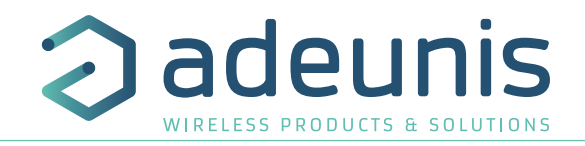

# **2.3. Radio specifications**

#### **2.3.1 Introduction to the radio requirements**

The modems use the European frequency band 863-870MHz. This frequency band is segmented into different sub-bands each with their own regulatory requirements both in terms of power, spectral bandwidth, and use of the spectrum. ARF868 modems accept these regulatory requirements.

# **2.3.1.1 Sub-bands**

Each sub-band is defined by a minimum and maximum frequency. In addition, the maximum authorised power and the maximum Duty Cycle are defined separately for each sub-band.

#### **2.3.1.2 Duty Cycle**

The purpose of the Duty Cycle ratio is to make sure that no application can occupy a frequency band for more than a certain percentage of the time. The duty cycle defines a maximum percentage of time (expressed in percentages of any period of hours during which a modem is authorised to transmit. The limitation of the duty cycle should be monitored by the terminal equipment connected to the modem. Please contact adeunis® for your calculations of your "air" occupation time.

# **2.3.1.3 Schematic representation of the requirements of the 863-870MHz frequency band**

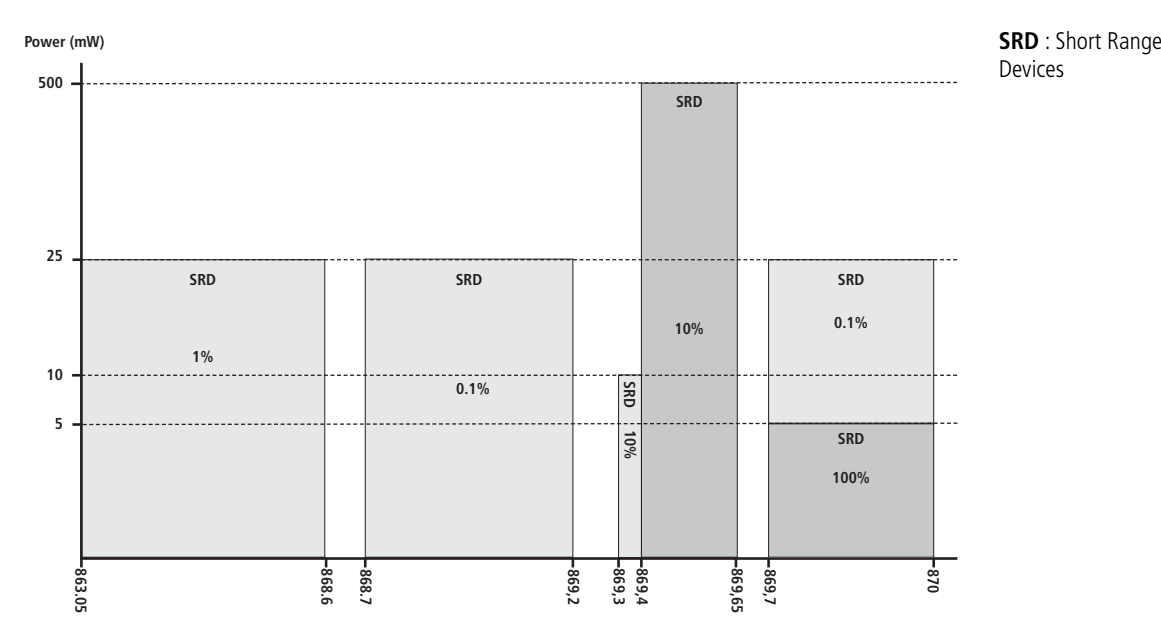

The table below is a schematic representation of the use of the 863-870MHz frequency band as used by the ARF868 model. Caution: this table is non-contractual and is subject to changes in regulations.

#### **2.3.2 ARF868 modem operating modes**

ARF868 modems have two operating modes:

- 1 **standard mode** dedicated to very long ranges and for which immunity to jammers is optimum.
- 1 **ARFx3Pro** mode which ensures "air" compatibility with the whole of the ARFx3Pro modem range.

The default communication mode is the standard mode. As soon as it is switched on the modem is capable of transmitting and receiving data with the parameters in its memory (\*).

- By default, the modem is in permanent listening mode of the RF interface and the UART port.
- As soon as a frame from the RF link is demodulated, its content is transmitted to the UART port
- As soon as a character chain is detected on the UART port, it is transmitted to the RF link.

(\*): On first switching on the parameters are the default parameters (or factory settings). At subsequent switchings on the parameters used are

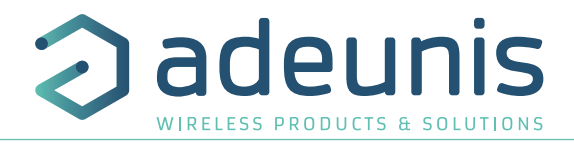

those last memorised with the AT&W command (see § 5.2 AT Commands).

# **2.3.3 Standard mode**

The table below shows the main RF characteristics of ARF868 modems. We can separate 2 types of use:

- High powers up to 500mW
- Powers  $<$  or equal to 25mW.

EN

# **2.3.3.1 Use at 500mW: maximum range**

The table below enables users to configure their ARF868 modems to obtain the longest possible range at 500mW in the 869.4 to 869.6MHz band.

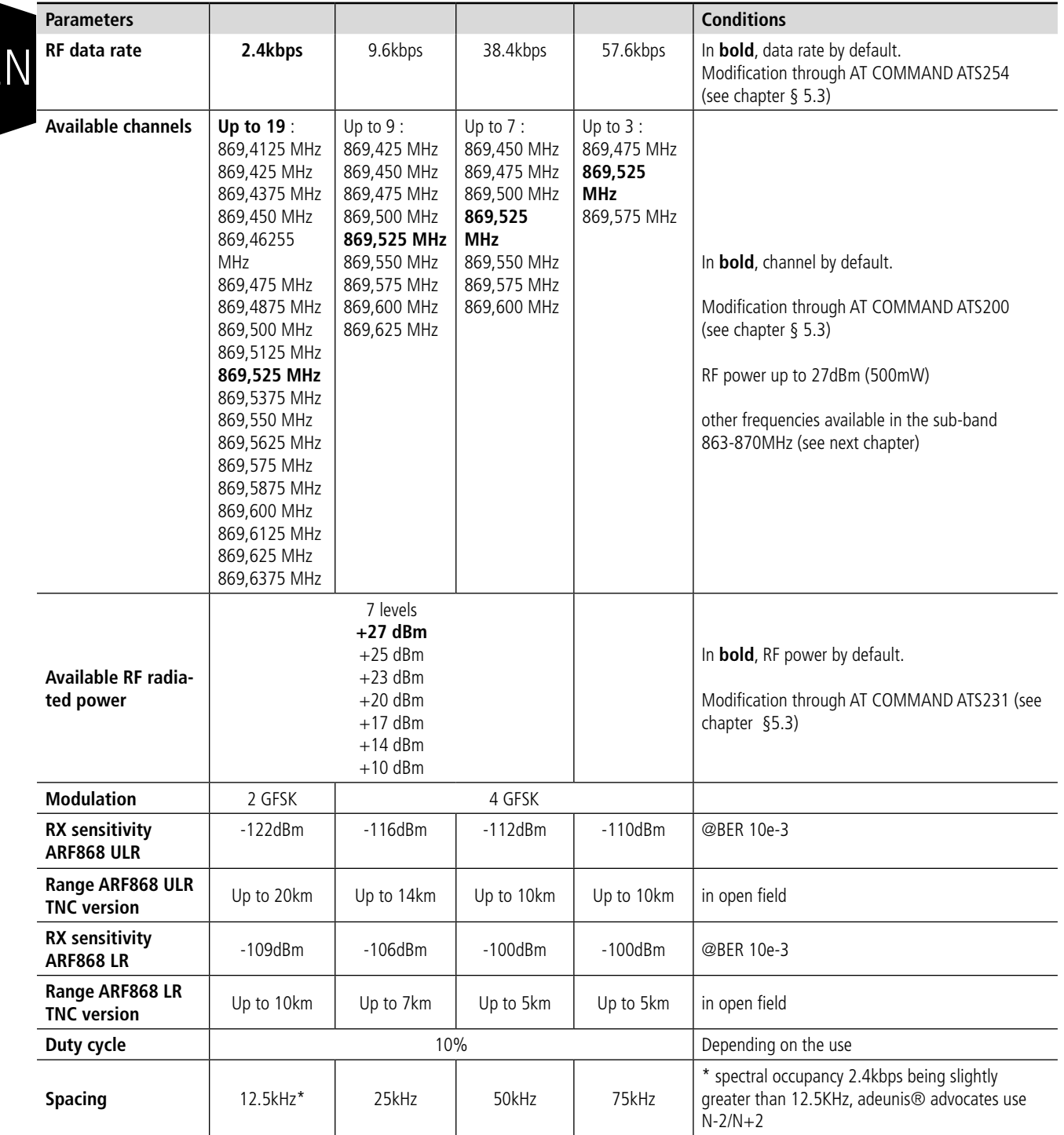

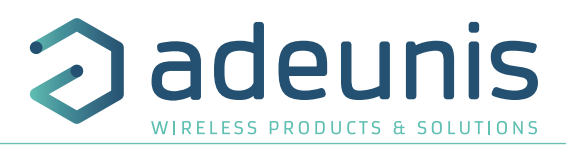

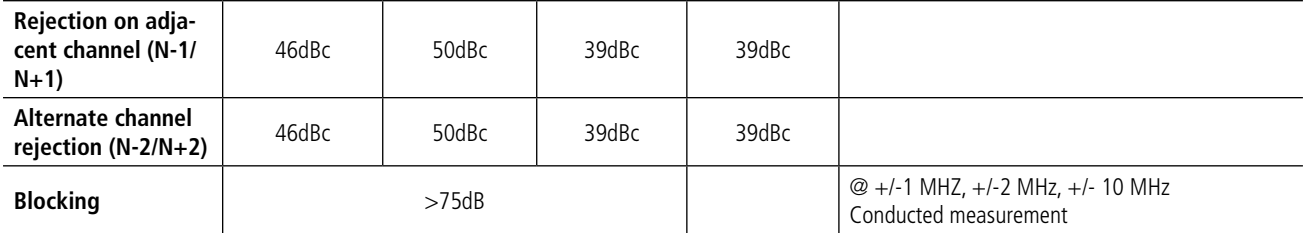

# **2.3.3.2 Usage up to 25mW: maximum number of channels**

The rest of the 863-870MHz band is segmented into sub-bands of 25mW, each with their regulatory requirements. The ARF868 modem makes the best use of all the possibilities of this band to enable a maximum number of applications. The characteristics are given in the table below:

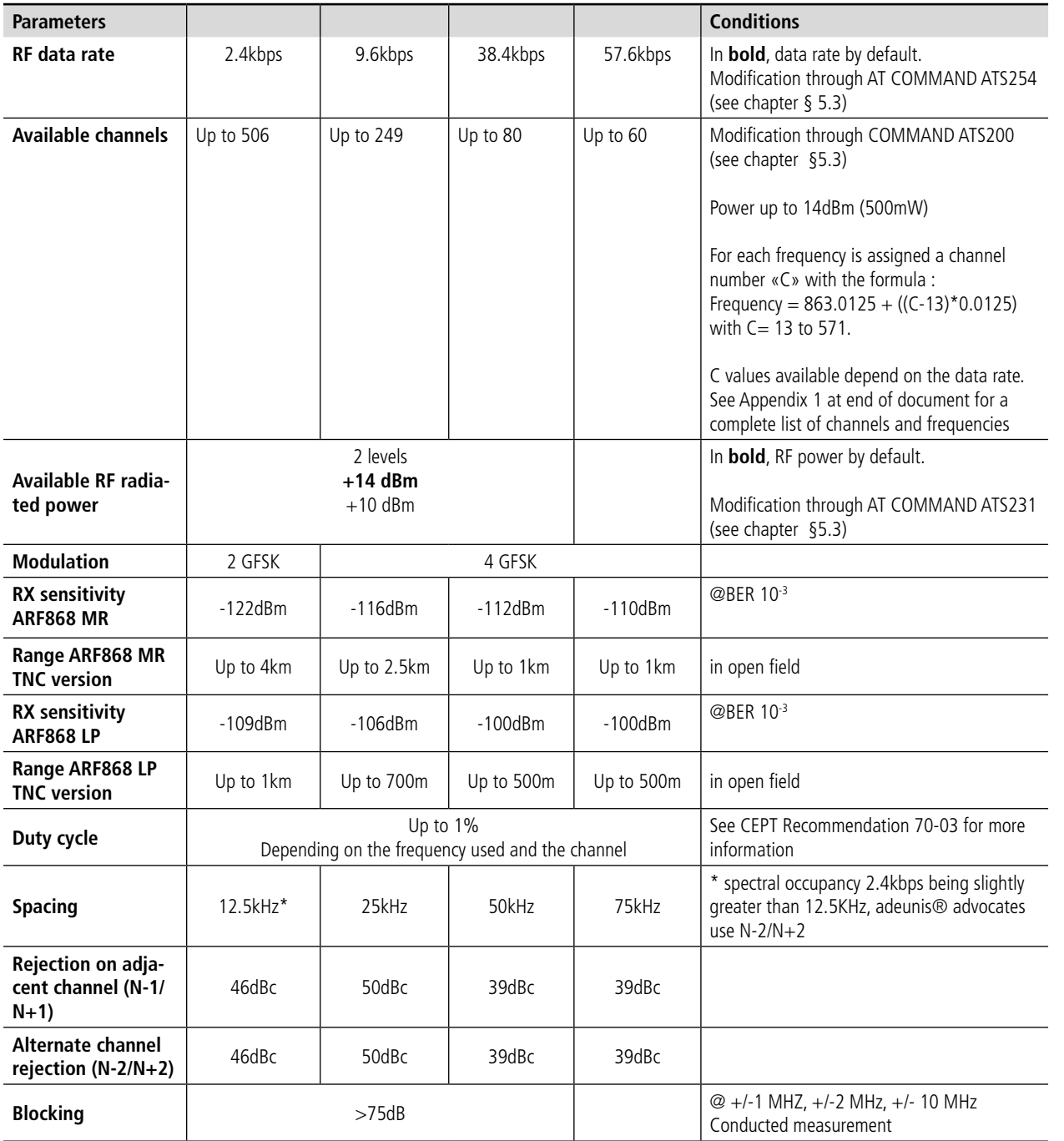

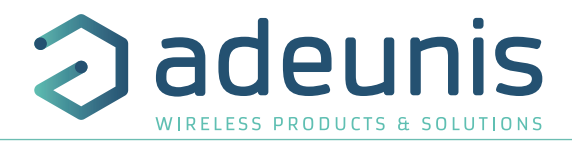

# **3. Data exchange – Communication mode**

#### **Principe** :

EN

The communication mode is the default mode. On switching on the modem is configured in RS232, 9.6kbps (serial link), 2.4kbps (RF data rate).

By default, the modem is in permanent listening mode of the RF interface and the UART port.

- As soon as a frame from the RF link is demodulated, its content is transmitted to the UART port
- As soon as a character chain is detected on the UART port, it is transmitted to the RF link.

"Air" communication takes place according to the following choice of protocols:

- Packetized secured or non-secured
- Continuous asynchronous (default mode)
- "Legacy X3Pro" continuous asynchronous

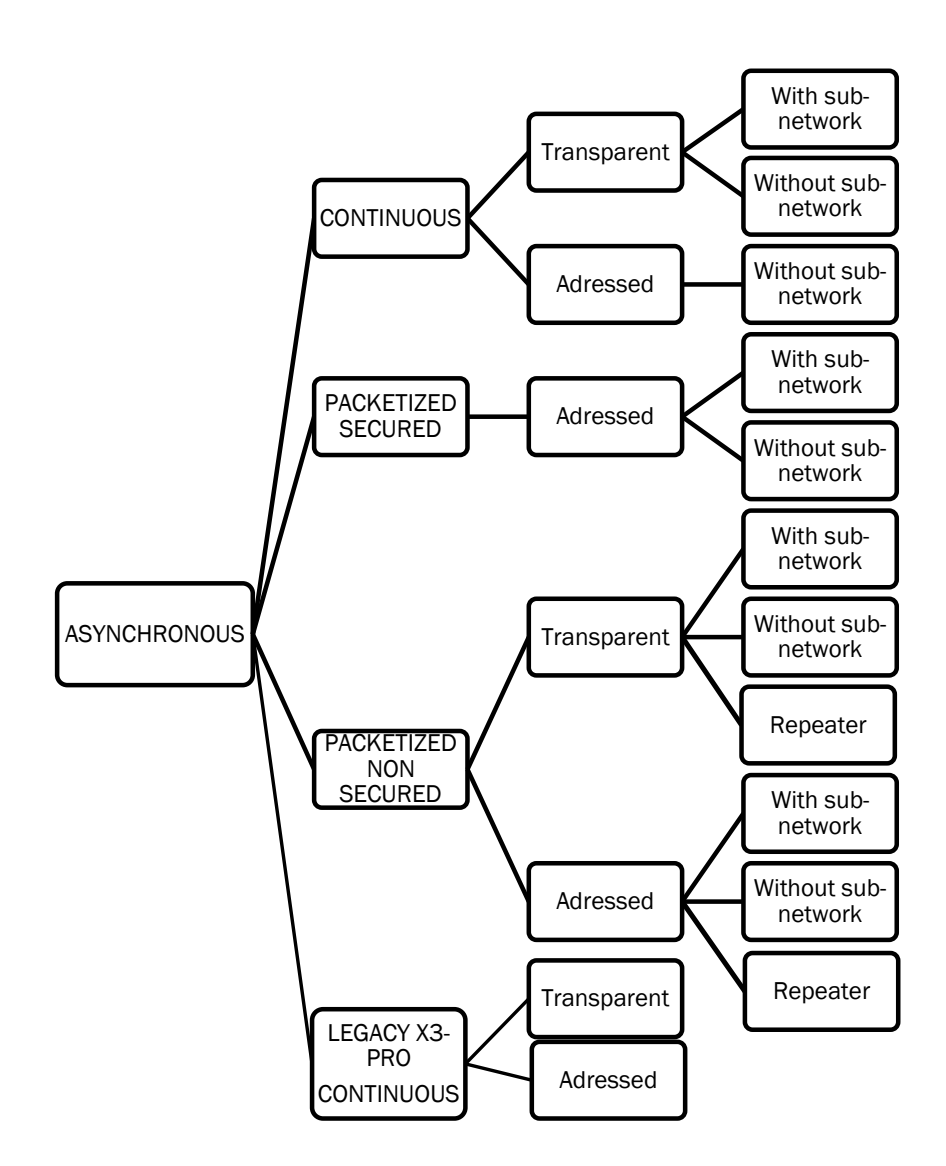

# **3.1. Packet protocol**

# **3.1.1 Protocol description**

ARF868 modem uses a packet oriented protocol on its RF interface. The data coming from the UART interface are accumulated in an internal fifo in the module and then encapsulated in an RF frame. The maximum amount of data that can be transferred into a single radio packet can reach 1024 Bytes.

The maximum packet size can be set up in S218 register from 1 to 1024 bytes. Each new packet introduces some latency in the transmission delay caused by the RF protocol overhead. The RF protocols encapsulate the data payload with the following elements:

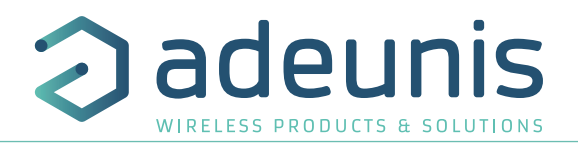

- A preamble pattern required for receiver startup time
- A bit synchronization pattern to synchronize the receiver on the RF frame
- Other protocol field such as source address and destination address, payload length, optional CRC and internal packet type field.

The incoming fifo may accumulate up to 1024 data byte. No more data has to be set in the fifo while a 1024 bytes block of data has not been released by the radio transmission layer. To prevent from input fifo overrun, the hardware flow control may be activated. In this case, the RTS signal will be set when the incoming fifo is almost full to prevent the host controller from sending new data.

#### **3.1.2 Non-secured Packet protocol**

In non-secured mode, each packet is transmitted without acknowledgment; The transmitter does not know if the package has been received.

#### **3.1.3 Secured Packet protocol**

In Secured Mode, each packet is transmitted and acknowledged by the receiver. If a packet is not recognized, the module continues with two further attempts.

Following this sequence, the transmitter sends '>' if the package has been received or '#' if it has not received confirmation after three attempts.

Important note: addressing mode must be enabled to use secured mode.

#### **3.1.4 Transmission integrity control**

RF protocol includes a 16 bit CRC. Each data extracted from an RF packet with an invalid CRC is silently discarded by the state machine module. The CRC ensures that all data received are valid. It can be disabled by the user whose protocols already have a control mechanism integrity or when some bug fixes user protocols are implemented.

# **3.1.5 Implementation**

The Packetized protocol is selected through register S222 . Non-secured protocol :  $S222 = 0$ Secured protocol: S222 = 2

#### **3.1.6 Transmission data path**

In the Packed protocol mode, the packet size is specified by registration S218. The modem begins transmission of a complete packet when it has received the specified number of data S218. If the number of data is less a comprehensive package be established when the timeout (specified in the registration S217) is reached..

#### **3.2. Continuous asynchronous protocol**

#### **3.2.1 Description of the protocol**

The continuous asynchronous protocol enables data transfer from the UART interface to the radio link with the lowest possible latency. It is associated with radio modulations enabling a wide range of air data rate and ranges to be covered. This is the mode that will allow you to use the ARF868 modem to the maximum of its possibilities.

- In transmission, data entering on the UART is immediately transmitted into the "air".
- In reception, data from the RF frames is transmitted progressively to the UART interface.

There is no buffering of complete radio frames before or after transmission on the serial link.

However, the product has buffering enabling a buffer to be performed if the radio and UART data rates are different. The UART interface does not require a specific protocol. Each octet transmitted is transferred into the air and vice versa.

Thanks to its low latency and the absence of a protocol on the UART port, the ARF868 modem used with the continuous asynchronous protocol is completely transparent in the replacement of a wire link.

#### **3.2.2 Implementation**

The continuous asynchronous protocol is selected by the S222 register (cf §5.3).

It can use the following radio data rates: 2.4kbps, 9.6kbps, 38.4kbps and 57.6kbps. The adjustment of the radio data rate is done via the S254 register (cf § 5.3).

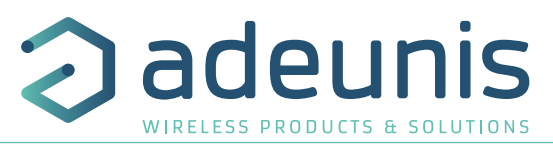

The notions of addressing (broadcast communication, group communication and addressed communication between products) are available and described below.

# **3.2.3 Addressing**

The product has various addressing modes that are configurable via the product registers. The following modes are available:

- Transparent mode without sub-network
- Transparent mode with sub-network
- Addressed mode without sub-network
- Addressed mode with sub-network

The transparent modes are intended for inter-product communication: all products are recipients of the frames transmitted. The addressed modes enable communication to one or more products (creation of sub-groups).

Transparent mode without sub-network

- In the Transparent mode without sub-network all products within range receive the frames from the transmitting products. The configuration required for this mode of communication is as follows :
- S220=0 (transparent mode)
- $$253=0$  (no group)

EN

#### Transparent mode with sub-network:

The sub-networks enable groups of products to be created that communicate with each other within the same sub-network. Products in subnetwork 1 cannot see those in sub-network 2 and vice versa. On the other hand all the products are visible between themselves within the same sub-network.

- S220=0 (transparent mode)
- S253=Number of the sub-network varying from 1 to 255

when register S253 is set to 255, the frame is broadcast to the whole of the sub-network.

# Addressed mode without sub-network:

In the addressed mode without sub-network a product communicates with a specified addressee. Only the addressee receives the frames from the transmitting products. The configuration required for this mode of communication is as follows:

- S220=1 (address mode)
- S253=0 (no sub-network)
- S252=local address (16 bit address)
- S256=address of the recipient (16 bit address)

When register S256 is set to 65535, the frame is broadcast and visible by all equipment within range.

# Addressed mode with sub-network:

The products always communicate within the same sub network. This means that two products with identical addresses and different subnetwork numbers do not communicate with each other. The only case of inter-network communication is when S256=255 and S253=255.

- S220=1 (address mode)
- S253= sub network number varying from 1 to 255 (255 is used for broadcast between the sub-network)
- S252= local address (address on 8 bits)
- S256= recipients address (address on 8 bits, 255 is the broadcast address within the sub-network)

# **3.3. Legacy X3-PRO protocol**

The "legacy X3-PRO" protocol provides the ARF868 modem with total "air" compatibility with the previous generation adeunis® X3-PRO type modems.

Compatibility is provided for Narrowband and Wideband modes, and for Addressed and Transparent modes.

Please refer to the dedicated application note: ARF868 Radio Modems: «Legacy X3-PRO» mode, available on our website.

# **4. Advanced product functions**

# **4.1. UART interface self-detection**

The ARF868 modem has automatic interface detection at switching on enabling a selection of the RS232 or RS485 mode. Automatic detection is activated when interface selection register S215 is positioned on the value 4.

For detection in the RS485 mode it is essential to have an earth connected to the product. Otherwise the detection motive "U" cannot be taken <sub>58</sub> into account.

# deuni

# **4.2. Autobaud: Self-detection of the serial link data rate**

On switching on with the SubD9 cable connected, the modem detects the data rate on the serial link of the monitoring equipment in order to synchronise itself on its parameters.

For this detection to be performed, the equipment must send, before any command or character chain, the synchronisation command: " U "

After a positive reply from the modem, it is then operational and switches to the communication mode. It will be capable of transferring the characters seen on the serial link onto the Air link or entering the command mode (see § 5.2 command mode input/output).

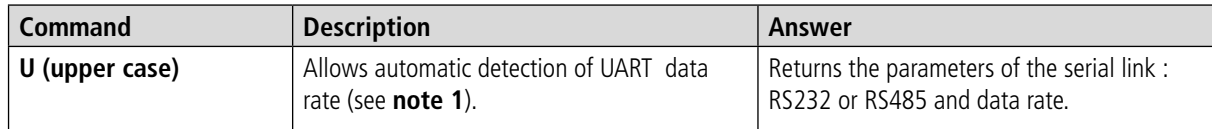

#### **Note** :

To this request the modem will reply by the configuration that it has detected: type of link, UART data rate. E.g.: RS232, 9600. If the modem does not reply or replies by another character chain to the synchronisation request U, a new test can be attempted, after having disconnected and reconnected the electricity supply to the appliance. If these attempts produced no effect, check that the serial link of the monitoring equipment is set to: 8bits, 1 stop bit, no parity and that the UART proposed corresponds with one of the data rates available in register S210.

Sending of the synchronisation character "U" is only useful on first switching on or as long as a UART configuration has not been memorised on registers S210 by the AT&W command.

On equipment that is already synchronised, it will not be interpreted as a synchronisation request and will be transferred onto the air link like any other character chain.

The self-detection mode (type & data rate) will be retained for the next switching on in the following three situations:

- No saving of register S210 by the AT&W command before switching off.
- Brief pressure on BP1 before the power is cut off
- Return of register S210 to the value of 0 by ATR and AT&W commands before the power is cut off.

#### **4.3. RSSI**

The Received Signal Strength Indication or RSSI provides an indication of the RF level in the selected audio channel. Depending on the value observed, it indicates the availability of the channel and the noise level in the product's environment, or the quality of reception of the frames from a distant product. The terminals are -127dBm for the lower limit and -20dBm for the upper limit

The RSSI is deactivated (by default) by positioning register S230 at: 0

# **4.3.1 Continuous RSSI**

The RSSI is coded on one octet in absolute values of the channel level value in dBm and transmitted to the UART. The RSSI is refreshed continuously every 10 ms. There is no frame demodulation in this mode.

#### **Register settings and values**

Selection of the continuous RSSI mode is done by register S230, by setting the value to: 4

#### **4.3.2 Frame RSSI**

The frame RSSI is the code on one octet at the beginning of each frame transmitted on the UART. The encoding is identical to the continuous RSSI.

#### **Register settings and values**

Selection of the continuous RSSI mode is done by register S230, by setting the value to: 1

# **4.4. Scan Free function**

The Scan Free function is a function that is unique to ARF868 modems. This function enables sweeping of all channels available on the product in a few seconds. It is activated by the ATT02 command.

The ARF868 modem scans all the channels available and returns the RSSI levels on each of the channels to the UART link in the following form: :

 $Cxxx = -090dBm < cr > 15$  ; with  $xxx = channel$  no Cyyy=-101dBm<cr><lf> ; with yy = No of the following channel ……

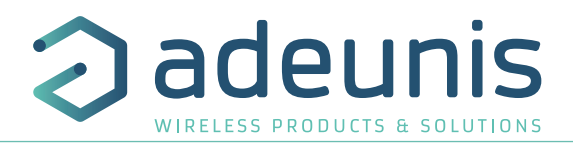

The polling time of a channel is defined as 25ms. The result of this polling may show that some channels are more usable than others in a given environment.

As a second stage and for a more reliable assessment, we can use the ATT03 command which enables the channel to be listened to over a longer period: ATT03<c (channel)><t (polling time)> With  $: <<>=$  Channel no With:  $< t$  = Polling time in seconds

**E.g.**: ATT03 529 60 -> Scan of channel 529 for 1 minute. The result returned has the following form: C529=-087/-096/-101dBm<cr><lf>; i.e. in order: RSSI min. RSSI mean/RSSI max. measured over this period.

# **4.5. Transmission/reception test**

EN This function enables a communication to be put into operation quickly in the field to check the range limit between two modems with the defined choices of frequency, data rate, power, etc.

The ATT00 and ATT01 commands enable communication to be established between two modems with a minimum of material constraints. Sending ATT01 to the receiving modem activates reception and continuous monitoring of the frame transmitted (\*). The LED indicator lamp on the front panel of the modem indicates reception by a short flash for each frame received (every second):

- Green if the frame is OK
- Red if the frame is corrupted

Sending ATT00 onto the transmitting modem activates the sending of a predefined 64 octet frame every second, continuously (\*).

(\*): Caution, in these modes the modem is no longer capable of interpreting AT commands. For this it is necessary to exit the ATT00 or ATT01 test modes by sending the ESC character (value 0x1B). The modem then returns: "O" <cr><lf> if the request is correctly interpreted and repositions itself on listening for an AT command.

#### **4.6. Repeater mode**

The repeater mode allows to extend the coverage of modems ARF868 & ARF169 over long distances or use on smaller distances on sites with one or more natural obstacles (eg presence of hill or others).

For the implementation of the repeater mode, thank you refer to the application note repeater available on our website.

# **5. Product Configuration - Command Mode**

The command mode is an embedded tool, accessible by the serial link via a terminal (\*), enabling the programming of the modem parameters using a set of instructions called: "AT command set". AT commands are used to read and write the modem configuration registers (see § 5.3 Description of registers)

In the command mode, the radio is deactivated (in reception and transmission), except for the radio test commands (commands ATT00 & ATT01).

(\*): Hercules types

# **5.1. Command mode input/output**

Entry into the command mode is obtained by transmission of a sequence of 3 ASCII characters on the serial link. By default, the sequence is: « +++ », however the user can choose his own ASCII character by reprogramming on register S214 (see § 5.3 Description of registers).

Another possibility for entering the command mode is to activate the BP1/BP2 sequence on the back of the modem and as described in §1.8 Service interface. This procedure can be used if the command mode entry code has been changed or lost.

The ATO command enables us to quit the command mode and return to the communication mode. It should be noted that exiting from the command mode is also possible automatically (timeout) by programming register S202 (see § 5.3 Description of registers).

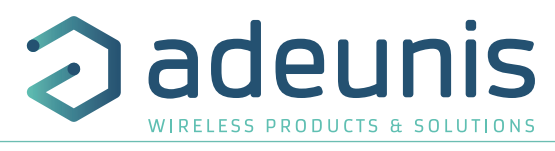

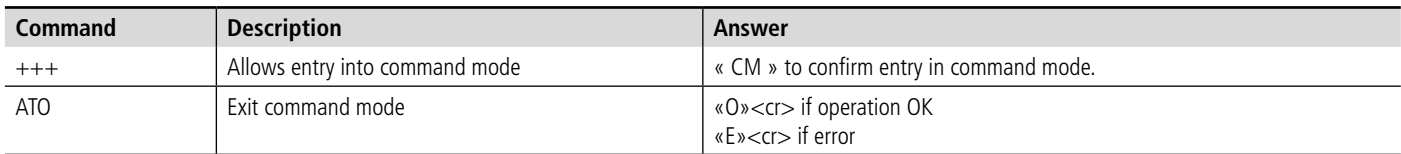

# **5.2. AT Commandes**

A command starts with the two ASCII characters: "AT", followed by one or more characters and data (see C below for the syntax of AT commands available on the modem).

Each command should end with a "CR" or "CR" "LF", the two possibilities are accepted. (CR signifies: Carriage Return, LF signifies: Line Feed)

On receipt of a command the modem returns:

- "the data"<cr><lf>, for a reading command, type ATS<n> ? , AT/S or AT/V.
- "O" <cr><lf>, for all other types of commands if it is accepted.
- "E" <cr><lf>, if it refuses the command because of a syntax error, unknown command, unknown register, invalid parameter, etc.
- "W"<cr><lf>, if it refuses the command because the configuration requested is not authorised.
- "CM" <cr><lf>, if it accepts entry into the command mode

# **Table of AT commands:**

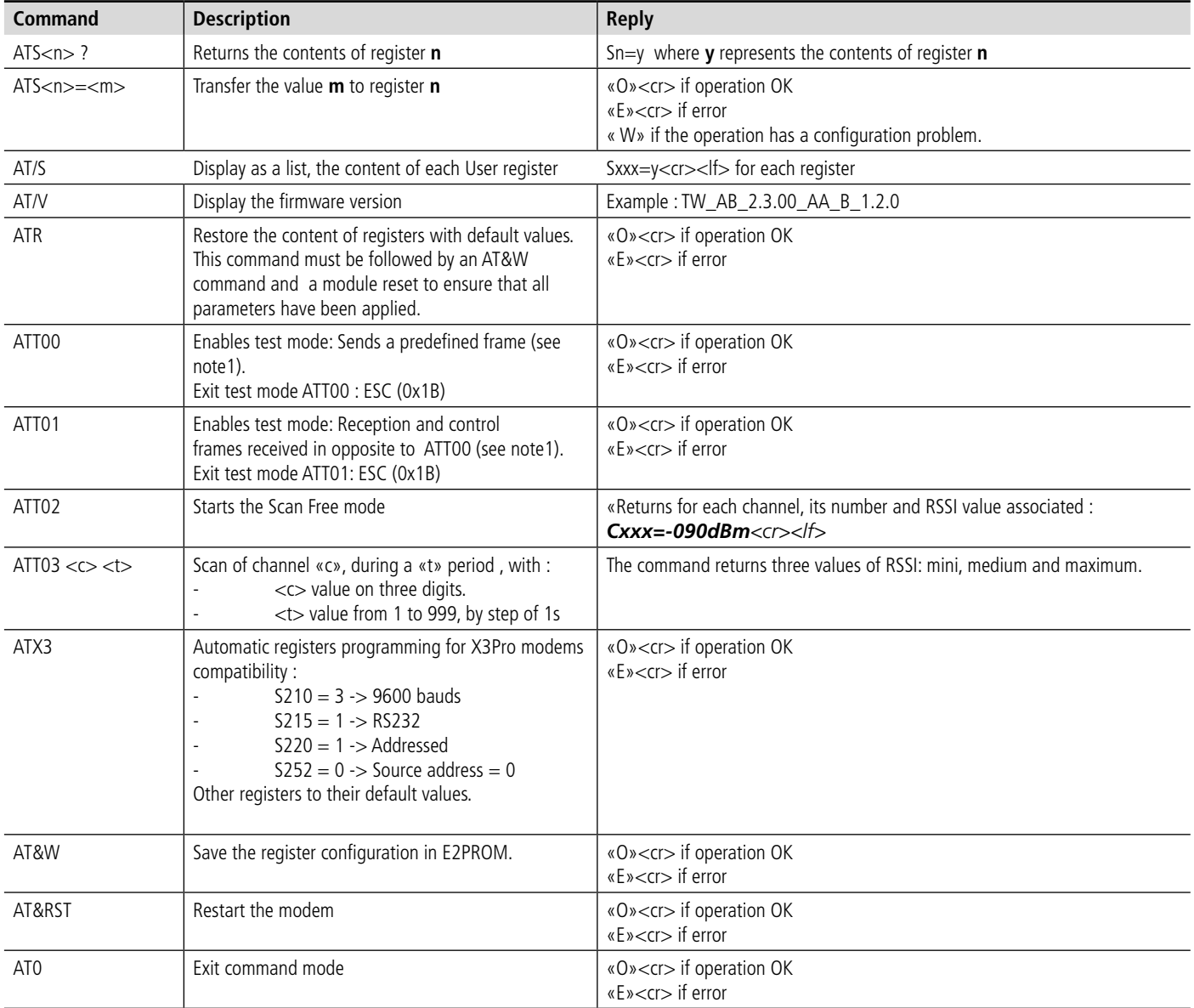

Example of a series of commands and corresponding replies as one could see them on a terminal:

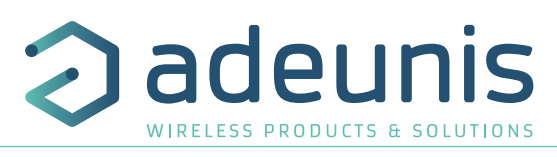

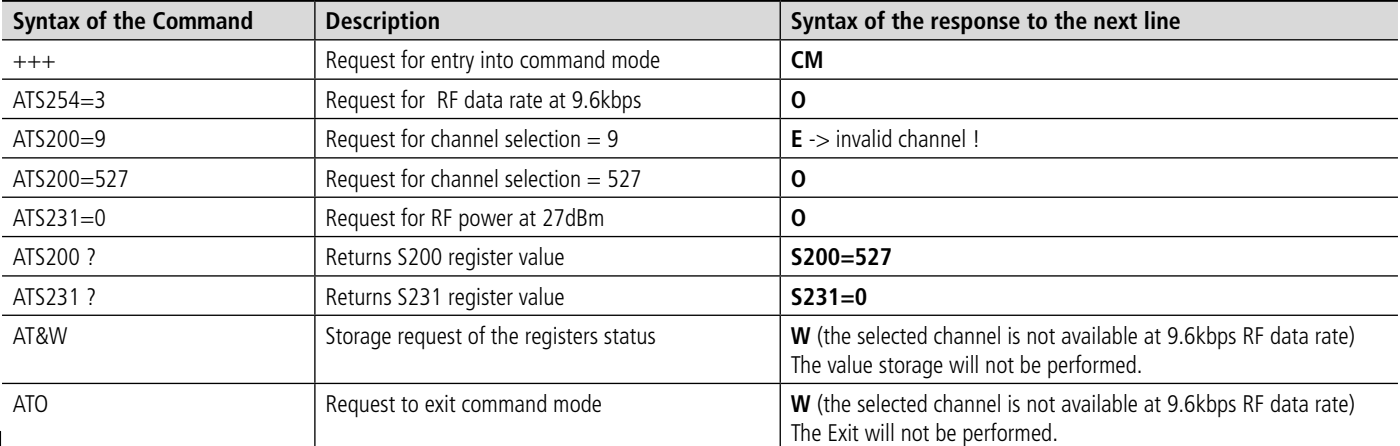

EN

Interpretation of the above example: the user wished to save a new radio configuration (channel 527, power 27dBm) after having made a parameter error (reply **E**) and an unauthorised configuration request (reply **W**). The modem allows neither the saving of this invalid configuration nor the use of the product in the communication mode.

# **5.3. Description of registers**

When switching on the ARF868 modem operates according to the last configuration saved (factory configuration if its the first switching on, or if this configuration has not been changed).

Modification commands, type **ATS**<**n**>=<**m**> or **ATR** allow the content of registers to be modified. The product is usable with each new configuration as long as it is not disconnected.

On the other hand the modified values will be applied next time the modem is switched on only if they have been saved **AT&W** command

List of the registers accessible on the ARF868 modem:

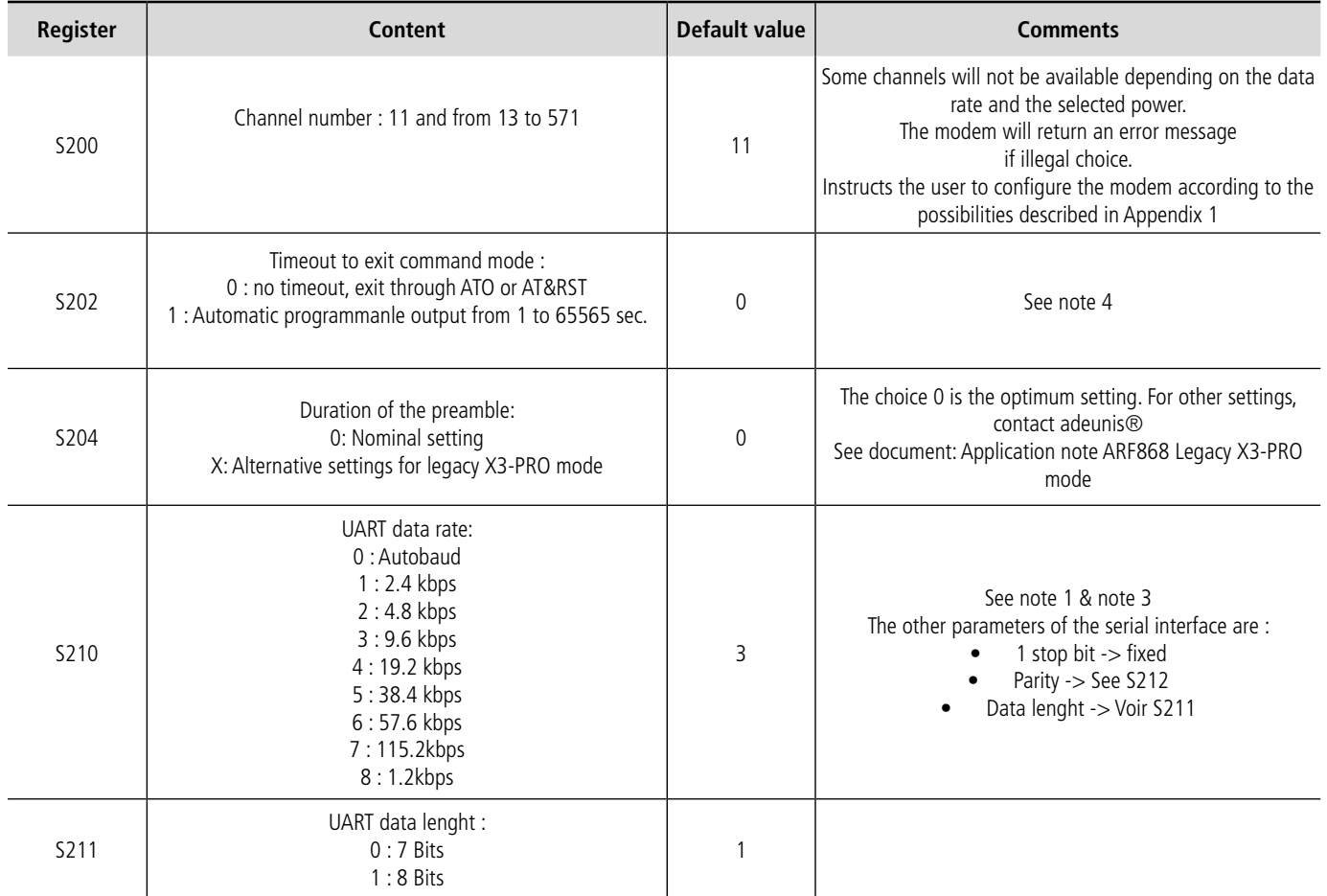

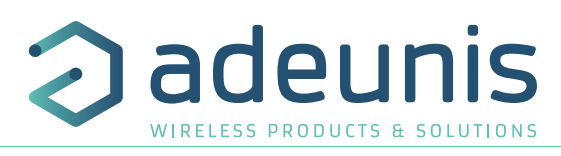

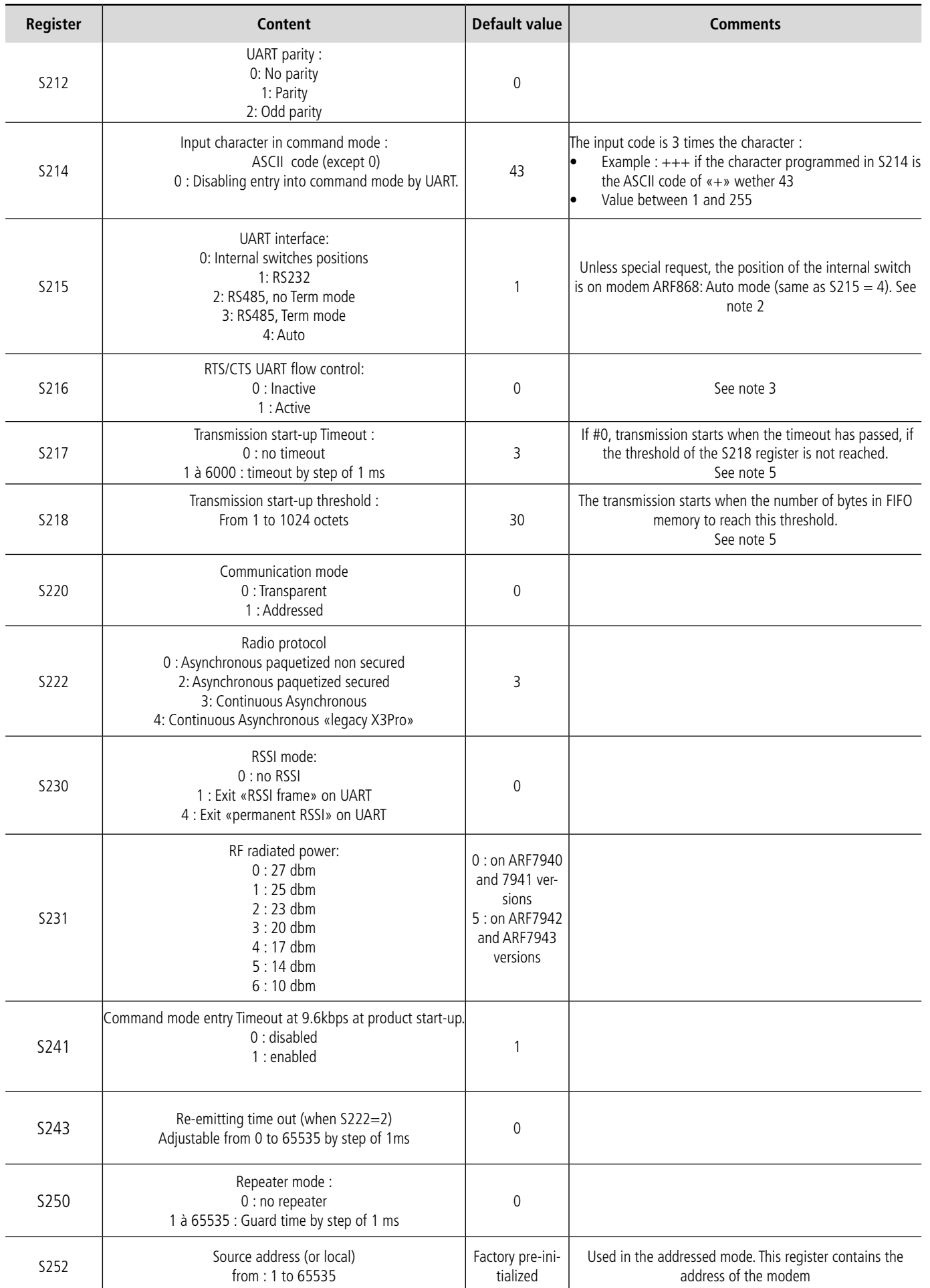

# EN

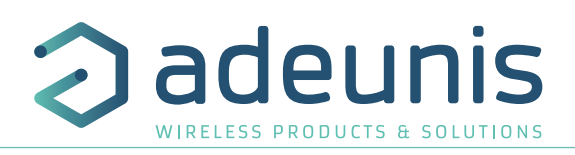

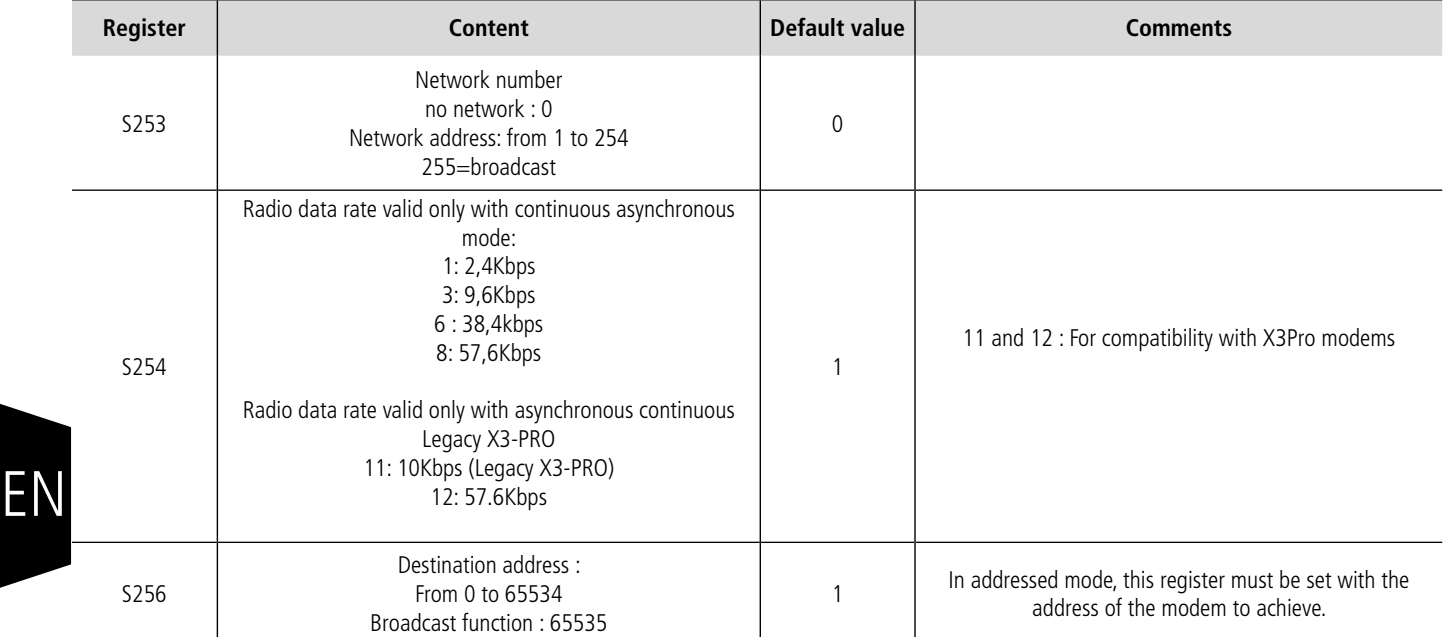

**Note1** : the Autobaud mode authorises the modem to synchronise itself at switching on to the speed of the serial link, provided it is configured in 8 bits,1 stop bit, no parity.

To trigger this procedure the monitoring equipment must transmit, on the serial link, the character: <U> (see § 4.1 self-detection command). After correct execution of the self-detection command, reading register S210 (ATS210 ?) will return the UART data rate value identified in the table (value 3 to 7). It will be memorised on recognition of the AT&W command.

**Note2** : in the absence of any other special request, the modem internal switches (factory settings) are set to the auto mode (identical to the S215 Fisher position  $=$  4).

**Note3** : the UART data rate should be chosen as close as possible to the radio data rate.

This is to limit the use of the buffer memory zone and activation of the RTC/CTS UART data rate control signals. E.g. 1: for a radio data rate of 57.6Kbps (S254=8), the choice of UART data rate of 57.6Kbps (S210=6) would be ideal. E.g. 2: For a UART data rate of 9.6Kbps (S210=3), the radio data rate of 9.6Kbps(S254= 3) is the best possible choice.

If it is not possible to bring the UART and Radio data rates close together the 1024 octet buffer memory will compensate for the differences in speed, provided this difference is not significant and/or the size of the data for transmission is limited.

In all other cases, only the use of the UART data rate control (S216=1) enables the integrity of the data transmitted to be quaranteed.

**Note4** : the default choice of manual exiting from the mode is suitable for use during development, when the user needs to maintain control over the exit from the command mode.

Programming of a timeout is recommended for use in operation, to enable an automatic return by the modem into the communication mode if a character chain in the data flow is accidentally assimilated to a request for entry into the command mode.

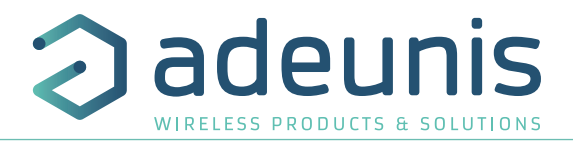

**Note5** : registers S217 and S218 are used to synchronise transmission start:

- either a timeout (S217)
- or a quantity of data in the buffer memory (S218)

The first of these two limits reached triggers transmission start.

When the number of octets in the buffer memory reaches the threshold of register S218 before the timeout of register S217, it is triggering on data.

On the other hand, when the timeout of register S217 expires before the data in the buffer memory reach the threshold of register S218, it is triggering on time.

It should be noted that programming register S217 to 0 (no timeout) means that the S218 register threshold must be reached to start transmission.

Below example of S217 & S218 register usage :

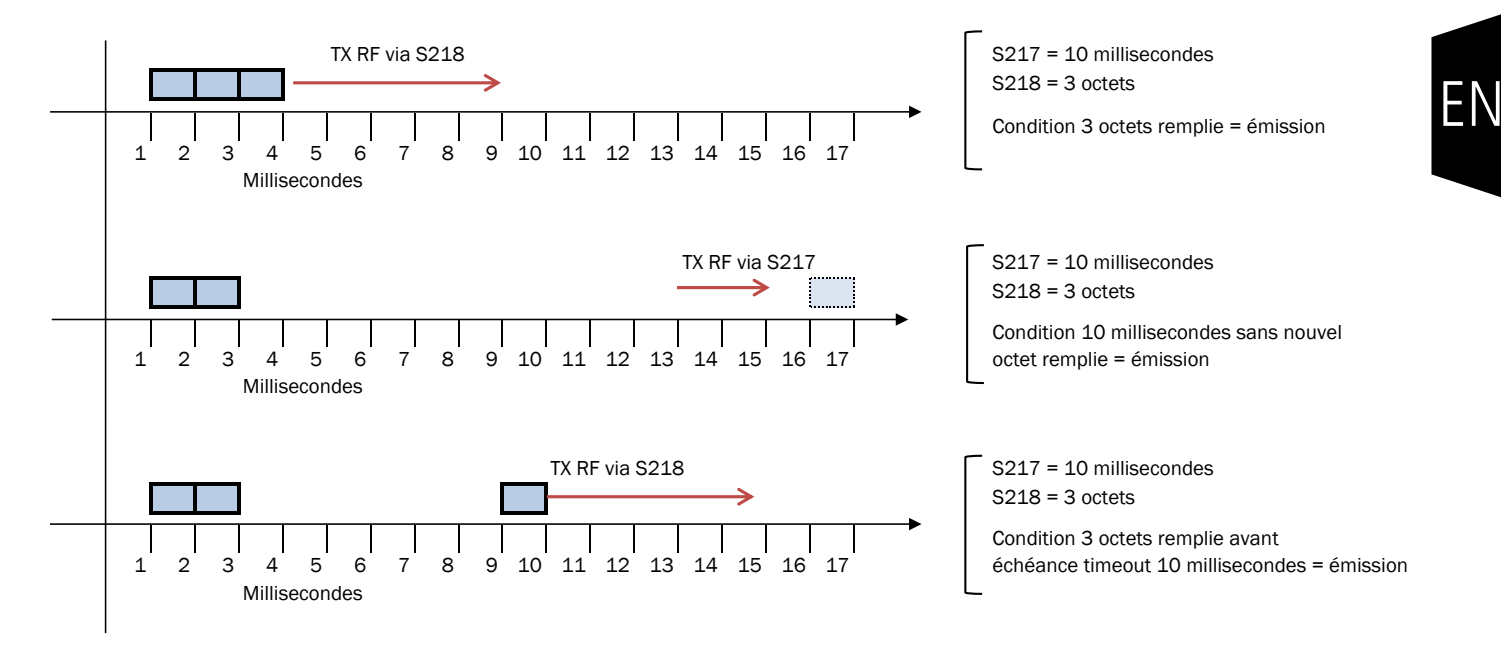

# **5.4. Configuration coherency**

The ARF868 modem contains monitoring of the configuration coherency and prevents saving and operation of invalid parameters.

# **Radio parameter coherency**

Radio power, radio data rate and frequency parameters should correspond to valid combinations presented in the table below (cf Appendices) and in more detail in the document entitled: "ARF868 Modem channels list" available on the adeunis® website.

# **Protocol parameter coherency**

The following parameters should be set according to the combinations shown in the table below:

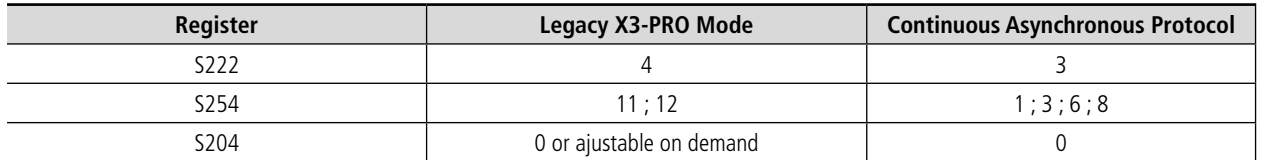

All other combinations of these registers except those described in the table above are invalid.

Invalid combinations result in the return of a "W" on the AT&W and ATO commands which are not executed in this case.

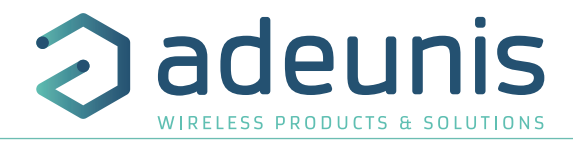

# **6. Appendices annexes**

# **6.1. List of available channels**

#### **A complete list of the usable channels is available on our website: "ARF868 & NB868 Channels list"**

Power 500mW (27dBm) - 869.4 - 869.650MHz (maximum authorised powers given in dBm in the table below)

**Note**: in the event of use of several products close to each other and with an RF data rate of 2.4kbps adeunis® suggests only using even (526, 528...) or odd channels (525, 527...)

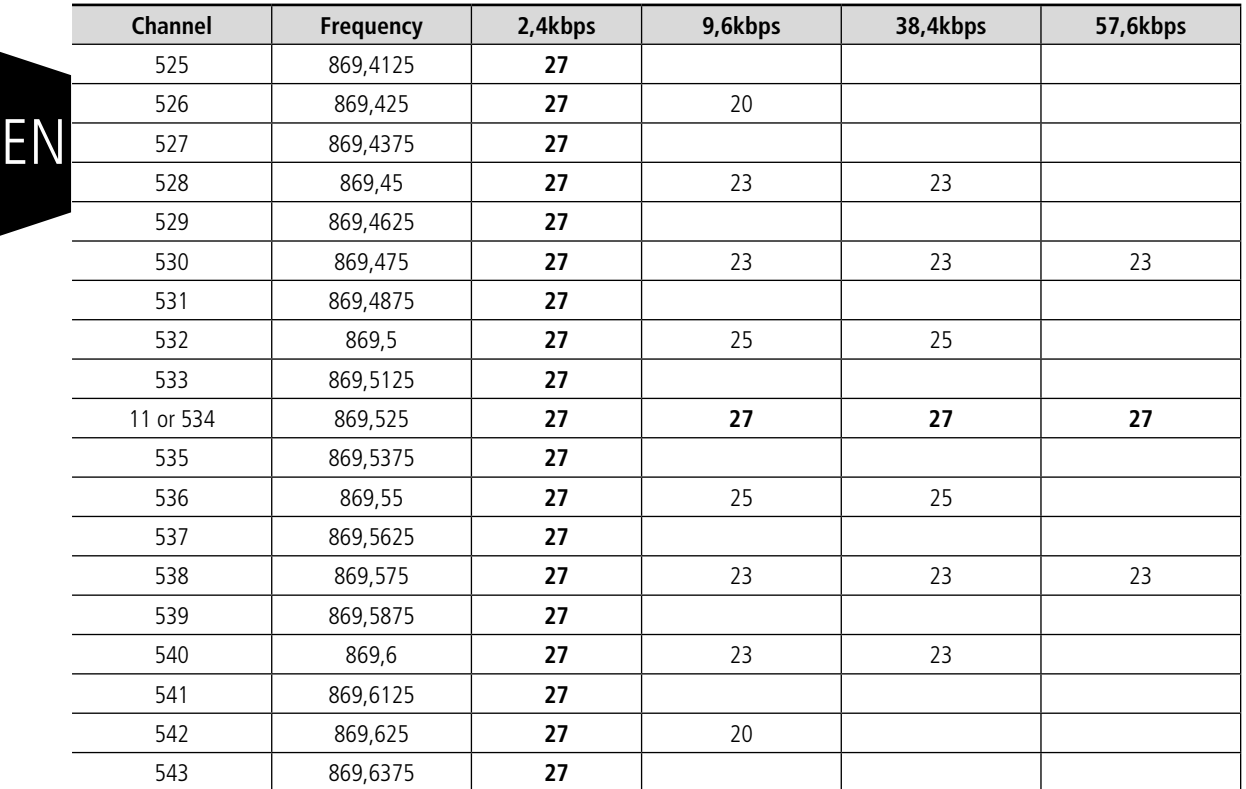

#### Power 25mW (14dBm) at 2.4kbps

**Note** : in the event of use of several products close to each other and with an RF data rate of 2.4kbps adeunis<sup>®</sup> suggests only using even (14, 16, etc) or odd channels (13, 15, etc)

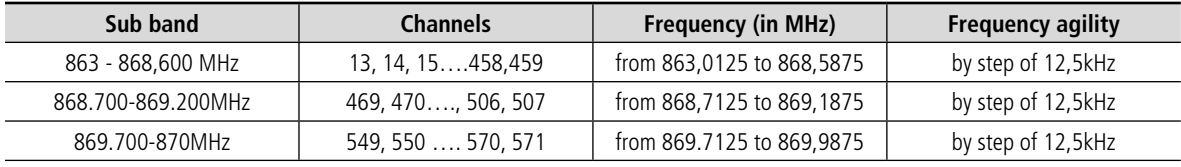

#### Power 25mW (14dBm) at 9.6kbps

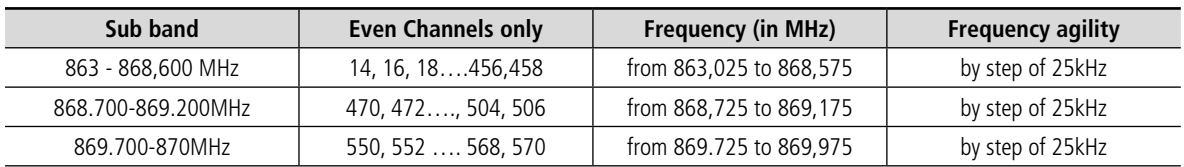

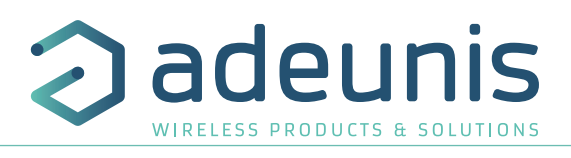

# Power 25mW (14dBm) at 38.4kbps

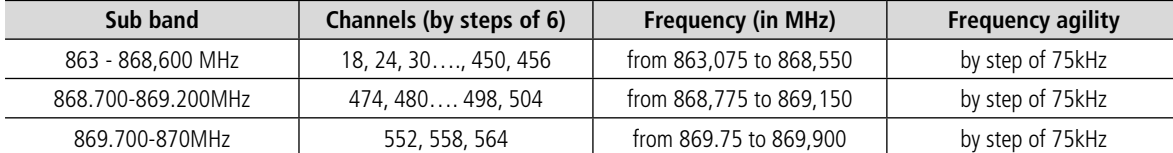

Power 25mW (14dBm) at 57.6kbps

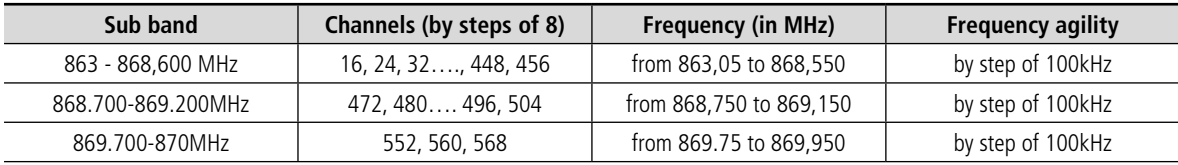

# **6.2. RF Transmission and turn-around time**

#### **ARF868 transmission duration from TX modem to RX modem - Continuous Mode**

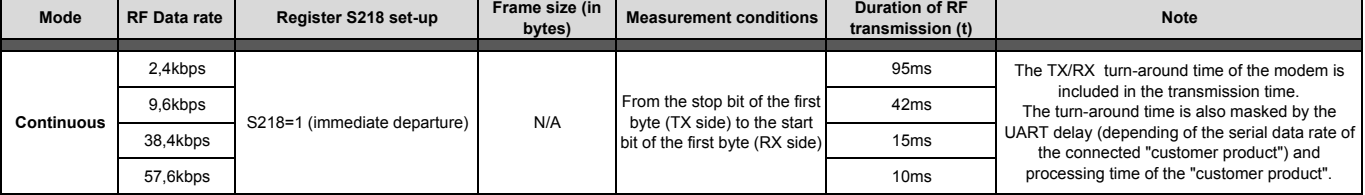

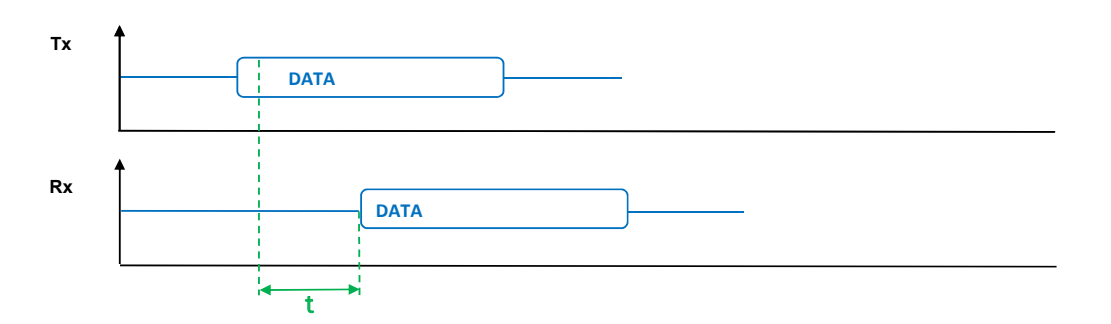

#### **ARF868 transmission duration from TX modem to RX modem - Packetized Mode**

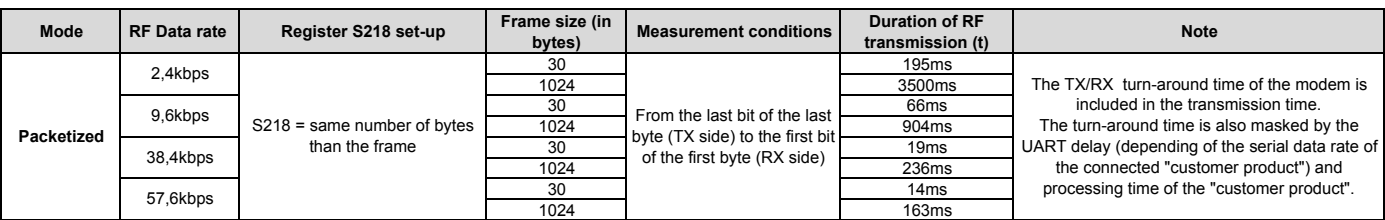

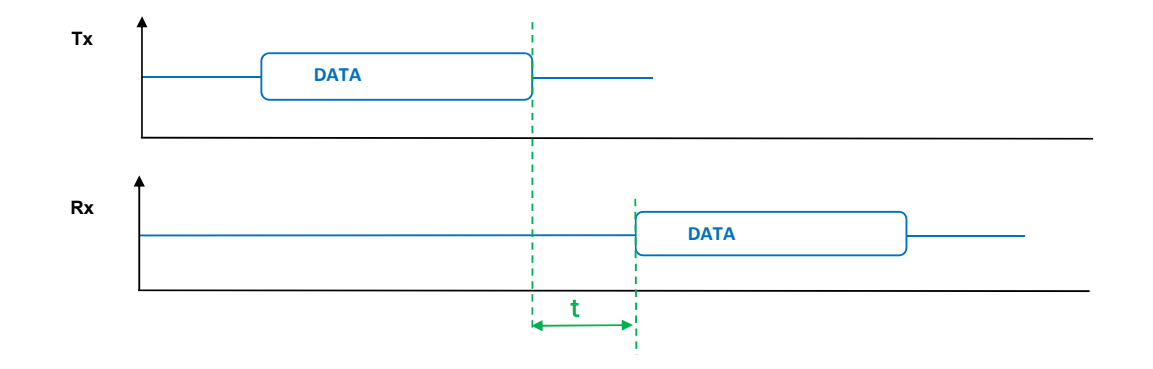

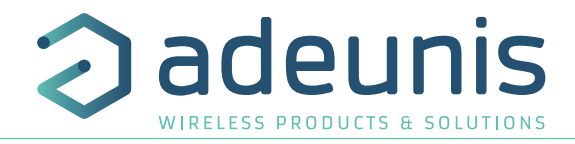

# **7. Document history**

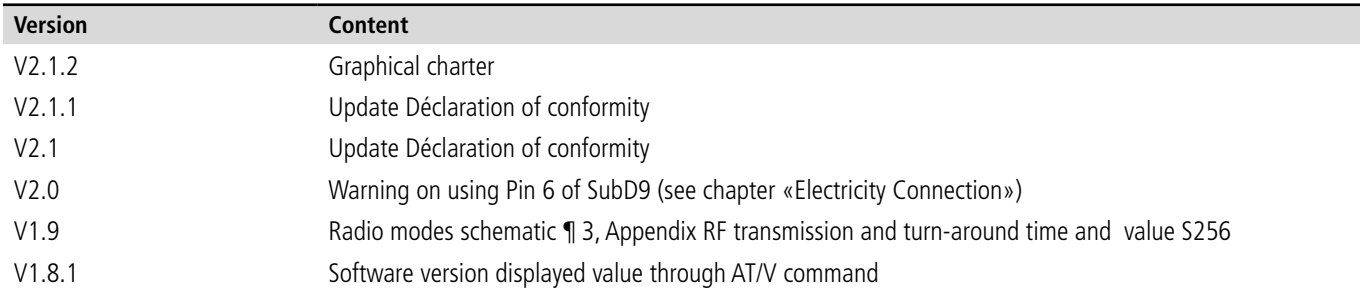